# Istruzioni per l'uso

2FC4...-1ST | 2FC4...-1PB | 2FC4...-1PN | 2FC4...-1SC | 2FC4...-1CB

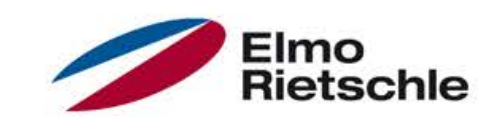

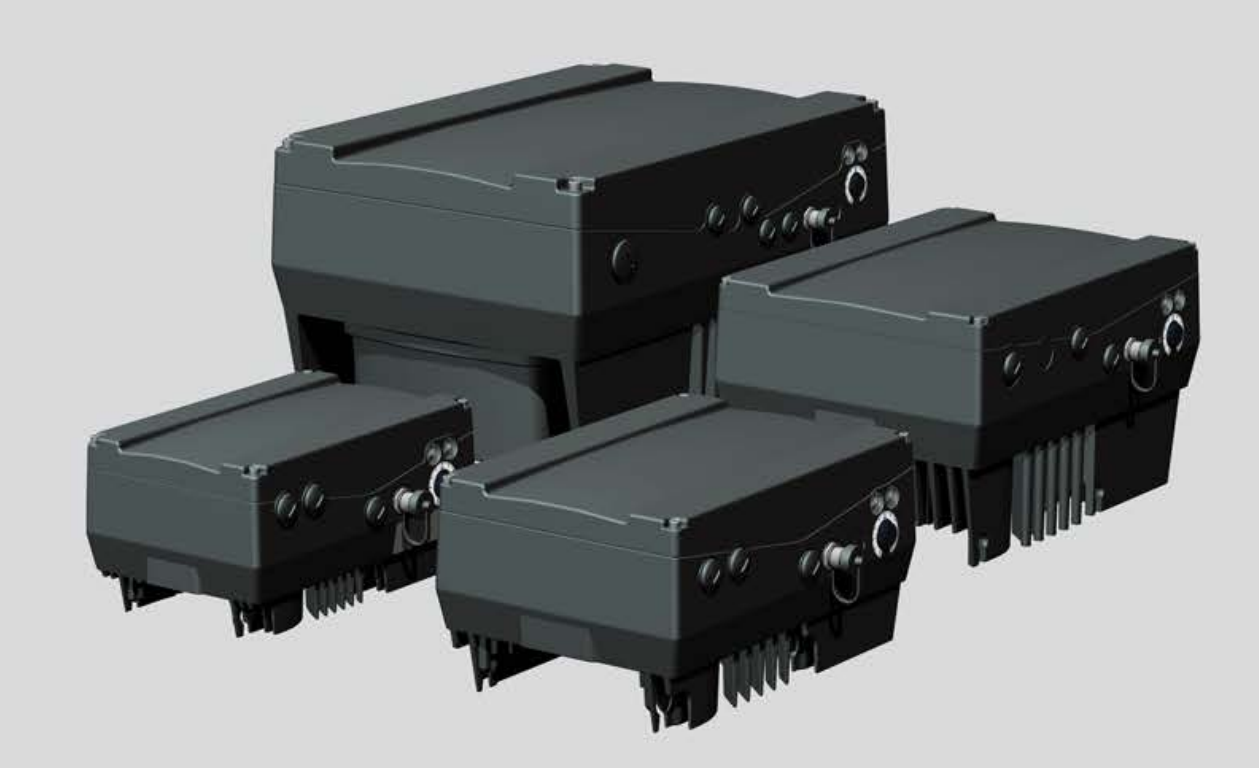

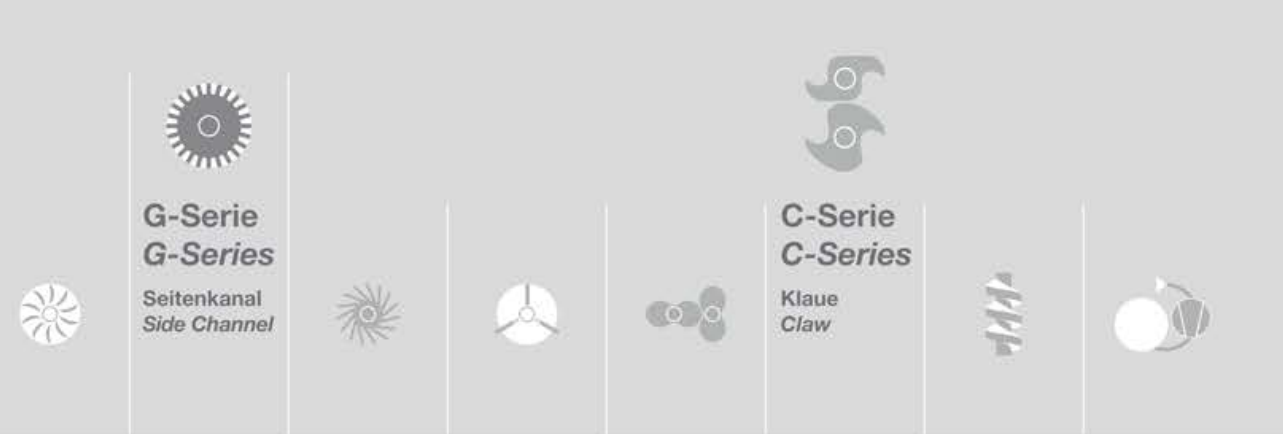

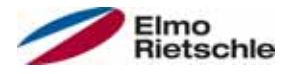

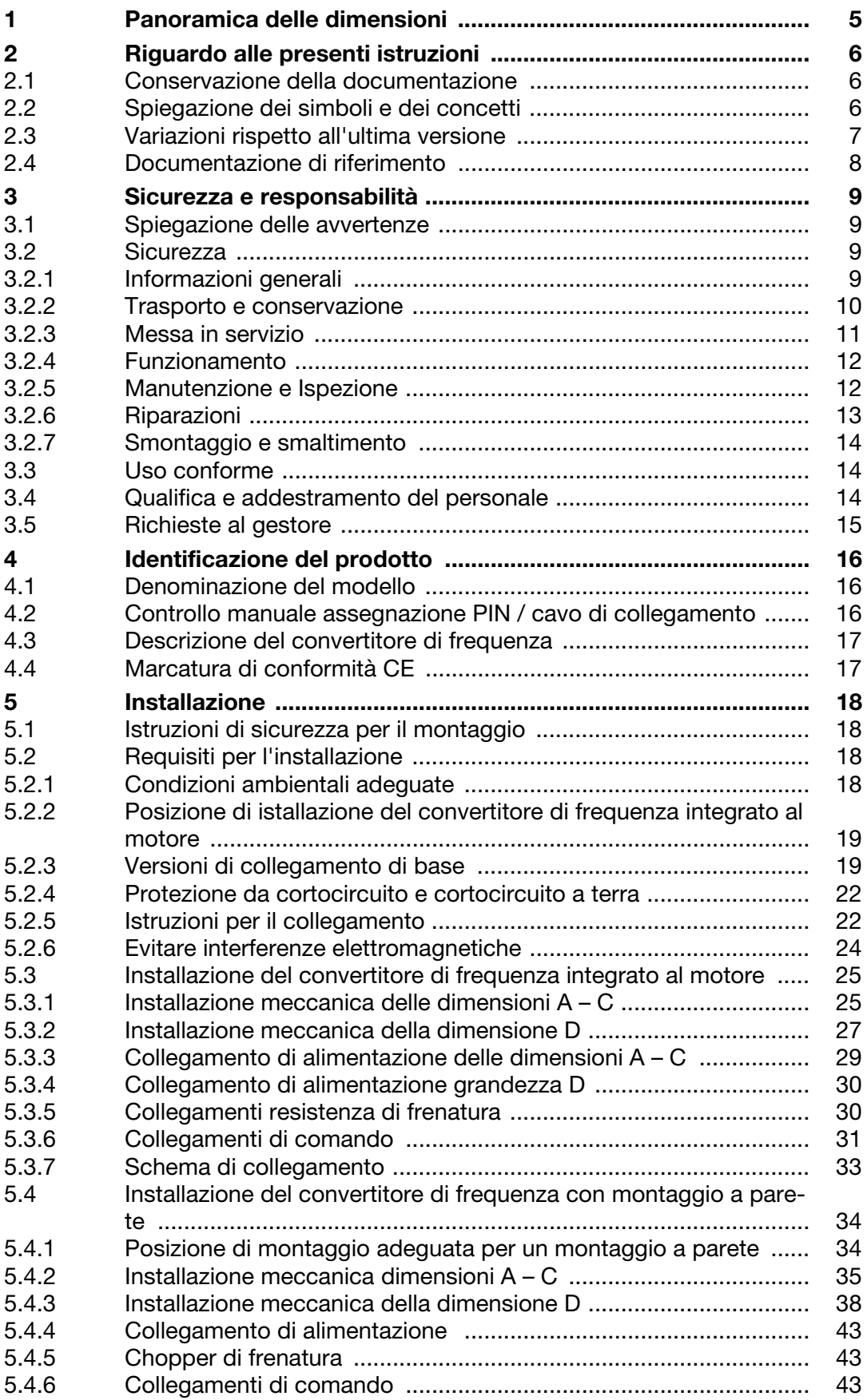

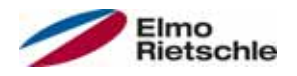

# Indice

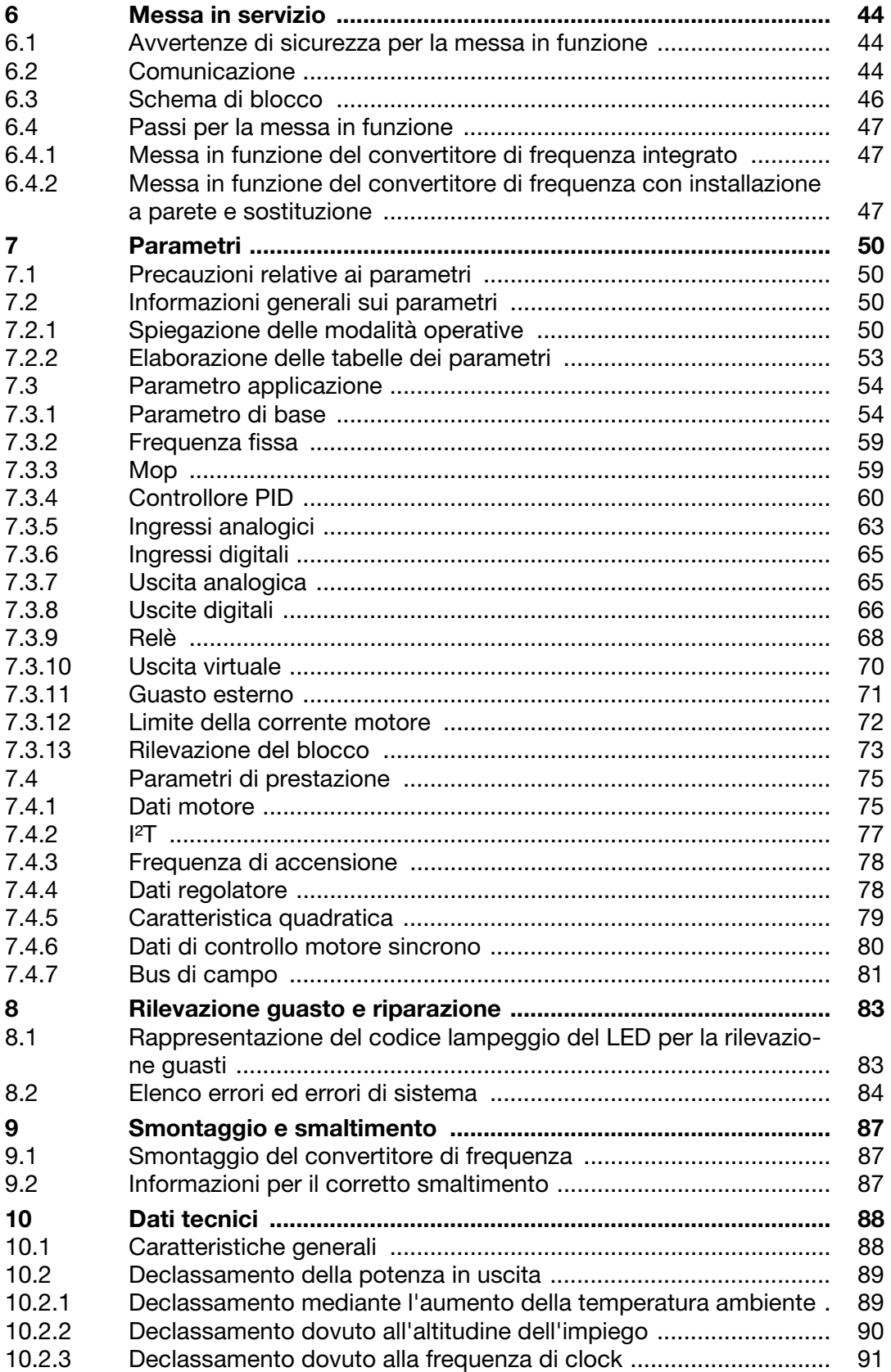

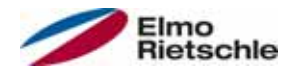

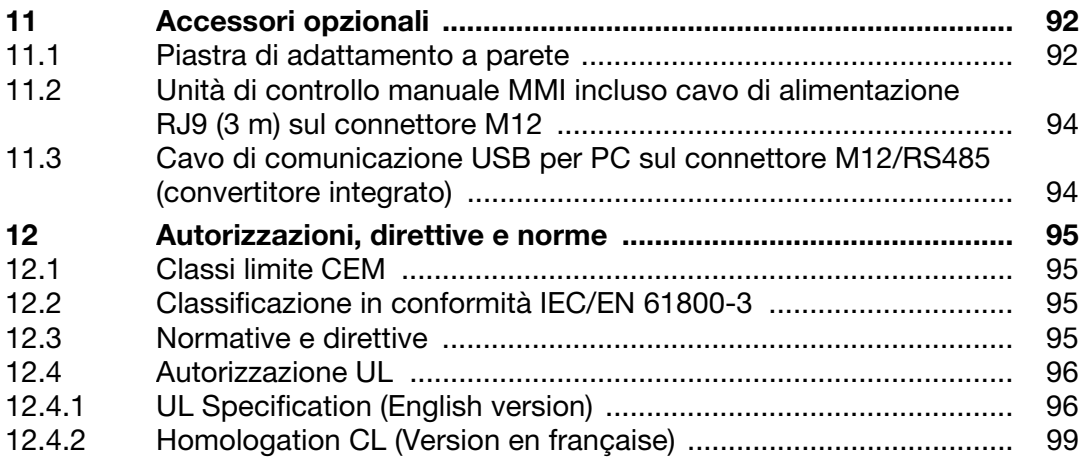

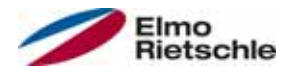

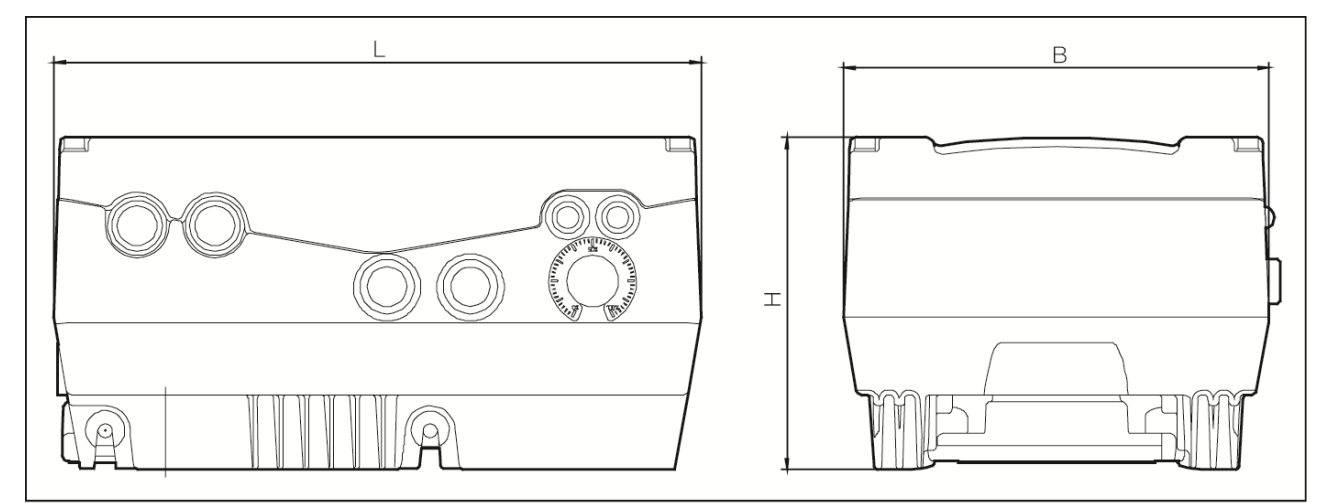

#### Disegni quotati

I convertitori di frequenza sono disponibili nei seguenti valori di potenza e secondo le suddette denominazioni delle dimensioni.

#### Dimensioni

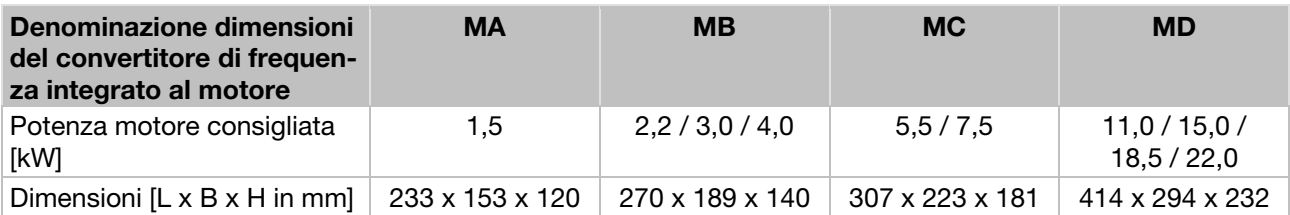

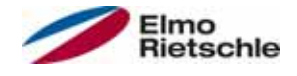

#### 2.1 Conservazione della documentazione

Conservare la presente documentazione e i documenti di riferimento in buone condizioni affinché siano disponibili in caso di necessità.

Le presenti istruzioni devono essere consegnate al gestore dell'impianto affinché siano disponibili in caso di necessità.

#### 2.2 Spiegazione dei simboli e dei concetti

In queste istruzioni vengono utilizzati simboli e concetti con il seguente significato.

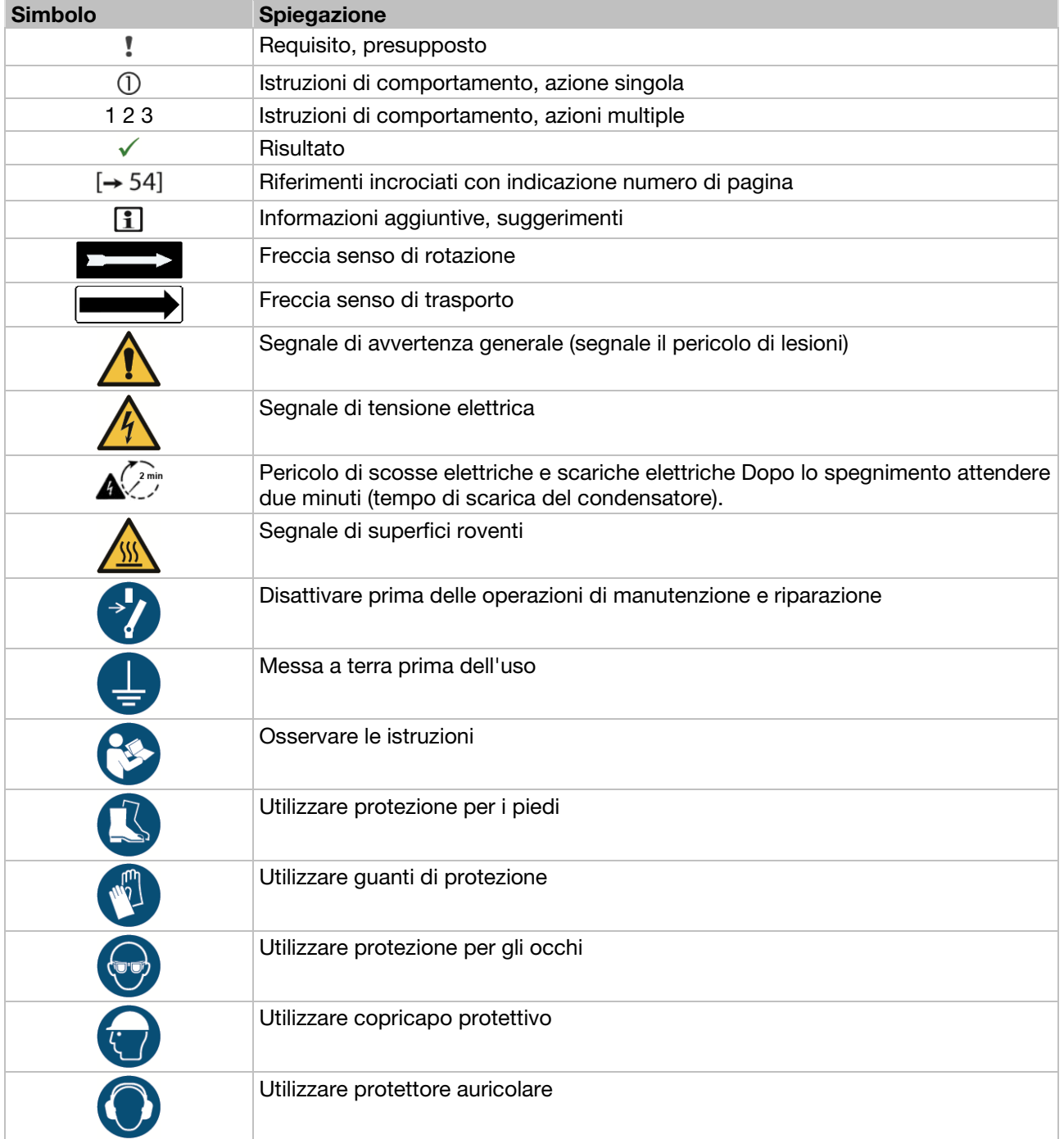

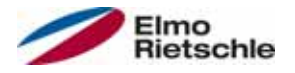

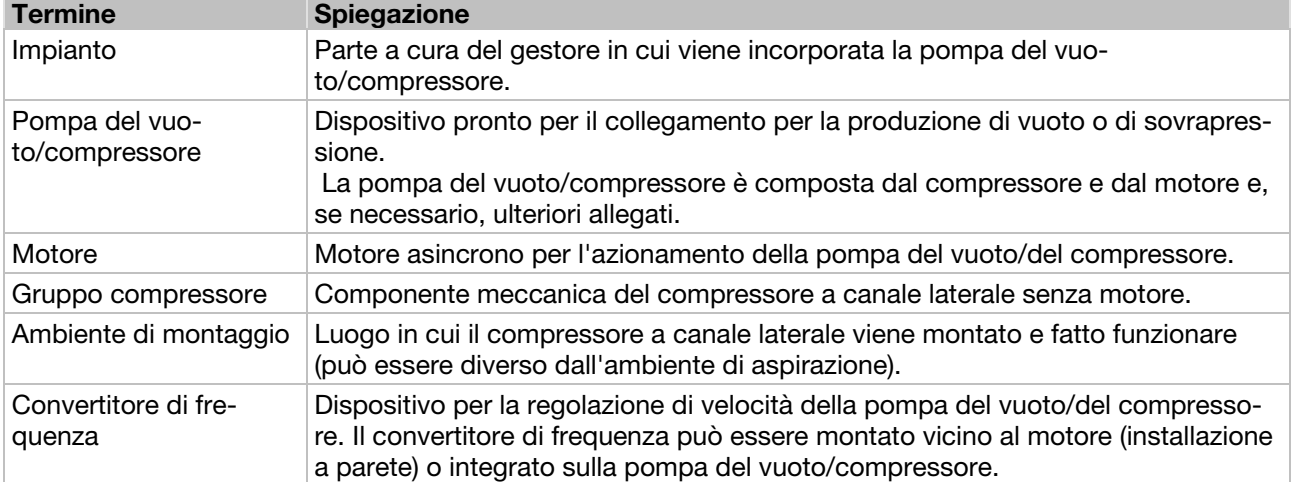

## 2.3 Variazioni rispetto all'ultima versione

- Modifiche rispetto all'ultima versione 10.2014
- Grafica aggiornata
- Correzione errore RJ11 (errato), RJ9 (corretto)
- 4.2 Assegnazione PIN MMI/ cavo di collegamento (NUOVO)
- 5.3.6 Terminali di controllo
- 5.4.2 Installazione meccanica dimensioni A C
- 5.4.3 Installazione meccanica dimensioni D (NUOVO)
- 6.2 Comunicazione MMI nel coperchio (NUOVO)
- 6.4.2 Messa in funzione del convertitore di frequenza con installazione a parete e sostituzione Messa in funzione mediante PC e MMI nel coperchio (NUOVO)
- 7.3.1 Parametro di base Parametro aggiornato: 1.020; 1.054; 1.131; 1.132; 1.150; 1.180
- 7.3.2 Frequenza fissa Parametro aggiornato: 2.050
- 7.3.4 Regolatore di processo Parametro aggiornato: 3.060 Parametro NUOVO: 3.072; 3.073; 3.074; 3.080
- 7.3.5 Ingressi analogici Parametro NUOVO: 4.036/4.066; 4.037/4.067
- 7.3.8 Uscite digitali Parametro aggiornato: 4.150/4.170
- 7.3.9 Relè Parametro aggiornato: 4.190/4.210
- 7.3.10 Uscita virtuale (NUOVO) Parametro NUOVO: 4.230; 4.231; 4.232; 4.233; 4.234
- 7.3.11 Errore esterno Parametro aggiornato: 5.010/5.011
- 7.3.13 Rilevazione del blocco Parametro NUOVO: 5.082; 5.083; 5.200; 5.201
- 7.4.1 Dati del motore Parametro NUOVO: 33.016
- 7.4.4 Dati regolatore Parametro cancellato: 34.011; 34.012; 34.013 Parametro aggiornato: 34.021 Parametro NUOVO: 34.020

# 2 Riguardo alle presenti istruzioni

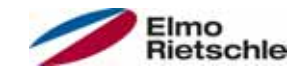

- 7.4.7 Bus di campo Parametro aggiornato: 6.060; 6.061; 6.062 Parametro NUOVO: 6.070/6.071
- 8.2 Elenco degli errori ed errori di sistema Tabella rilevazione guasti
- 9 Smontaggio e smaltimento (NUOVO)
- 9.1 Smontaggio del convertitore di frequenza (NUOVO)
- 9.2 Informazioni per il corretto smaltimento (NUOVO)

## 2.4 Documentazione di riferimento

Tutti i documenti che spiegano il funzionamento del convertitore di frequenza così come le istruzioni delle parti accessorie impiegate.

#### Numero di documento Scopo

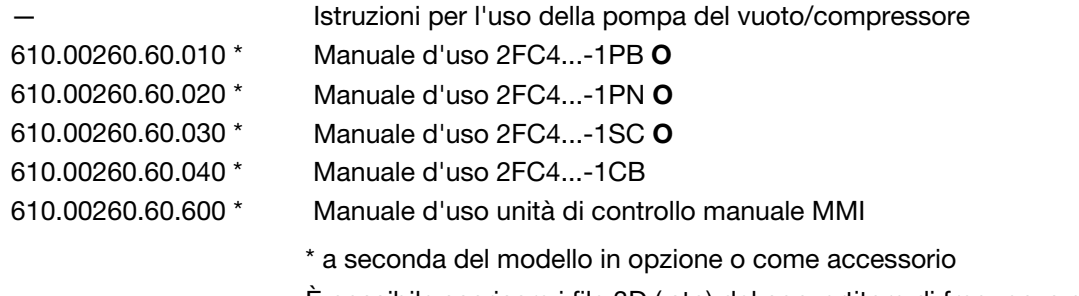

È possibile scaricare i file 3D (.stp) del convertitore di frequenza e piastre di adattamento su www.gd-elmorietschle.com.

Per la parametrizzazione del convertitore di frequenza è possibile scaricare la descrizione dei parametri su www.gd-elmorietschle.com. Nella documentazione da scaricare si trovano anche tutte le informazioni necessarie alla corretta parametrizzazione.

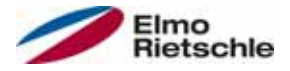

Il produttore non è responsabile de eventuali lesioni dovute all'inosservanza del presente manuale e della documentazione vigente.

### 3.1 Spiegazione delle avvertenze

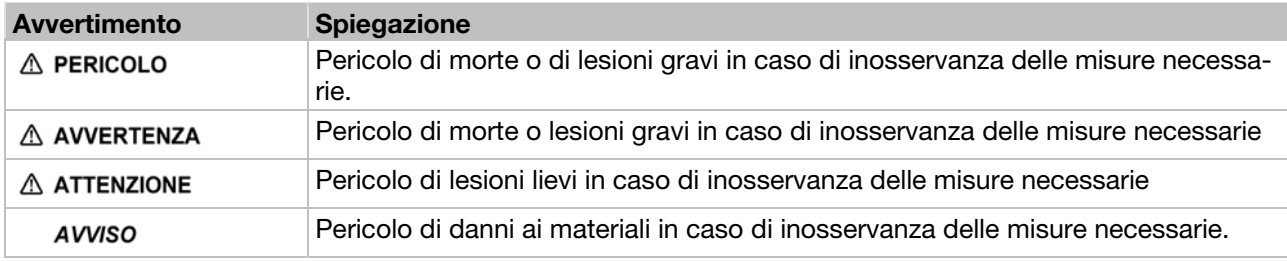

#### Sicurezza 3.2

Le seguenti avvertenze, precauzioni e istruzioni sono previste per la propria sicurezza e per evitare danni al convertitore di frequenza e ai componenti ad esso legati. Nel presente capitolo vengono esposte le avvertenze e istruzioni generalmente valide per il maneggio dei convertitori di frequenza. Le informazioni sono divise in Informazioni generali, Trasporto e stoccaggio, Messa in servizio, Funzionamento e Smontaggio e smaltimento.

All'inizio di ciascun capitolo sono riportate avvertenze e istruzioni per attività specifiche, le quali sono ripetute o integrate nella sezione "Punti critici" all'interno dello stesso capitolo.

Si prega di leggere attentamente le presenti informazioni per la propria sicurezza e per garantire una maggiore durata della vita utile del convertitore di frequenza e degli apparecchi ad esso legati.

#### 3.2.1 Informazioni generali

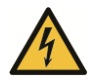

## **A** AVVERTENZA

Il presente convertitore di frequenza presenta tensioni e parti meccaniche rotanti pericolose.

La mancata osservanza delle avvertenze e delle istruzioni contenute nel presente manuale d'uso possono provocare danni mortali, lesioni gravi a persone o cose.

 Può lavorare al convertitore di frequenza solo personale qualificato. Tale personale deve essere a conoscenza di tutte le avvertenze di sicurezza e le misure legate all'installazione, il funzionamento e la manutenzione del convertitore, contenute nel presente manuale. Per il corretto e sicuro funzionamento del convertitore di frequenza è imprescindibile garantirne il trasporto adeguato e la corretta installazione, uso e manutenzione.

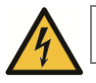

## **AVVERTENZA**

Pericolo di incendio o di scossa elettrica!

L'utilizzo non consono, la realizzazione di modifiche e l'utilizzo di parti di ricambio o allegati non consentiti o consigliati dal produttore del convertitore di frequenza possono essere causa di incendi, scosse elettriche e danni fisici.

 Il dissipatore di calore del convertitore di frequenza e del motore possono riscaldarsi fino a temperature superiori a 70°C [158°F]. Durante il montaggio adottare una distanza sufficiente dai componenti adiacenti. Prima dei lavori al convertitore di frequenza o al motore, aspettare un tempo di raffreddamento sufficiente. Se necessario, installare una protezione da contatto.

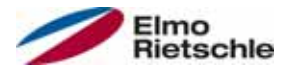

## **AVVISO**

Il funzionamento del convertitore di frequenza è esente da pericoli solo se sono rispettate le condizioni ambientali prescritte, vedere Condizioni ambientali adeguate [➙ 18].

## **AVVISO**

Conservare il presente manuale in prossimità del'apparecchio in un luogo facilmente accessibile e lasciare a disposizione di tutti gli utenti addetti.

## AVVISO

Prima dell'installazione e messa in servizio leggere attentamente le presenti istruzioni e avvertenze di sicurezza, incluso tutti i segnali di avvertimento presenti sul dispositivo. Verificare che i segnali di avvertimento siano sempre leggibili in caso necessario sostituire i segnali danneggiati o mancanti.

### 3.2.2 Trasporto e conservazione

#### **AVVISO**

Rischio di danni al convertitore di frequenza! La mancata osservanza delle istruzioni può danneggiare il convertitore di frequenza e causare una messa in funzione non corretta, in quest'ultimo caso il convertitore può risultare completamente distrutto.

 Per il corretto e sicuro funzionamento del convertitore di frequenza sono fondamentali la corretta conservazione, installazione, montaggio, uso e manutenzione dello stesso.

Durante il trasporto e la conservazione, proteggere il convertitore di frequenza da urti meccanici e oscillazioni. Proteggere inoltre da temperature inadeguate (vedere Dati tecnici [➙ 88])

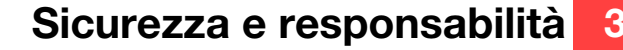

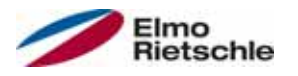

## 3.2.3 Messa in servizio

Pericolo di scossa elettrica!

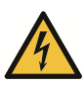

## A PERICOLO

#### La mancata osservanza delle avvertenze comporta un rischio di gravi lesioni fisiche o danni materiali ingenti.

- 1. Sono consentiti solo collegamenti a rete cablati. Il dispositivo deve essere messo a terra (DIN EN 61140; VDE 0140-1).
- 2. I convertitori di frequenza possono presentare una corrente di contatto > 3,5mA Secondo la norma DIN EN 61800-5-1, capitolo 4.3.5.5.2 un conduttore di protezione supplementare deve essere installato con la stessa sezione del conduttore di protezione originale. La possibilità di collegare un secondo conduttore di protezione si trova sotto la linea di alimentazione (simbolo di terra) all'esterno del dispositivo. Una vite M6x15 adatta al collegamento (coppia 4,0 Nm [2.95 ft lbs]) è in dotazione con le piastre di adattamento.
- 3. Per l'utilizzo del convertitore di frequenza con corrente trifase non sono ammessi, per la protezione contro i contatti diretti e indiretti, i tradizionali interruttori di protezione da correnti di guasto del tipo A, anche detti RCD (residual current-operated protective device). Secondo la normativa DIN VDE 0160, paragrafo 5.5.2 e secondo la EN 50178, paragrafo 5.2.11.1, l'interruttore di protezione da corrente di guasto deve essere del tipo sensibile a tutte le correnti (RCD di tipo B).
- 4. I seguenti morsetti possono trovarsi a tensioni pericolose anche a motore fermo:
	- $\checkmark$  morsetti di collegamento rete X1: L1, L2, L3
	- $\checkmark$  morsetti di collegamento motore X2: U, V, W
	- morsetti di collegamento X6, X7: Relè contatti relè 1 e 2
	- $\checkmark$  morsetti di collegamento PTC T1/T2
- 5. Quando si utilizzano diversi livelli di tensione (ad. es. +24V/230V) evitare attraversamenti di linea! Inoltre l'utente deve garantire che siano osservate le prescrizioni vigenti (ad es. isolamento doppio o rinforzato secondo la norma DIN EN 61800-5-1).
- 6. Il convertitore di frequenza contiene gruppi sensibili alle scariche elettrostatiche. Questi gruppi di componenti possono essere distrutti da un uso non consono, durante il lavoro a tali gruppi è necessario osservare le misure preventive contro le cariche elettrostatiche.

© Gardner Denver Deutschland GmbH 11 / 102 03.2016 · 610.00260.60.000

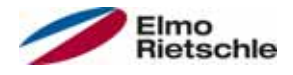

### 3.2.4 Funzionamento

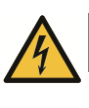

## **A** PERICOLO

#### Pericolo di scossa elettrica o di riavvio dei motori! La mancata osservanza delle avvertenze comporta un rischio di gravi lesioni fisiche o danni materiali ingenti.

- Osservare le seguenti istruzioni di funzionamento:
	- $\checkmark$  Il convertitore di frequenza funziona ad alte tensioni.
	- Durante il funzionamento di apparecchiature elettriche, alcune delle loro parti conducono tensione pericolosa.
	- $\checkmark$  I dispositivi di arresto di emergenza devono rimanere funzionanti in tutte le modalità operative della centralina, in conformità della norma EN 60204- 1:2006. Il ripristino del dispositivo di arresto di emergenza non dovrà portare ad avvio incontrollato o non definito.
	- Per garantire la separazione sicura dalla rete è necessario scollegare l'alimentazione elettrica del convertitore di frequenza in modo sincrono e su tutti i poli.
	- $\sqrt{P}$ er dispositivi con alimentazione monofase e per il BG D (da 11 a 22kW) è necessario rispettare almeno 1-2 minuti di pausa tra connessioni alla rete successive.
	- $\checkmark$  Specifiche impostazioni dei parametri possono far sì che il convertitore di frequenza si rimetta in funzione automaticamente in seguito a un interruzione della tensione di alimentazione.

## **AVVISO**

#### Rischio di danni al convertitore di frequenza! La mancata osservanza delle istruzioni può danneggiare il convertitore di frequenza e causare una messa in funzione non corretta, in quest'ultimo caso il convertitore può risultare completamente distrutto.

- 1. Osservare le seguenti istruzioni di funzionamento:
- 2. Per il funzionamento della protezione contro il sovraccarico i parametri del motore devono essere correttamente configurati.
- 3. Assicurare la protezione contro il sovraccarico tramite PTC. Il regolatore di frequenza offre in aggiunta una protezione motore interna. Al riguardo, vedere i parametri 33.100 e 33.101. La <sup>12</sup>T è OFF per default e deve essere attivata per il funzionamento senza PTC.
- 4. Il convertitore di frequenza non può essere utilizzato come dispositivo di spegnimento di emergenza (vedere EN 60204-1:2006).

## 3.2.5 Manutenzione e Ispezione

La manutenzione e ispezione del convertitore di frequenza può essere eseguita esclusivamente da personale elettrotecnico qualificato e autorizzato. Modifiche al hardware o software, che non siano esplicitamente indicate nel presente manuale, possono essere introdotte solo da produttore.

#### Pulizia del convertitore di frequenza

Se utilizzati in modo corretto i convertitori di frequenza non richiedono manutenzione. In condizioni di aria contenente polveri pulire regolarmente le alette di raffreddamento del motore e del convertitore di frequenza. Per dispositivi dotati di ventilatori integrati (optional nei BG C, di serie nei BG D) si consiglia di effettuare la pulizia con aria compressa.

#### Misurare la resistenza di isolamento alla console di comando

Non è consentita la prova di isolamento ai morsetti di ingresso della scheda del circuito di controllo.

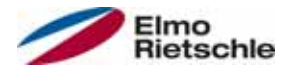

#### Misurare la resistenza di isolamento all'unità di potenza

Durante il test seriale l'unità di potenza del convertitore di frequenza viene testata con 1,9kV.

Se nell'ambito di un test di sistema risulta necessaria la misurazione di una resistenza di isolamento, per l'esecuzione è necessario rispettare le seguenti condizioni:

- il test di isolamento può essere eseguito solo per l'unità di potenza,
- per evitare alte tensioni non consentite, prima di eseguire il test devono essere scollegate tutte le linee di collegamento del convertitore di frequenza,
- deve essere impiegato un apparecchio per test di isolamento 500V cc

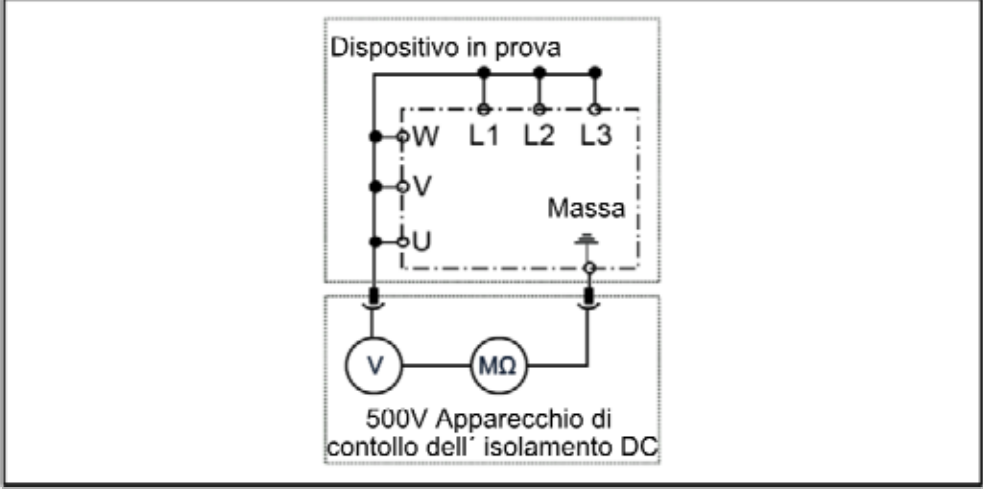

Test di isolamento all'unità di potenza

#### Prova di pressione al convertitore di frequenza

Non è consentita la prova di pressione al convertitore di frequenza.

#### 3.2.6 Riparazioni

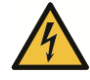

#### Pericolo di scossa elettrica!

La mancata osservanza delle avvertenze comporta un rischio di gravi lesioni fisiche o danni materiali ingenti.

**A** PERICOLO

 Quando il convertitore di frequenza è scollegato dalla tensione di alimentazione, evitare il contatto immediato con i componenti e collegamenti sotto tensione dato che i condensatori potrebbero essere ancora carichi.

## **AVVISO**

Rischio di danni al convertitore di frequenza! La mancata osservanza delle istruzioni può danneggiare il convertitore di frequenza e causare una messa in funzione non corretta, in quest'ultimo caso il convertitore può risultare completamente distrutto.

 Le riparazioni del convertitore di frequenza possono essere eseguite solo dal produttore.

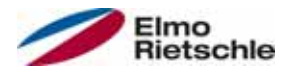

### 3.2.7 Smontaggio e smaltimento

 Giunti con molle di richiamo e raccordi a vite che possono essere allentati consentono lo smontaggio del convertitore di frequenza nelle sue parti singole. che possono così essere riciclati. Per lo smaltimento si prega di osservare le regolamentazioni locali.

 I gruppi costruttivi composti da componenti elettronici non devono essere smaltiti come residui generici, ma vanno raccolti separatamente con le apparecchiature elettriche ed elettroniche secondo la legislazione vigente.

#### Uso conforme 3.3

Per l'installazione in macchine è vietata la messa in funzione del convertitore di frequenza (vale a dire l'avviamento del funzionamento) finché non si verifica che l'apparecchio è conforme alla direttiva 2006/42/CE (Direttiva Macchine); deve essere osservata la norma EN 60204-1:2006.

La messa in funzione (l'avviamento del funzionamento) è consentito solo in conformità della direttiva CE 2004/108/CE (direttiva CEM).

Per il seguente convertitore di frequenza sono da applicare le norme armonizzate della serie EN 50178:1997 e EN 60439-1/A1:2004.

Il presente convertitore di frequenza non può essere messo in funzione in zone a rischio di esplosione!

Le riparazioni possono essere eseguite solo presso le apposite officine riparazioni autorizzate. Interventi arbitrari o manomissioni possono portare alla morte, lesioni gravi o danni materiali. Questi casi non sono coperti dalla garanzia del produttore.

Non sono consentiti carichi meccanici esterni, quali ad es. l'accesso dell'alloggiamento!

 L'utilizzo del dispositivo di azionamento in apparecchiature fisse corrisponde a condizioni ambientali eccezionali ed è consentito solo in conformità con le norme e le direttive vigenti locali.

### 3.4 Qualifica e addestramento del personale

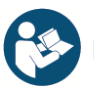

Prima di entrare in servizio, ogni persona che deve lavorare sulla 2FC4 è tenuta a leggere e comprendere il presente manuale e la documentazione di riferimento.

Il personale da formare ha la facoltà di intervenire sul 2FC4 solo sotto la sorveglianza di personale in possesso delle adeguate conoscenze.

I lavori indicati nel presente manuale possono essere effettuati solo dal personale specializzato in possesso delle seguenti conoscenze:

Ai fini del presente manuale operativo e delle etichette dei prodotti, per personale qualificato si intende il personale elettrotecnico dotato di una profonda conoscenza dei lavori di installazione, messa in servizio e di funzionamento del convertitore di frequenza, che conosce i pericoli ad esso legati e che, grazie alla propria formazione specialistica, è a conoscenza delle norme e dei regolamenti sulle necessarie competenze.

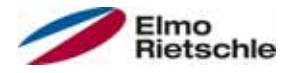

### 3.5 Richieste al gestore

I dispositivi elettronici sono fondamentalmente dispositivi che non hanno sicurezza intrinseca. L'installatore o il gestore della macchina o sistema è il responsabile di riportare il comando a uno stato di sicurezza, in caso di guasto.

Nella normativa DIN EN 60204-1; VDE 0113-1:2007-06 "Sicurezza delle macchine", nel capitolo "Equipaggiamento elettrico delle macchine" sono riportati i requisiti di sicurezza per i comandi elettrici. Sono requisiti utili per la sicurezza delle persone e delle macchine e per garantire a lungo la funzionalità della macchina o impianto e devono, per questo, essere rispettati in ogni momento.

La funzione di un dispositivo di spegnimento di emergenza non deve necessariamente interrompere l'alimentazione del comando. Per la prevenzione di pericoli può essere utile mantenere le singole unità in funzionamento o avviare specifiche procedure di sicurezza. L'esecuzione della misura di arresto di emergenza viene giudicata mediante una valutazione dei rischi della macchina o impianto, compreso l'equipaggiamento elettrico, e determinata con la selezione della categoria di circuito, secondo la normativa DIN EN 13849, "Sicurezza delle macchine - Componenti relativi alla sicurezza dei sistemi di controllo".

Il gestore garantisce che:

- Tutti i lavori al 2FC4 siano eseguiti da:
	- Personale in possesso della necessaria Qualifica e addestramento del personale  $[\rightarrow 14]$
	- Personale che abbia debitamente letto il presente manuale e tutta la documentazione vigente
- gli incarichi, la competenza e la sorveglianza siano regolati dal personale specializzato.
- il contenuto delle presenti istruzioni e di quelle di riferimento sia sempre disponibile in loco per il personale specializzato.
- vengano rispettate tutte le disposizioni di sicurezza vigenti nel luogo di installazione e specifiche per l'impianto, come ad esempio:
	- norme di protezione dagli incidenti,
	- disposizioni in materia di sicurezza e di funzionamento,
	- norme delle imprese di smaltimento,
	- norme e leggi
- che siano esclusi rischi causati dall'energia elettrica.

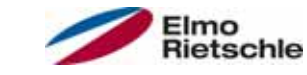

# 4 Identificazione del prodotto

## 4.1 Denominazione del modello

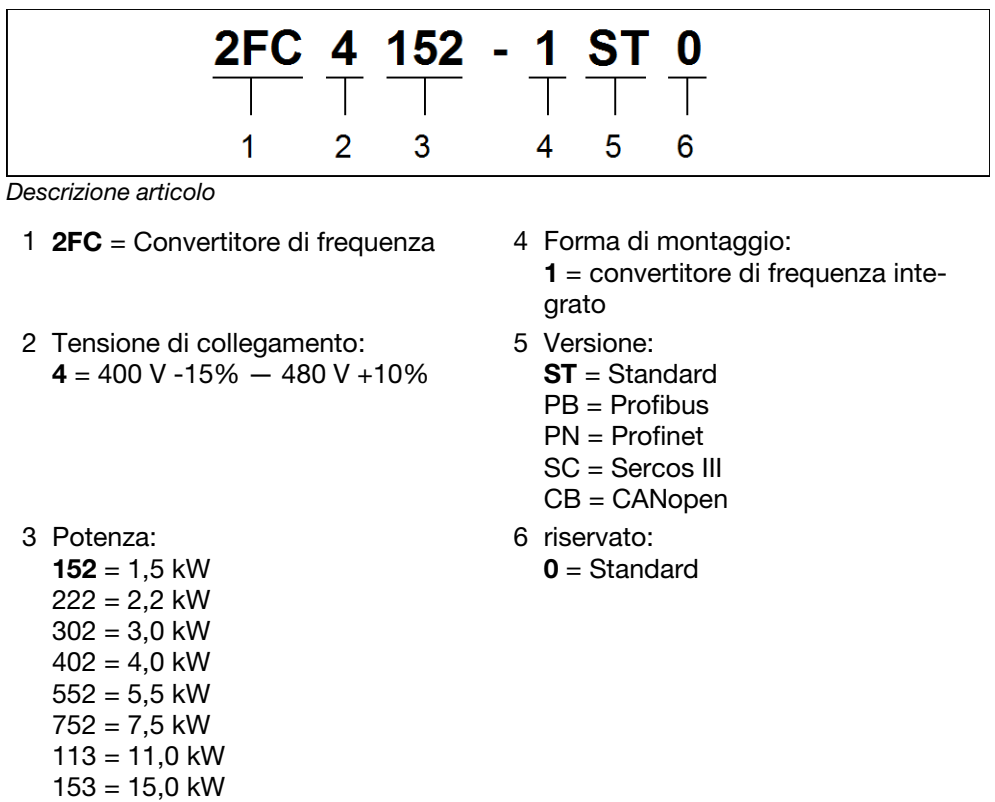

## 4.2 Controllo manuale assegnazione PIN / cavo di collegamento

### Assegnazione PIN connettore M12

Connettore circolare a 4 poli M12 A codificato

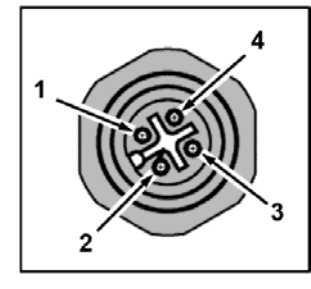

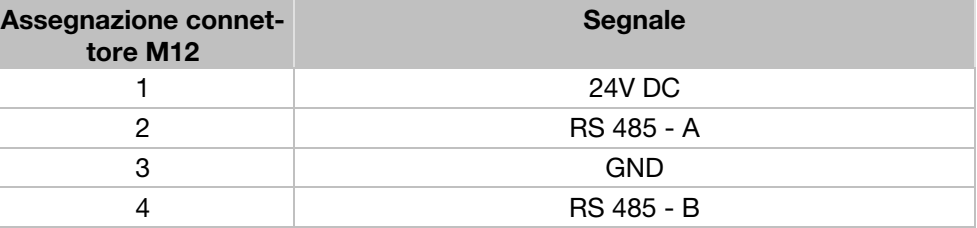

## RJ9 connettore a spina

RJ9 connettore a spina

 $183 = 18,5$  kW  $223 = 22,0$  kW

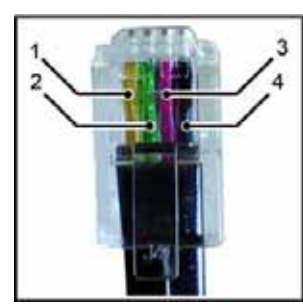

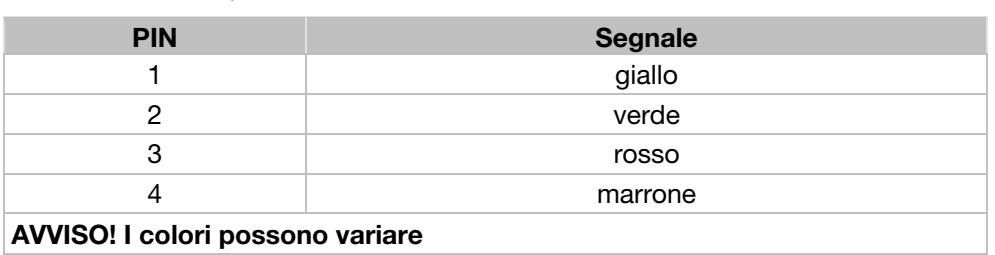

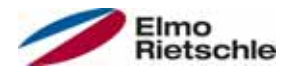

## 4.3 Descrizione del convertitore di frequenza

Il presente convertitore di frequenza è un dispositivo per la regolazione di velocità di motori a corrente alternata trifase.

Il convertitore di frequenza può essere impiegato con configurazione a motore integrato (con piastra di adattamento standard) o vicino al motore (con piastra di adattamento montata a parete).

Le temperature ambiente consentite, indicate nella documentazione tecnica, si riferiscono all'utilizzo a carico nominale. In molti casi di utilizzo, in seguito a un'accurata analisi tecnica, possono essere consentite temperature più alte, le quali devono essere concesse dal produttore in base ai singoli casi.

#### 4.4 Marcatura di conformità CE

Mediante la marcatura di conformità CE confermiamo, in quanto produttori del dispositivo, che il convertitore di frequenza soddisfa i requisiti fondamentali richiesti dalla seguente direttiva:

▪ Direttiva sulla compatibilità elettromagnetica (direttiva 2004/108/CE)

Il certificato di conformità è disponibile per essere scaricato sul sito www.gdelmorietschle.com.

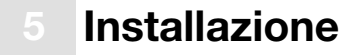

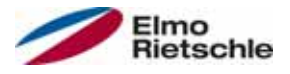

## 5.1 Istruzioni di sicurezza per il montaggio

## **AVVERTENZA**

- 1. L'installazione può essere eseguita solamente da personale qualificato e debitamente formato nella configurazione, installazione, messa in servizio e funzionamento del prodotto. L'esecuzione di lavori al convertitore di frequenza da parte di personale non qualificato o l'inadempienza delle norme di sicurezza comportano il rischio di gravi lesioni fisiche o danni materiali.
- 2. Il dispositivo deve essere messo a terra secondo le norme EN 61140, NEC e altre norme pertinenti. I collegamenti a rete devono essere cablati.

## 5.2 Requisiti per l'installazione

## 5.2.1 Condizioni ambientali adeguate

#### Condizioni ambiente

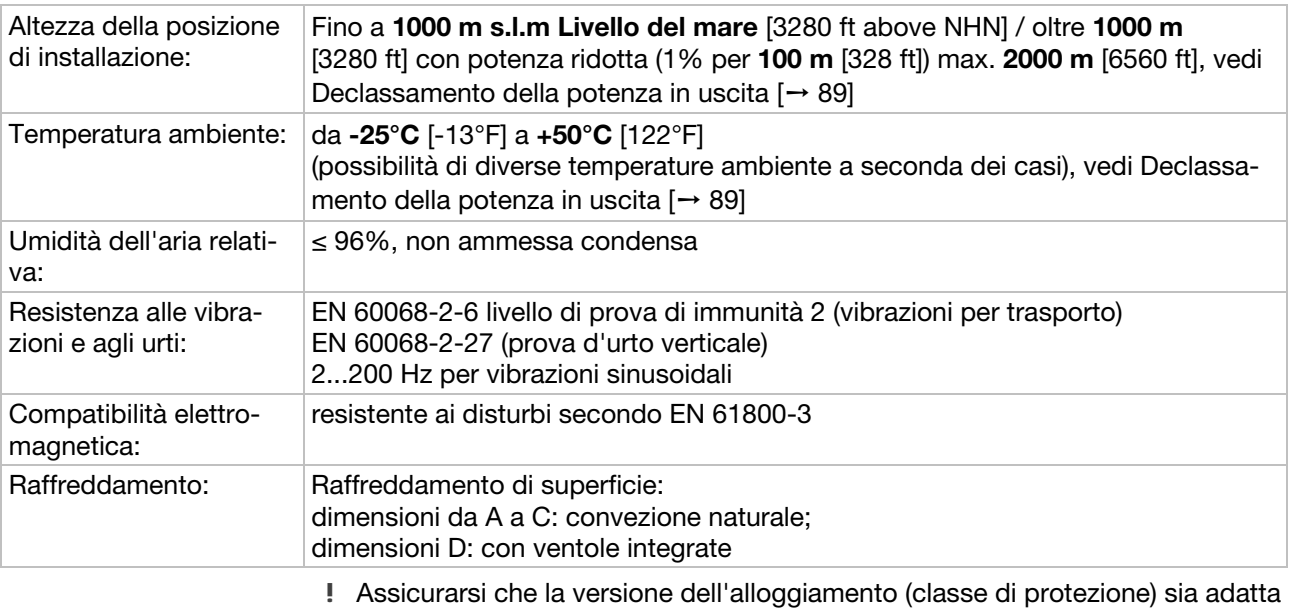

- all'ambiente operativo: 1. Verificare che la guarnizione tra il motore e la piastra di adattamento sia inserita correttamente.
- 2. Isolare tutti i pressacavi non utilizzati.
- 3. Controllare che il coperchio del convertitore di frequenza sia chiuso e saldamente avvitato.

È possibile eseguire una verniciatura successiva del convertitore di frequenza, per farlo è necessario verificare prima la compatibilità della vernice con i materiali! AVVISO! La mancata osservanza di queste indicazioni può provocare a lungo termine la perdita della classe di protezione (soprattutto per le guarnizioni e guide luci)!

Il convertitore di frequenza è in dotazione nel colore RAL 9005 (nero).

In caso di smontaggio dei circuiti stampati (anche se per verniciatura o per il rivestimento di parti dell'alloggiamento) la garanzia sarà invalidata!

Per ragioni di compatibilità elettromagnetica e di messa a terra, mantenere i punti di fissaggio e le superfici di tenuta prive di vernice.

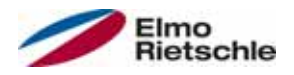

## 5.2.2 Posizione di istallazione del convertitore di frequenza integrato al motore

 Assicurarsi che il motore con convertitore di frequenza integrato sia montato e fatto funzionare solo secondo l'orientamento mostrato nell'immagine seguente.

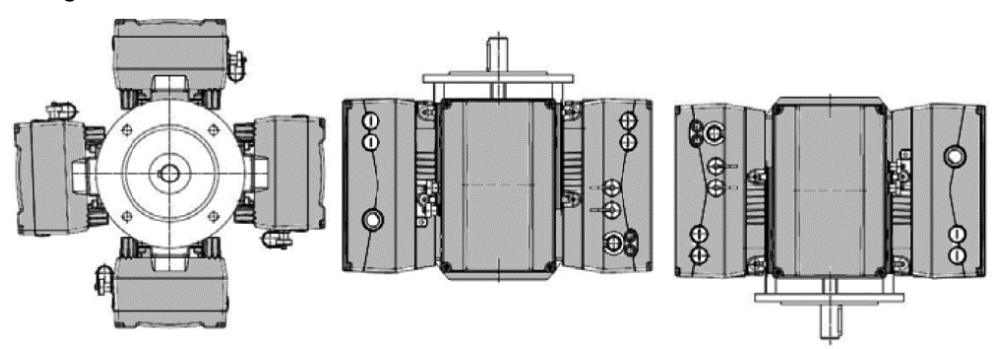

Posizione di montaggio del motore/tenuta a regola d'arte

## 5.2.3 Versioni di collegamento di base

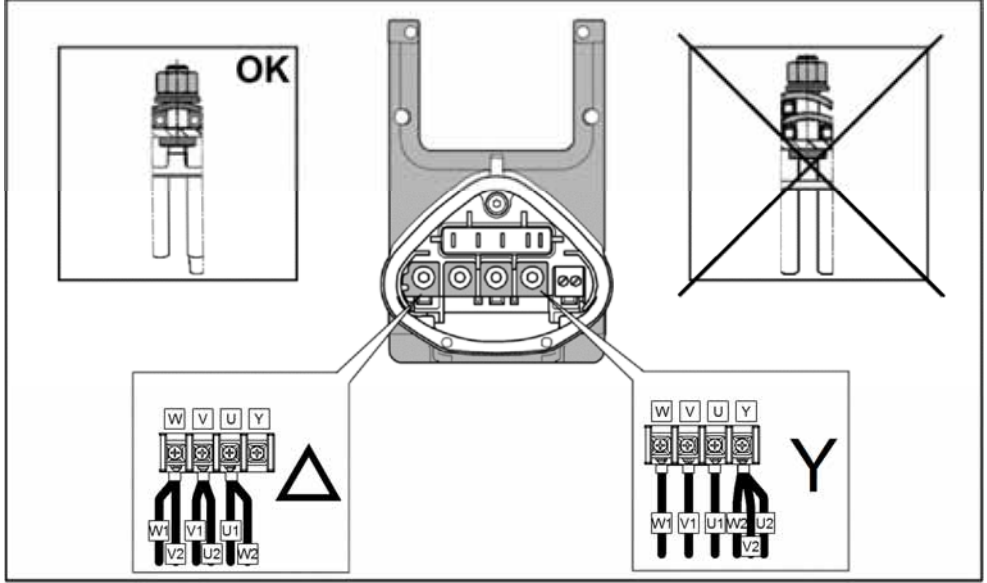

Circuito a stella o a triangolo nei convertitori di frequenza integrati

# Installazione

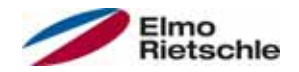

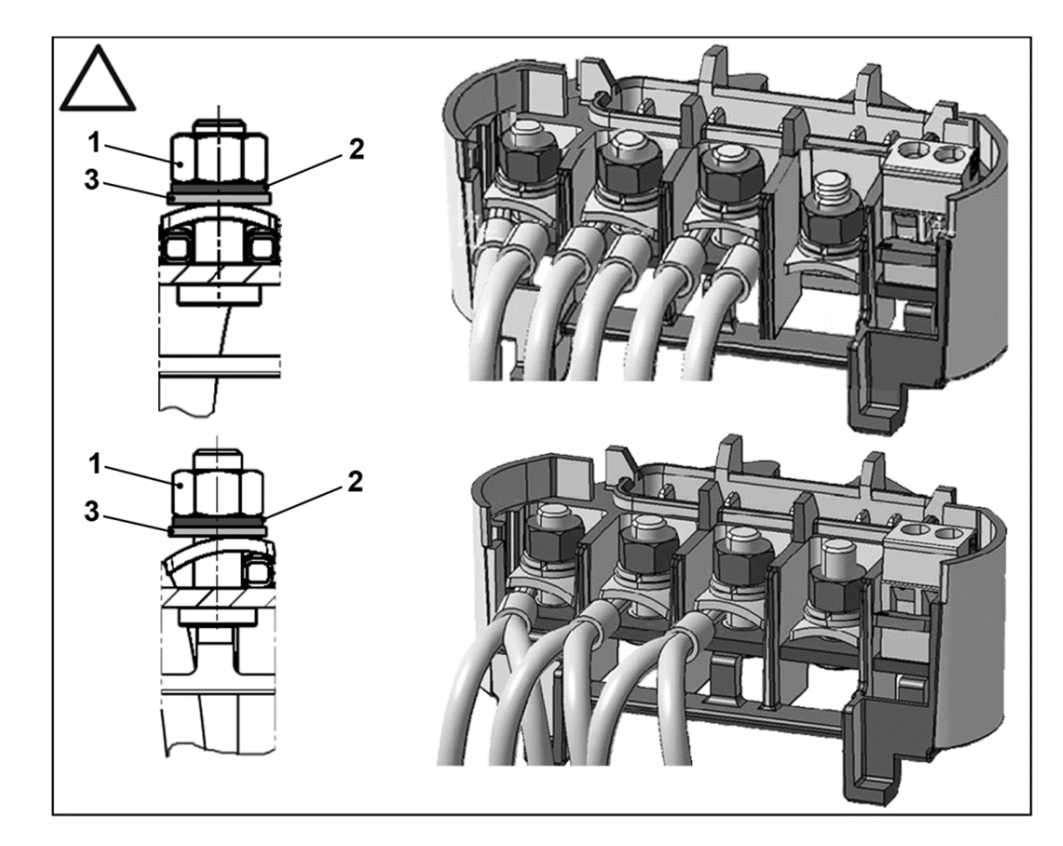

- 1 Dado  $M_A = 5$  Nm [3.70 ft lbs] 3 Rondella
- 2 Rondella elastica

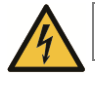

## **A** PERICOLO

Pericolo di morte per scossa elettrica! Pericolo di morte o lesioni gravi.

- Togliere tensione al convertitore di frequenza e assicurarlo contro l'avviamento accidentale.
- Controllare periodicamente che i dadi (1) siano correttamente serrati.

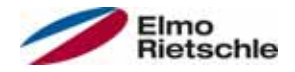

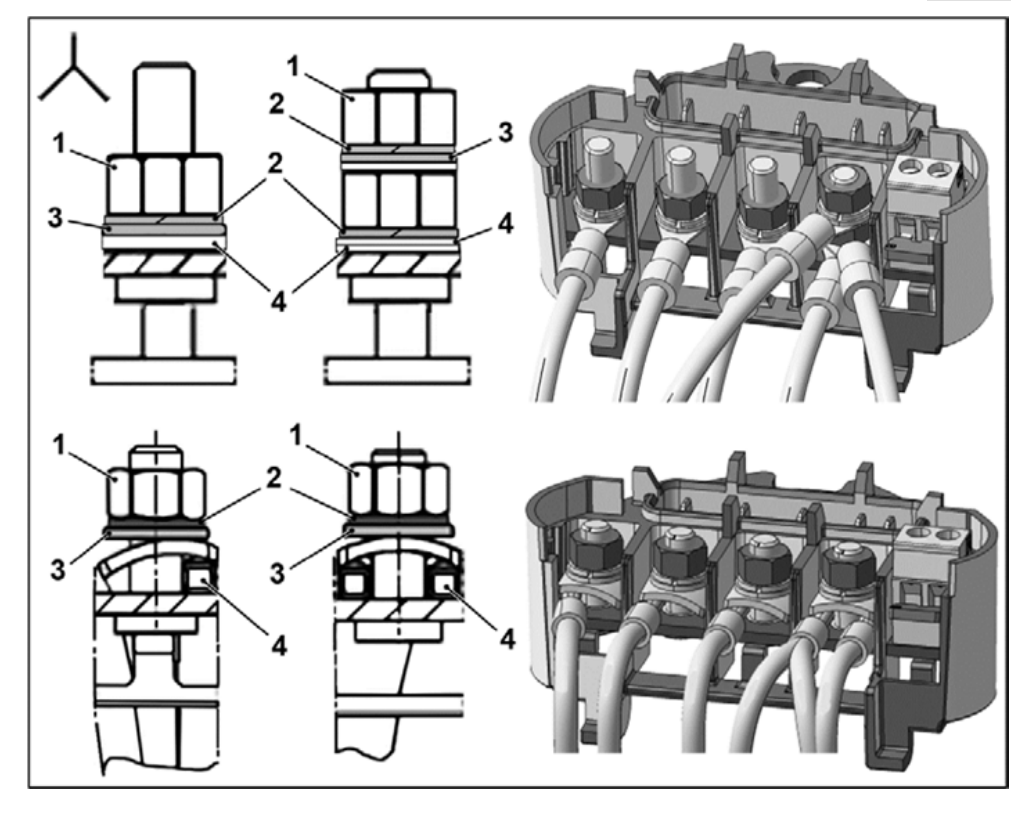

- 1 Dado  $M_A = 5$  Nm [3.70 ft lbs] 3 Rondella
- 2 Rondella elastica 4 Capocorda
- 

## $\triangle$  PERICOLO

Pericolo di morte per scossa elettrica! Pericolo di morte o lesioni gravi.

 Togliere tensione al convertitore di frequenza e assicurarlo contro l'avviamento accidentale.

Controllare periodicamente che i dadi (1) siano correttamente serrati.

## AVVISO

Rischio di danni al convertitore di frequenza! Sovraccarico del motore.

 Per il collegamento del convertitore di frequenza rispettare necessariamente la corretta assegnazione della fase.

Con il materiale di montaggio accluso possono essere installati anche i manicotti terminali e i capicorda. Per le possibilità di collegamento si veda la figura.

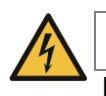

## A PERICOLO

Pericolo di morte per scossa elettrica! Pericolo di morte o lesioni gravi.

- 1. Togliere tensione al convertitore di frequenza e assicurarlo contro l'avviamento accidentale.
- 2. Le estremità dei cavi aperte non utilizzate, nella morsettiera del motore devono essere isolate.

 Quando viene impiegato un PTC o interruttore bimetallico è necessario rimuovere il ponticello a pettine che allo stato della consegna si trova nel terminale di connessione per il PTC.

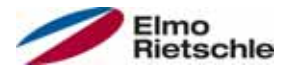

# Installazione

La sezione trasversale del sistema di alimentazione elettrica deve essere posata secondo il tipo di installazione e la corrente massima consentita. La protezione della linea di alimentazione deve essere garantita dal personale della messa in servizio.

### 5.2.4 Protezione da cortocircuito e cortocircuito a terra

Il convertitore di frequenza è dotato di una protezione interna da cortocircuito e cortocircuito a terra

#### 5.2.5 Istruzioni per il collegamento

#### Convertitore di frequenza 1,5 kW bis 22 kW

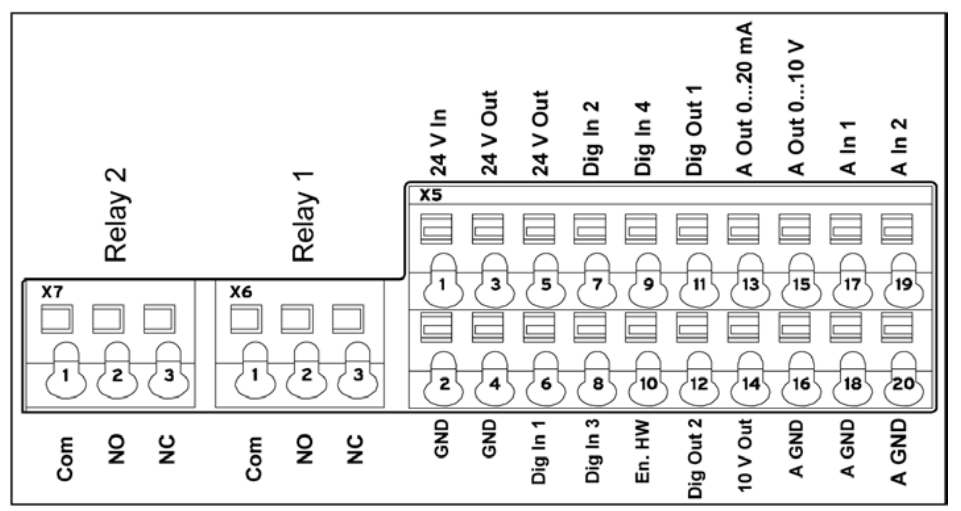

I collegamenti di controllo della carta applicazione si trovano all'interno del convertitore di frequenza.

Il collegamento può variare a seconda della versione.

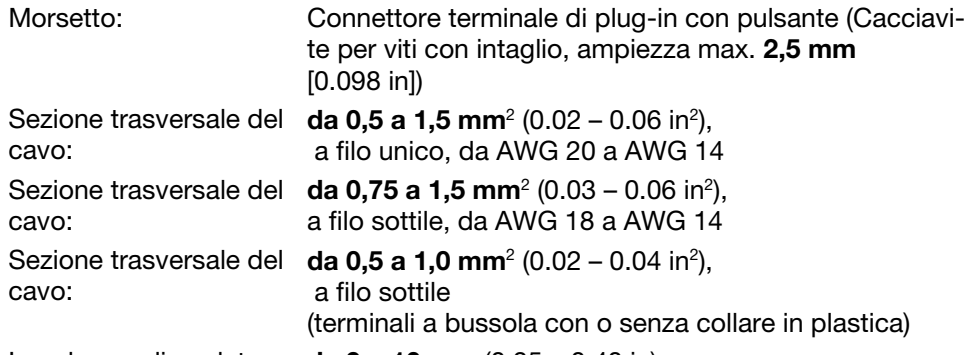

Lunghezza di spelatura: da 9 a 10 mm  $(0.35 - 0.40)$  in)

#### Convertitore di frequenza da 1,5 kW a 7,5 kW

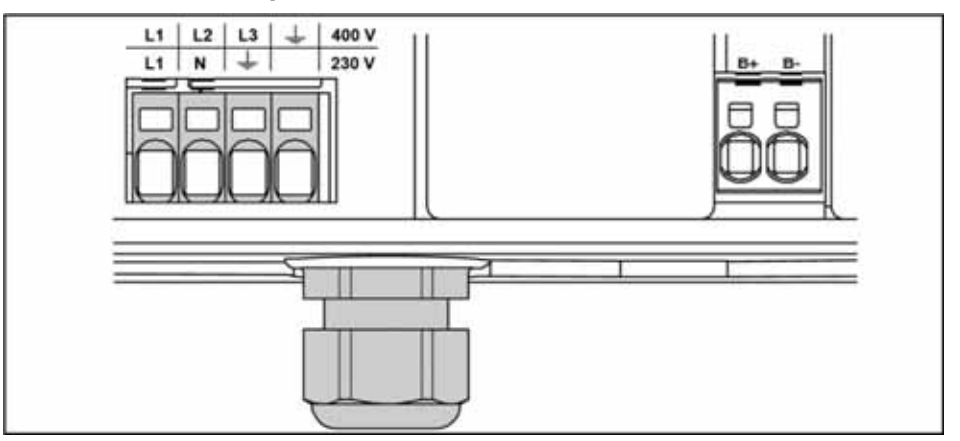

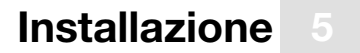

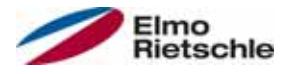

I morsetti del sistema di alimentazione elettrica si trovano all'interno del convertitore di frequenza. Il convertitore di frequenza è attrezzato di morsetti per il collegamento di una resistenza di frenatura.

Il collegamento può variare a seconda della versione.

Si consigliano terminali a bussola con collare in plastica e resistenza aerodinamica.

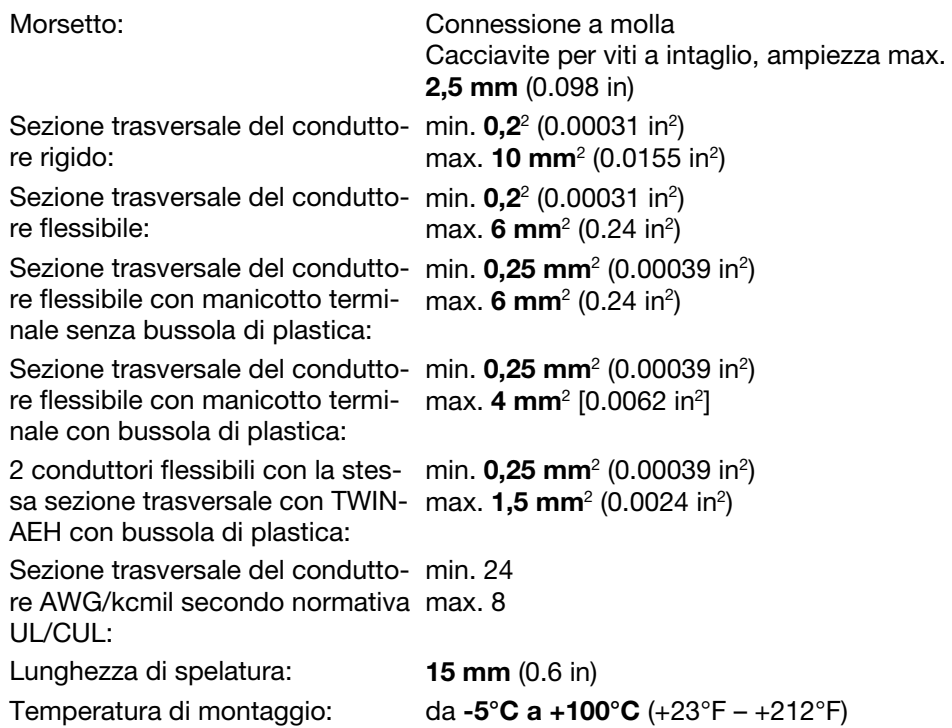

#### Convertitore di frequenza da 11 kW a 22 kW

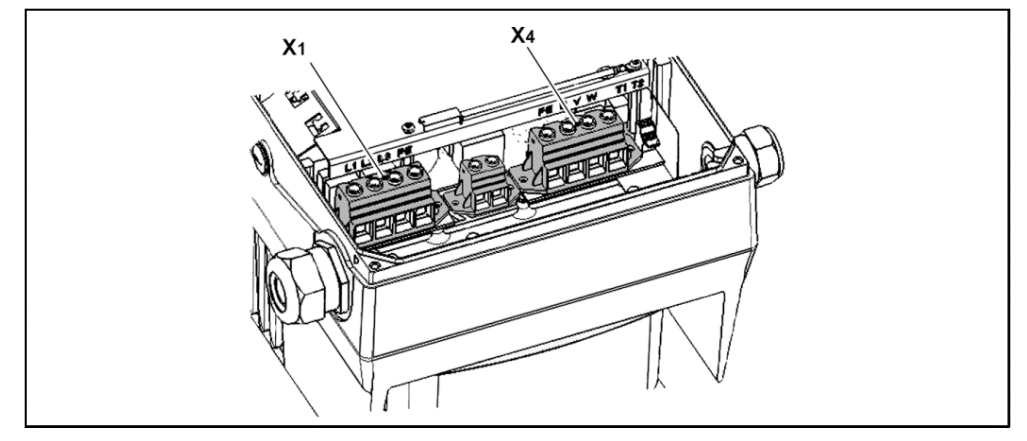

I morsetti del sistema di alimentazione elettrica si trovano all'interno del convertitore di frequenza. Il convertitore di frequenza ha come optional morsetti per il collegamento di una resistenza di frenatura. Il collegamento può variare a seconda della versione.

Si consigliano terminali a bussola con collare in plastica e resistenza aerodinamica.

Coppie di serraggio  $2,5$  Nm –  $4,5$  Nm  $(1.85$  ft lbs –  $3.32$  ft lbs)

# **Installazione**

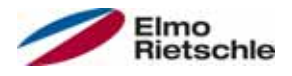

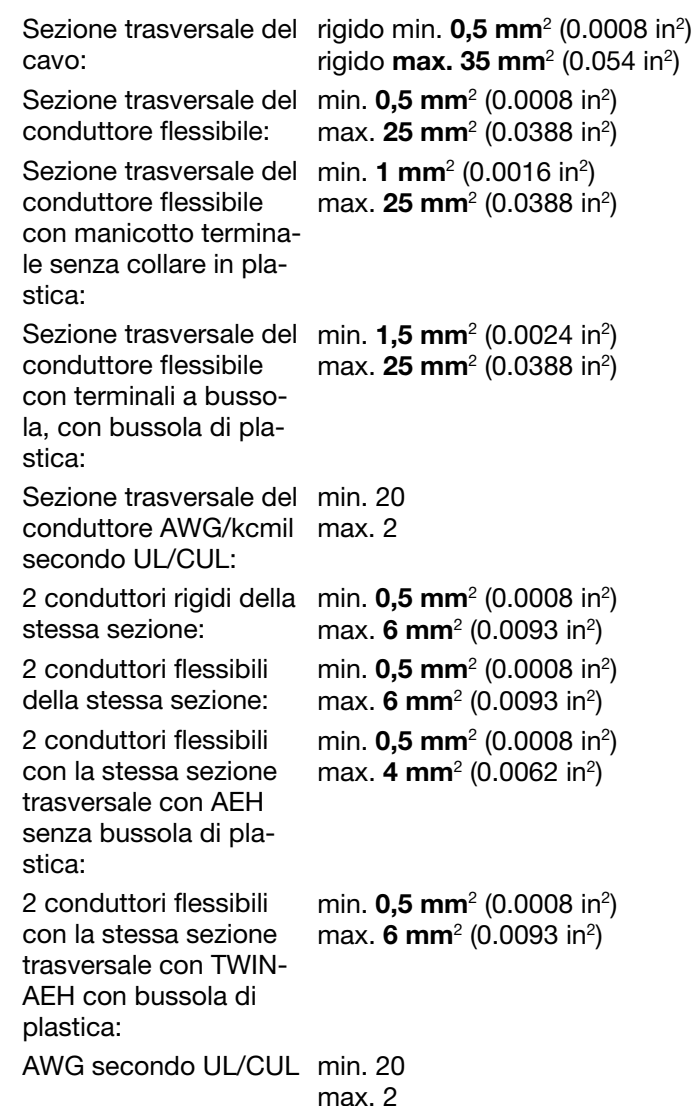

### 5.2.6 Evitare interferenze elettromagnetiche

Per il circuito di comando utilizzare, se possibile, cavi schermati. Collocare lo schermo all'estremità del cavo impiegando la dovuta attenzione ed evitando che i conduttori siano portati per lunghi tratti in modo non schermato.

La schermatura dei valori nominali analogici deve essere collocata solamente su un lato del convertitore di frequenza.

Fissare i cavi di comando sempre lontano dai cavi di alimentazione, per farlo è possibile utilizzare canaline separate. In caso di attraversamenti di linea rispettare, laddove possibile, un angolo di 90°.

Attuatori a monte, quali protezioni e bobina del freno, o attuatori che vengono innestati tramite le uscite del convertitore di frequenza devono essere soppressi. Per i contattori AC si offrono circuiti RC, per i contattori in corrente continua sono normalmente utilizzati diodi di ricircolo o varistori. Questi elementi contro le interferenze sono montati direttamente alle bobine dei contattori. Di norma l'alimentazione destinata a un freno meccanico non deve essere condotta nello stesso cavo!

I collegamenti di alimentazione tra il convertitore di frequenza e il motore vanno di norma impiegati in una versione schermata o armata, la schermatura deve essere collegata a terra su entrambe le estremità! Si consiglia l'impiego di pressacavi CEM. Non sono offerti in dotazione.

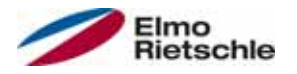

## 5.3 Installazione del convertitore di frequenza integrato al motore

## 5.3.1 Installazione meccanica delle dimensioni A – C

Per l'installazione meccanica del convertitore di frequenza procedere come indicato di seguito:

- 1. Aprire la morsettiera di serie del motore.
- 2. Scollegare i cavi dai morsetti. Ricordare o annotare la sequenza di collegamento.
- 3. Rimuovere se necessario la basetta motore.
- 4. Rimuovere le viti di fissaggio della scatola di collegamento e smontarla. Fare attenzione a non danneggiare la guarnizione.

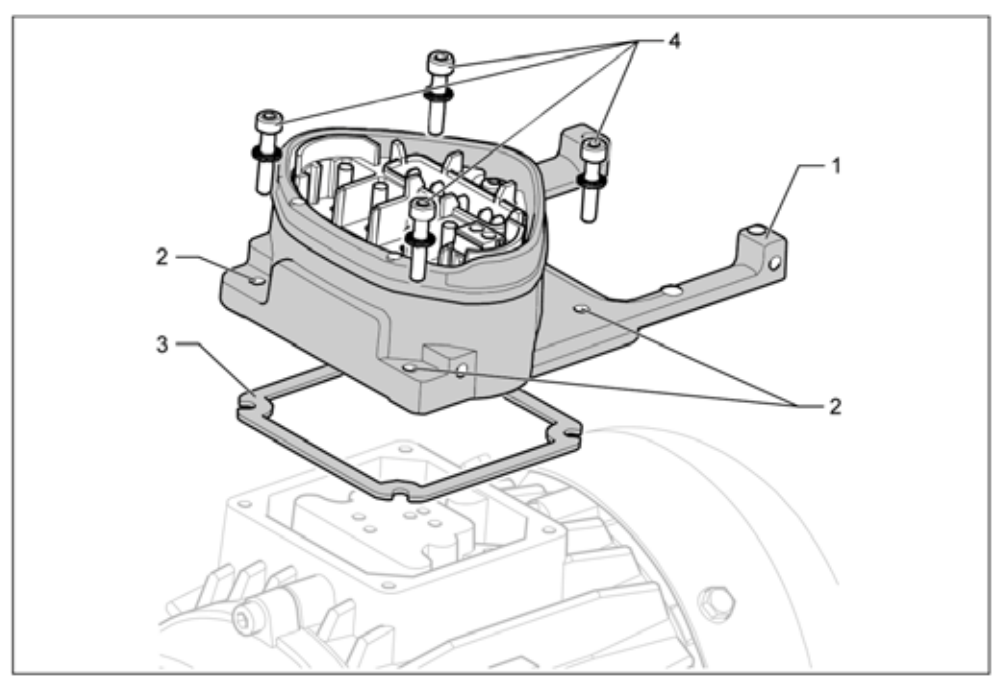

Sequenza di montaggio: Morsettiera - Piastra di adattamento (dimensioni A - C)

#### La piastra di adattamento standard è una piastra la cui parte inferiore non necessita di essere ritoccata. Non vengono eseguiti fori.

- Per i motori consegnati è possibile richiedere le piastra di adattamento al fornitore.
- 5. Adeguare la piastra di adattamento (1) dotandola dei rispettivi fori (2) per il fissaggio al motore.

 Il rispetto della classe di protezione dello schermo protettivo della piastra di adattamento sul motore è responsabilità del personale addetto alla messa in servizio.

Per maggiori informazioni rivolgersi al rappresentante di vendita.

- 6. Collocare la guarnizione (3).
- 7. Passare il cavo di collegamento motore al morsetto attraverso la piastra di adattamento (1) e avvitare la piastra al motore, servendosi delle quattro viti di fissaggio e i quattro elementi a molla (4) (coppia di serraggio: 2,0 Nm [1.48 ft lbs]).

 Durante il montaggio della piastra di adattamento verificare che tutte e quattro le viti e gli elementi a molla siano fissati utilizzando la coppia di serraggio corrispondente. Tutti i punti di contatto devono essere puliti e privi di vernice, per garantire il corretto collegamento di protezione.

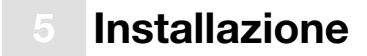

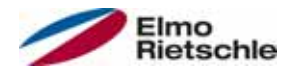

8. Collegare i trefoli del motore nel cablaggio richiesto, v. "Test di isolamento all'unità di potenza [→ 13]" (coppia di serraggio: 3,0 Nm [2.21 ft lbs]). Si consiglia l'impiego di manicotti terminali ad anello isolati M5 con sezione trasversale del cavo compresa tra 4 a 6 mm<sup>2</sup> [0.0062 – 0.0093 in<sup>2</sup>]

 Nell'installazione dei trefoli del motore verificare che siano impiegati tutti i bulloni della scheda di connessione mediante i dadi in dotazione, anche quando il collegamento a stella non è chiuso.

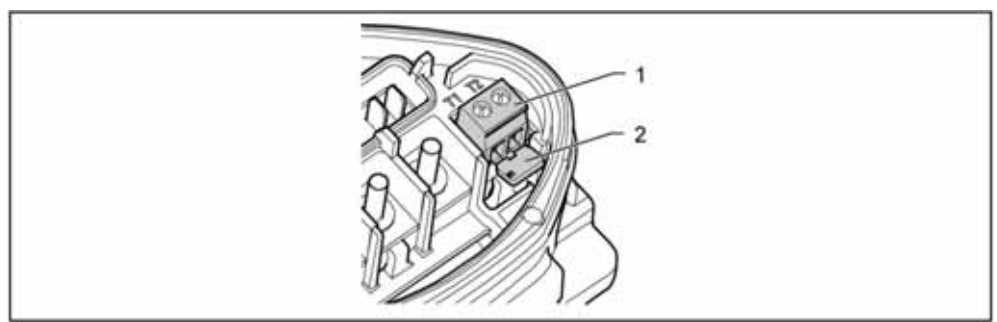

Ponticello a pettine

9. Cablare, quando a disposizione, il cavo di alimentazione del PTC/interruttore bimetallico con i morsetti T1 e T2 (1) (coppia di serraggio: 0,6 Nm [0.44 ft lbs]).

 Durante il montaggio, assicurarsi che il cavo di alimentazione non venga schiacciato.

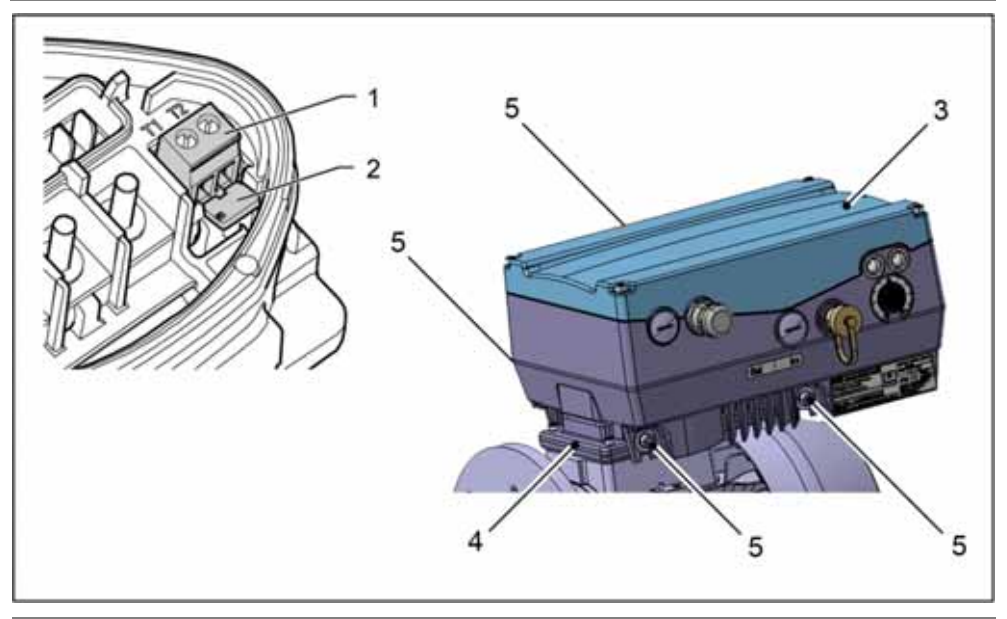

 Se il motore è dotato di sonda termica, essa deve essere collegata ai morsetti T1 e T2 (1), per farlo è necessario rimuovere il ponticello a pettine (2) incorporato allo stato della consegna. La presenza del ponticello non consente il monitoraggio della temperatura del motore!

10. Collocare il convertitore di frequenza (3) alla piastra di adattamento (4) e fissare la piastra in modo uniforme mediante le quattro viti laterali (5) (coppia di serraggio: **4,0 Nm** [0.3 ft lbs]).

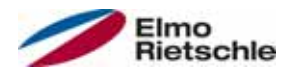

## 5.3.2 Installazione meccanica della dimensione D

Per l'installazione meccanica del convertitore di frequenza procedere come indicato di seguito:

- 1. Aprire la morsettiera di serie del motore.
- 2. Rimuovere le viti di fissaggio della scatola di collegamento e smontarla. Fare attenzione a non danneggiare la guarnizione.

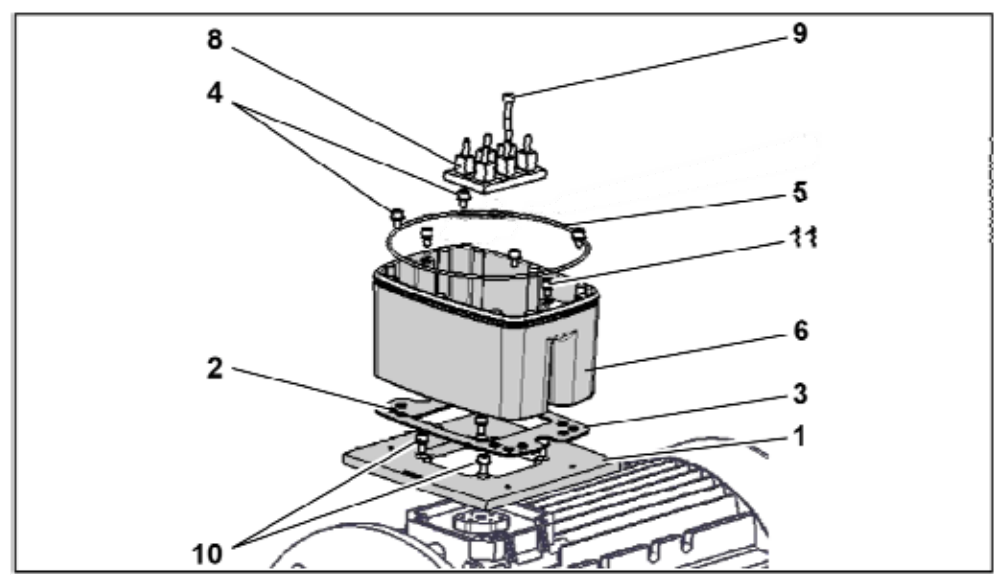

Sequenza di montaggio: Morsettiera - Piastra di adattamento (BG D)

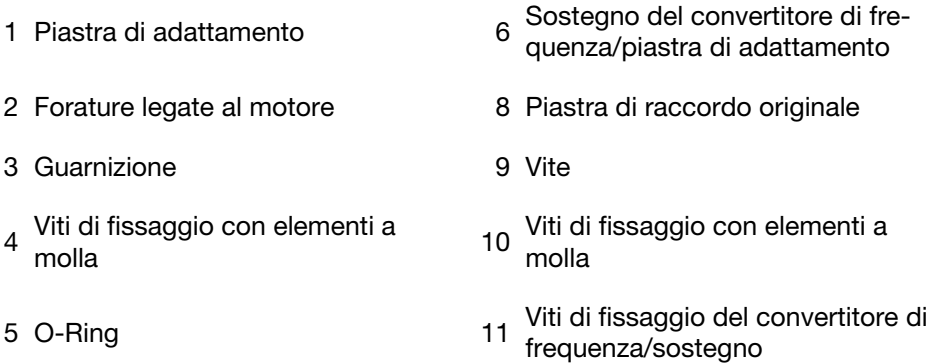

#### Il rispetto della classe di protezione dello schermo protettivo della piastra di adattamento sul motore è responsabilità del personale addetto alla messa in servizio.

- Per maggiori informazioni rivolgersi al rappresentante di vendita.
- 3. Collocare la guarnizione (3).
- 4. Avvitare la piastra di adattamento (1) al motore, utilizzando le quattro viti di fissaggio (10) (coppia di serraggio: M4 con2,4 Nm [1.77 ft lbs], M5 con5,0 Nm [3.70 ft lbs], M6 con 8,5 Nm [6.27 ft lbs]).

 Durante il montaggio della piastra di adattamento (1) verificare che tutte e quattro le viti e gli elementi a molla (10) siano fissati utilizzando la coppia di serraggio corrispondente. Tutti i punti di contatto devono essere puliti e privi di vernice, per garantire il corretto collegamento di protezione.

- 5. Fissare nuovamente la piastra di raccordo originale (8) al motore utilizzando l'apposita vite (9).
- 6. Collegare i quattro trefoli (PE, U, V, W) con sezione trasversale corrispondente (secondo la potenza del convertitore di frequenza impiegato) alla piastra di raccordo originale.

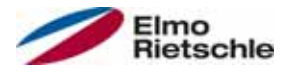

# **Installazione**

 I trefoli di collegamento necessari al cablaggio della piastra di raccordo motore/convertitore di frequenza non sono dati in dotazione come parti di ricambio.

#### Prestare attenzione al corretto posizionamento dell'O Ring (5).

- 7. Avvitare il sostegno (6) alla piastra di adattamento (1), utilizzando le quattro viti di fissaggio con elementi a molla (4).
- 8. Portare i quattro trefoli (PE, U, V, W) attraverso il sostegno del convertitore.

Prestare attenzione al corretto posizionamento dell'O Ring (5).

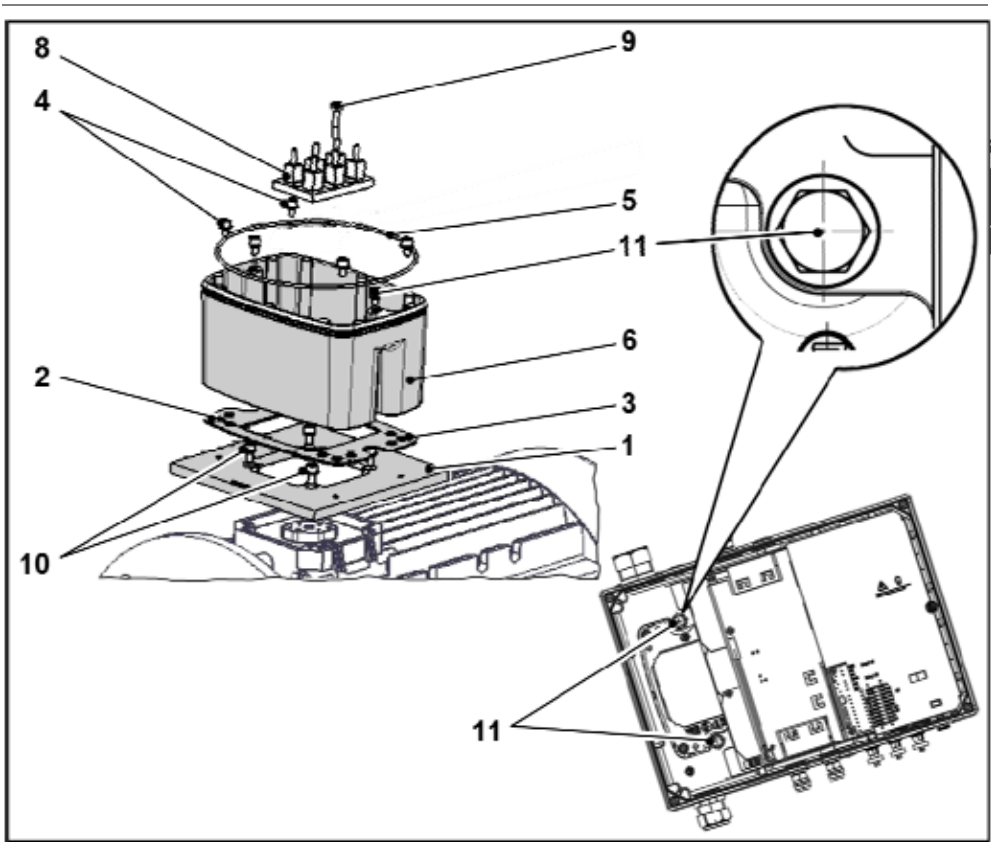

9. Collocare il convertitore di frequenza sul sostegno (6) e fissare il sostegno in modo uniforme mediante le due viti M8 (11) (coppia di serraggio: max. 21,0 Nm [15.5 ft lbs]).

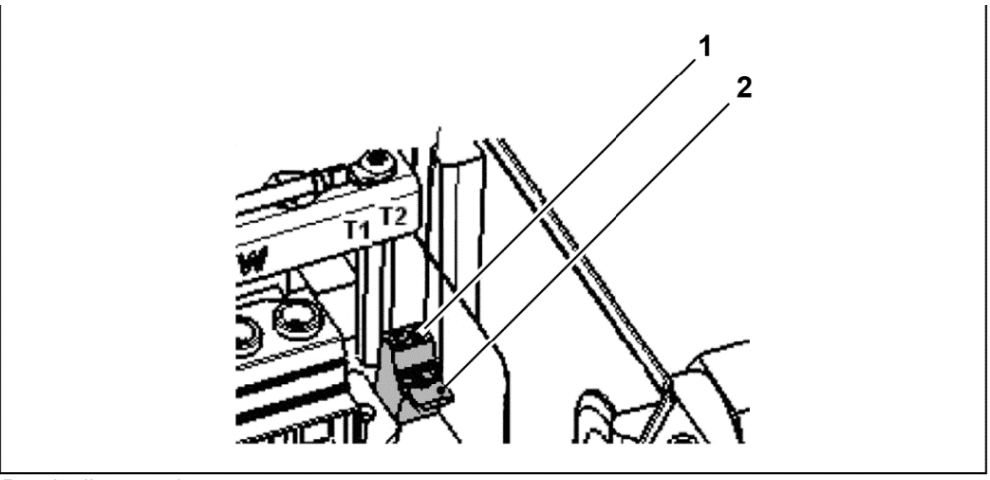

Ponticello a pettine

 Durante il montaggio, assicurarsi che il cavo di alimentazione non venga schiacciato.

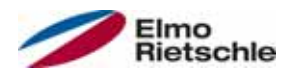

10. Cablare, quando a disposizione, il cavo di alimentazione del PTC/interruttore bimetallico con i morsetti T1 e T2 (1) (coppia di serraggio: 0,6 Nm [0.44 ft lbs]).

 Se il motore è dotato di sonda termica, essa deve essere collegata ai morsetti T1 e T2 (1), per farlo è necessario rimuovere il ponticello a pettine (2) incorporato allo stato della consegna. La presenza del ponticello non consente il monitoraggio della temperatura del motore!

## 5.3.3 Collegamento di alimentazione delle dimensioni A – C

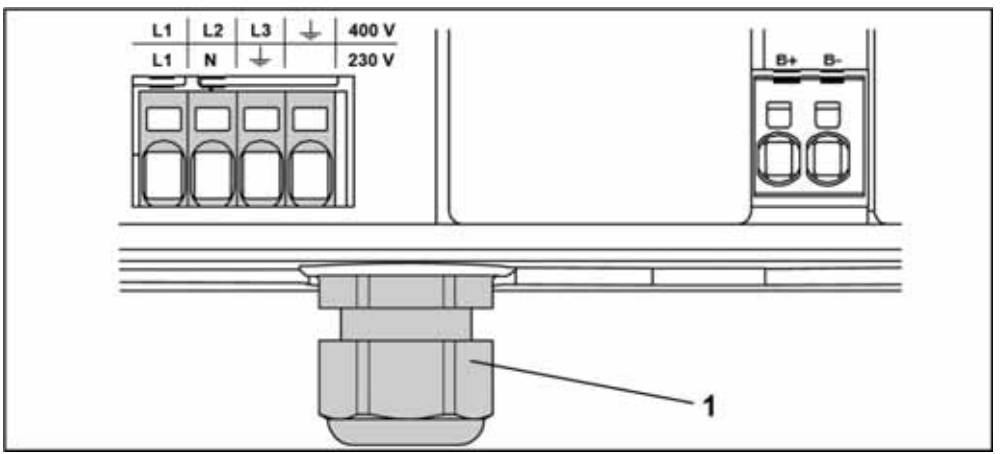

Collegamento di alimentazione dimensioni A – C

- 1. Svitare le quattro viti dal coperchio dell'alloggiamento del convertitore di frequenza e rimuovere il coperchio.
- 2. Condurre il cavo di collegamento di rete attraverso il pressacavo (1) e legare le fasi ai contatti L1, L2, L3 a 400 V e il cavo di protezione con il contatto PE al morsetto. Il pressacavo serve come fermacavo, il cavo di collegamento PE deve essere notevolmente più lungo!

 Nel collegamento di una resistenza di frenatura a un modulo di frenatura optional devono essere utilizzati cavi schermati e doppiamente isolati.

3~ 400 V Assegnazione morsetti X1

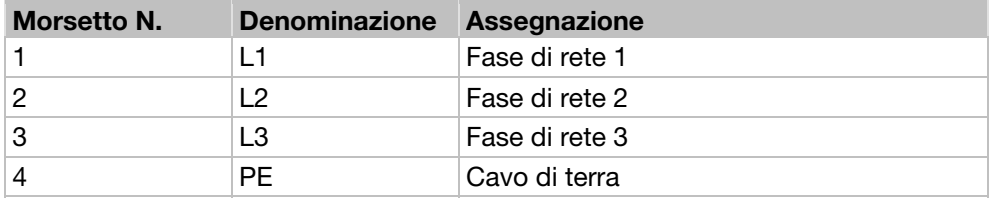

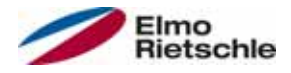

### 5.3.4 Collegamento di alimentazione grandezza D

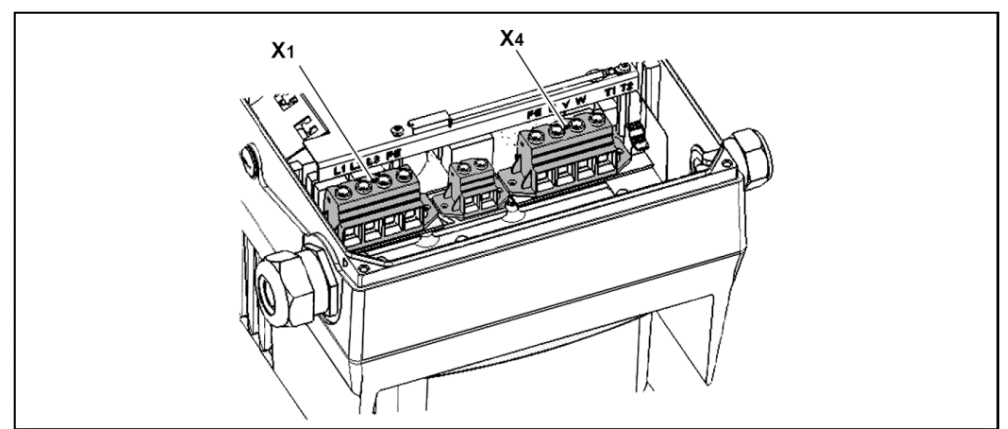

Collegamento di alimentazione BG D

- 1. Svitare le quattro viti dal coperchio dell'alloggiamento del convertitore di frequenza e rimuovere il coperchio.
- 2. Condurre il cavo di collegamento di rete attraverso il pressacavo e legare le fasi ai contatti L1, L2, L3 a 400 V e il cavo di terra con il contatto PE al morsetto. Il pressacavo serve come fermacavo, il cavo di collegamento PE deve essere notevolmente più lungo!

 Nel collegamento di una resistenza di frenatura a un modulo di frenatura optional devono essere utilizzati cavi schermati e doppiamente isolati.

#### 3~ 400 V Assegnazione morsetti X1

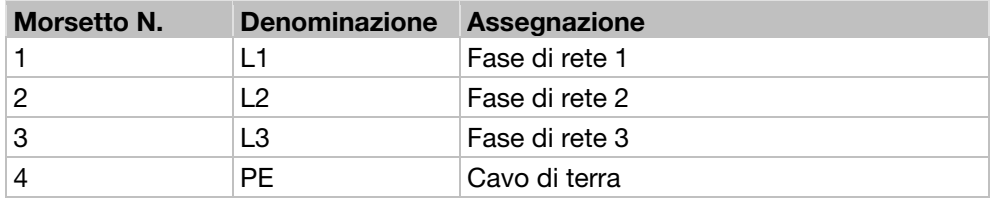

#### Assegnazione collegamento motore X4

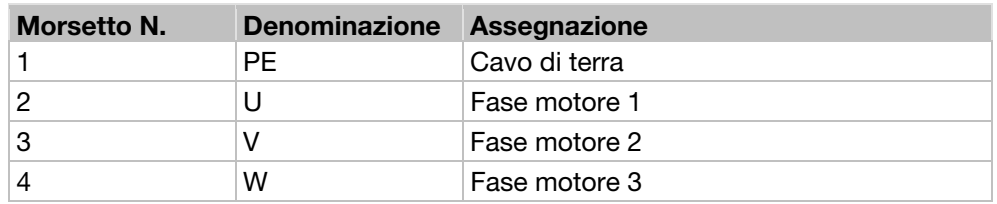

#### 5.3.5 Collegamenti resistenza di frenatura

#### Assegnazione morsetti Chopper di frenatura

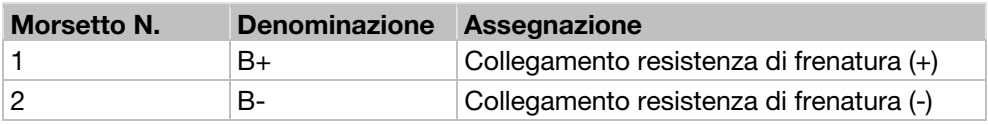

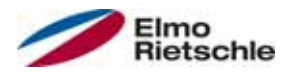

## 5.3.6 Collegamenti di comando

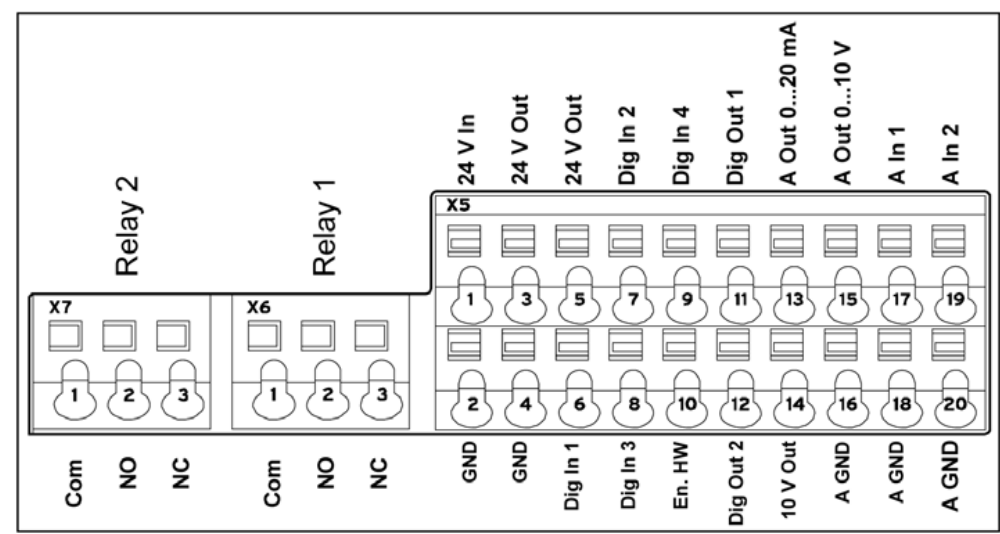

#### Collegamenti di comando della scheda applicazione standard

Collegamenti di comando della scheda applicazione standard

#### AVVISO

#### Rischio di interferenze da segnali esterni!

Utilizzare solo cavi di comando schermati.

- 1. Inserire i cavi di comando nell'alloggiamento facendoli passare attraverso i pressacavi.
- 2. Collegare i cavi di comando come indicato nell'immagine o tabella. Utilizzare cavi di comando schermati.
- 3. Collocare il coperchio sull'alloggiamento del convertitore di frequenza e avvitarlo.

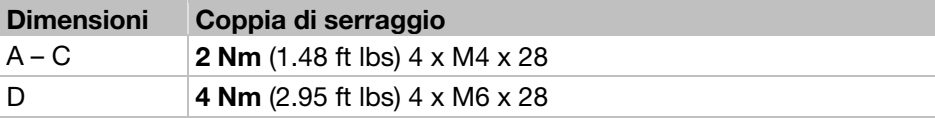

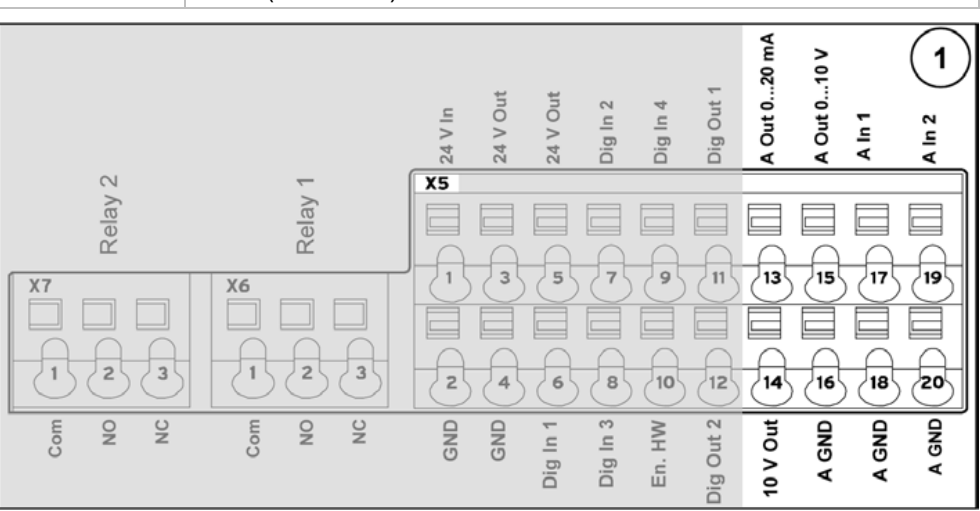

#### Assegnazione morsetti X5 della scheda applicazione standard

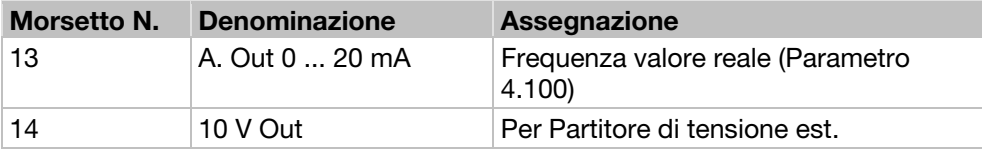

# **Installazione**

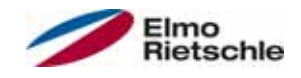

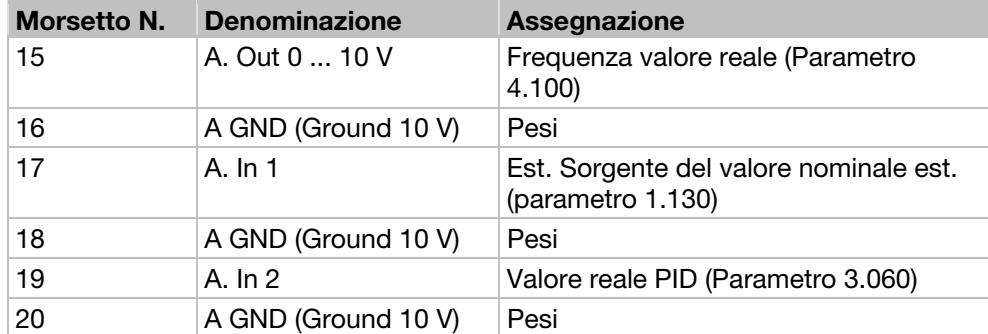

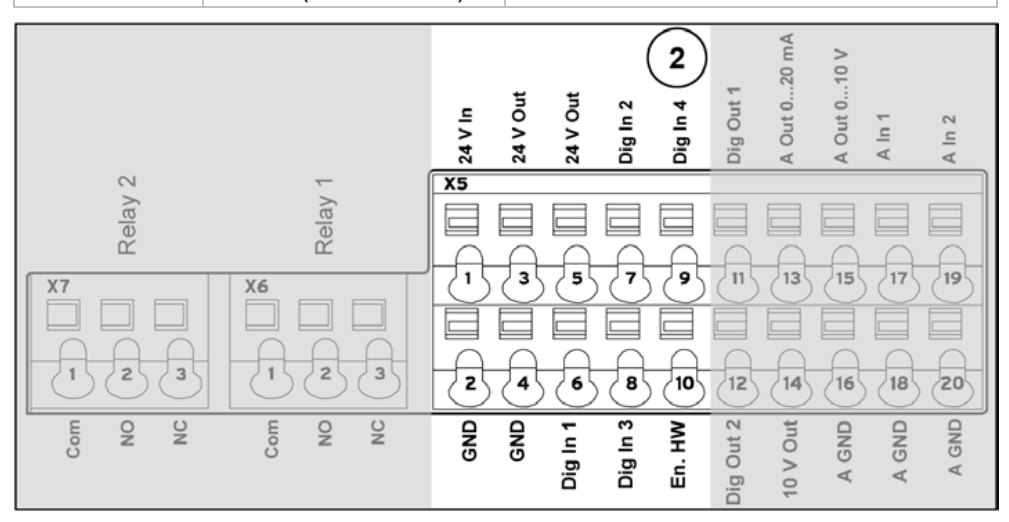

#### Assegnazione morsetti X5 della scheda applicazione standard

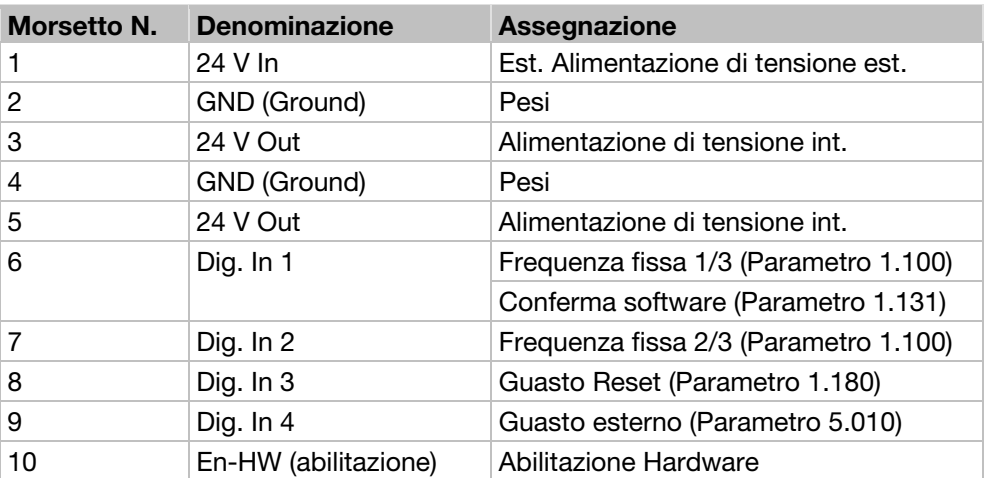

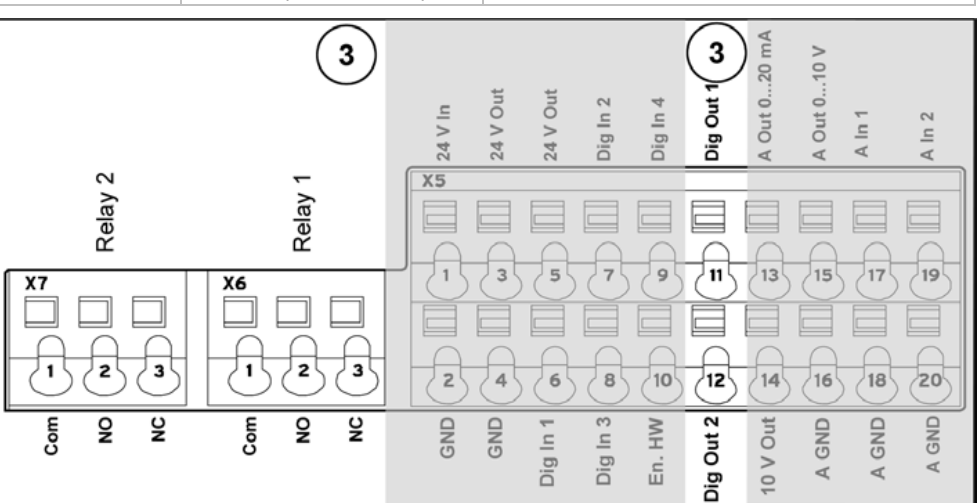

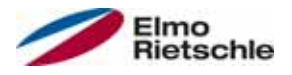

#### Assegnazione morsetti X5 della scheda applicazione standard

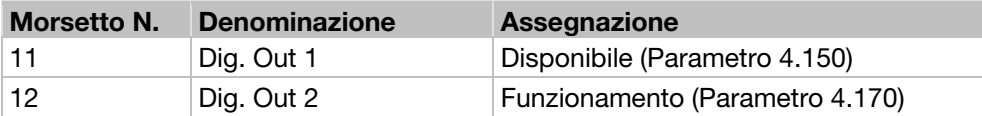

#### Assegnazione morsetti X6 (Relè 1)

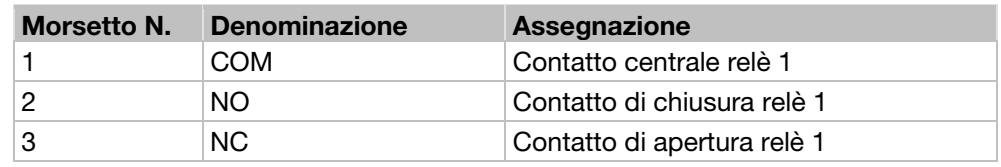

 Nelle impostazioni di fabbrica il relè 1 è stato programmato come "inversione guasto (NC)" (Parametro 4.190).

Assegnazione morsetti X7 (Relè 2)

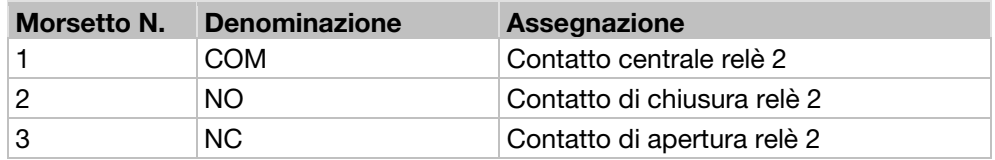

 Nelle impostazioni di fabbrica il relè 2 è stato programmato come "non assegnato" (Parametro 4.210).

#### 5.3.7 Schema di collegamento

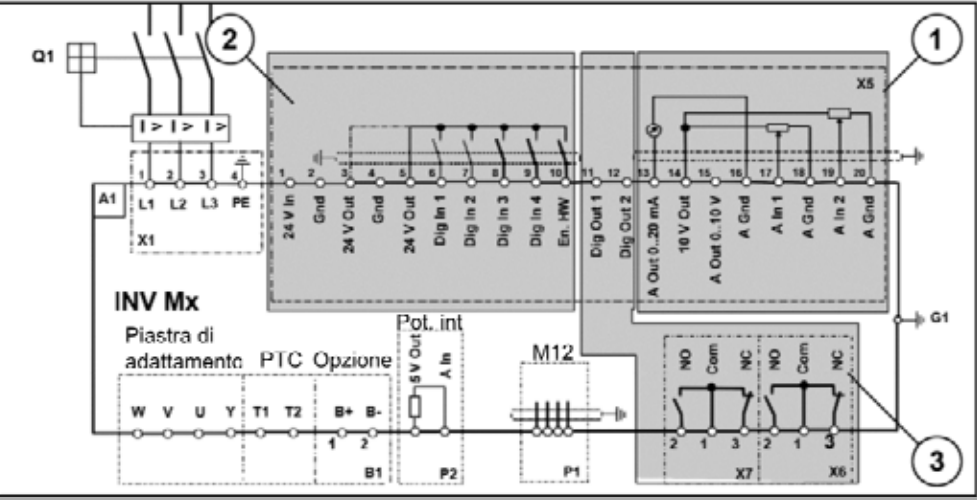

Collegamenti di comando

Il convertitore di frequenza è pronto al funzionamento dopo l'allacciamento di un'alimentazione di rete di tipo AC di 400 V (ai morsetti da L1 a L3)

In alternativa, il convertitore di frequenza può essere messo in funzione mediante il collegamento di una tensione esterna di 24 V.

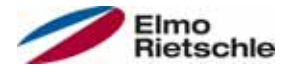

## 5.4 Installazione del convertitore di frequenza con montaggio a parete

### 5.4.1 Posizione di montaggio adeguata per un montaggio a parete

- **!** Verificare che il luogo di installazione per il montaggio a parete soddisfi i seguenti requisiti:
- 1. Il convertitore di frequenza deve essere montato su superfici piane e resistenti.
- 2. Il convertitore di frequenza può essere montato solo su superfici non infiammabili.
- 3. In termini di rotazione devono essere lasciati almeno 20 cm di spazio libero intorno al convertitore di frequenza, in modo da poter garantire una libera convezione.

Per le dimensioni di montaggio e gli spazi liberi necessari all'installazione del convertitore di frequenza, consultare l'immagine seguente.

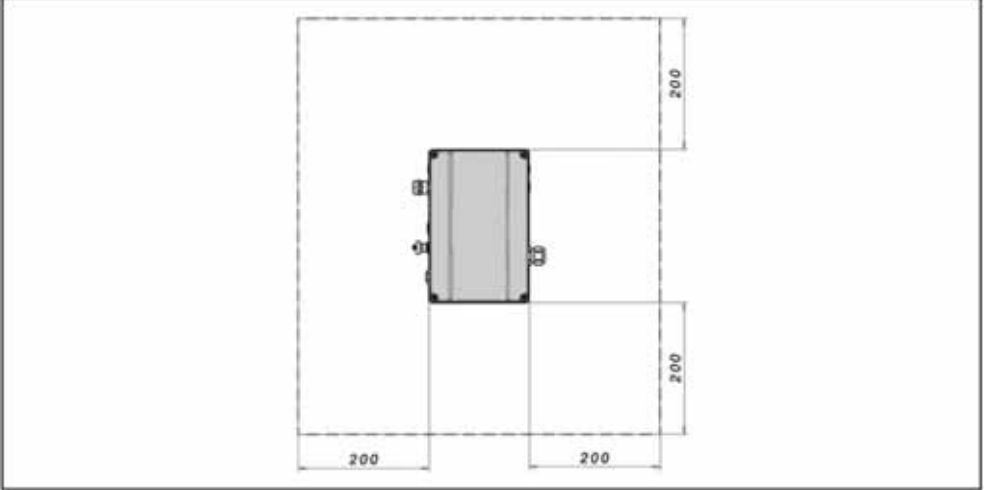

Distanze minime

Per il montaggio a parete, è consentita una lunghezza massima del cavo tra il motore e il convertitore di frequenza, pari a 5 m. È necessario utilizzare cavi schermati con la corrispondente sezione trasversale. Deve essere montato un collegamento PE (al di sotto della scheda di connessione dell'adattatore da parete)!

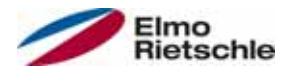

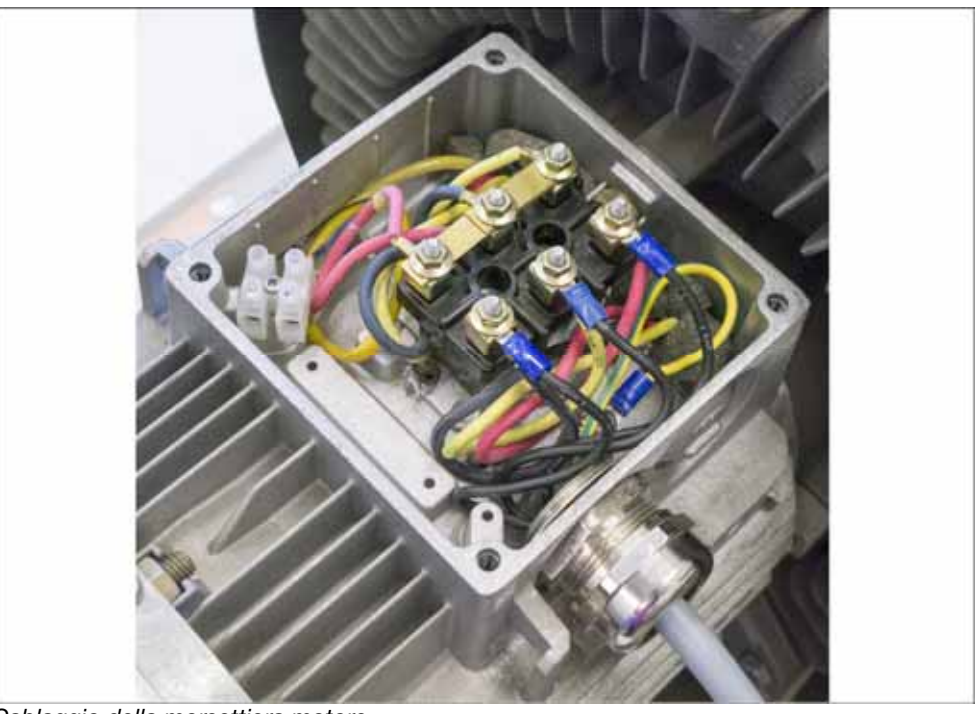

## 5.4.2 Installazione meccanica dimensioni A – C

Cablaggio della morsettiera motore

1. Aprire la morsettiera del motore.

## AVVISO

In rapporto alla tensione motore desiderata, il circuito a stella o a triangolo dovrebbe essere nella morsettiera motore.

- 2. Per il collegamento del cavo motore schermato utilizzare i collegamenti a vite in conformità EMC, adeguati alla morsettiera del motore e accertarsi del corretto (ampio) contatto con la schermatura.
- 3. È obbligatoria la connessione di un collegamento PE nella morsettiera del motore.
- 4. Chiudere la morsettiera del motore.

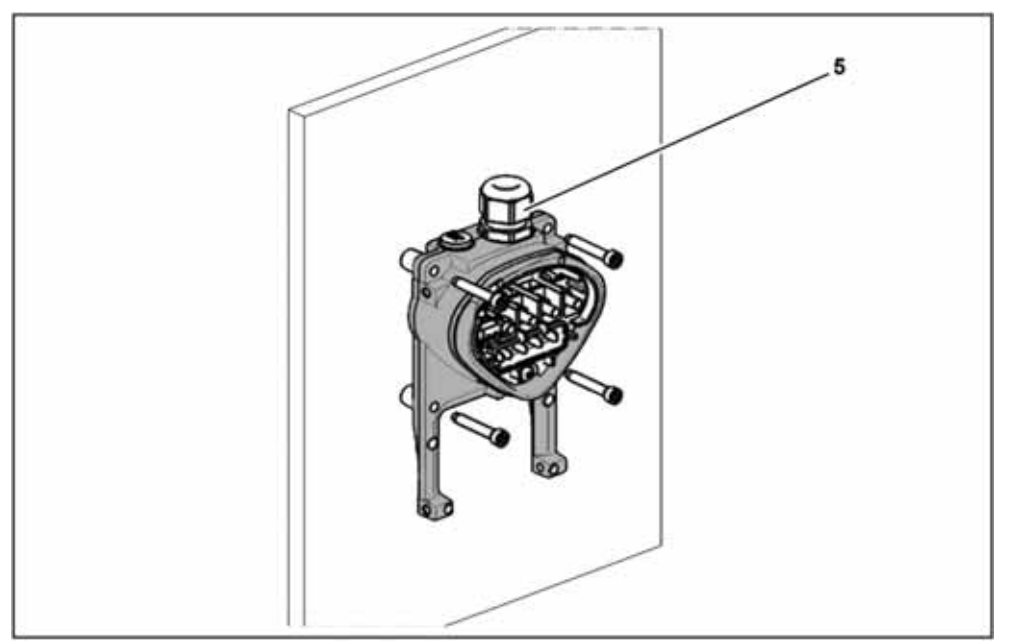

Fissaggio della piastra di adattamento alla parete

![](_page_35_Picture_1.jpeg)

## **A** AVVERTENZA

#### Pericolo di lesioni a causa di una non corretta installazione !

- Il convertitore di frequenza non può essere montato senza piastra dia adattamento.
- Individuare una posizione che soddisfi le condizioni ambientali adeguate, secondo quanto indicato nel paragrafo "Requisiti per l'installazione [→ 18]".
- Per raggiungere una convenzione propria del convertitore di frequenza ottimale, è necessario che durante il montaggio si presti attenzione a montare i collegamenti a vite (CEM) (5) rivolti verso l'alto.
- Senza ventilazione supplementare del convertitore di frequenza, esso può essere montato solo in posizione verticale.

![](_page_35_Figure_8.jpeg)

Cablaggio

- 1. Allentare le viti (1) in modo da rimuovere la piastra di contatto (2) dalla piastra di adattamento (3). Al di sotto della piastra di contatto si trova il collegamento PE (M6x15), (numero 4 in figura).
- 2. Inserire il cavo di alimentazione dal motore alla piastra di adattamento (3), attraverso il collegamento a vite CEM (5).
- 3. Questo collegamento PE (coppia di serraggio: 4,0 Nm [2.95 ft lbs]) deve essere collegato allo stesso potenziale di massa del motore. La sezione del conduttore equipotenziale deve corrispondere minimo alla sezione del cavo di collegamento di rete.
- 4. Collocare di nuovo la piastra di contatto (2) sulla piastra di adattamento (3).
- 5. Fissare la piastra di contatto (2) con l'apposita vite (1) (coppia di serraggio: 1,2 Nm [0.88 ft lbs]).

#### AVVISO

Per il fissaggio della piastra di contatto (2), assicurarsi che sia flottante.
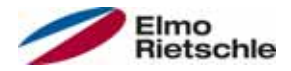

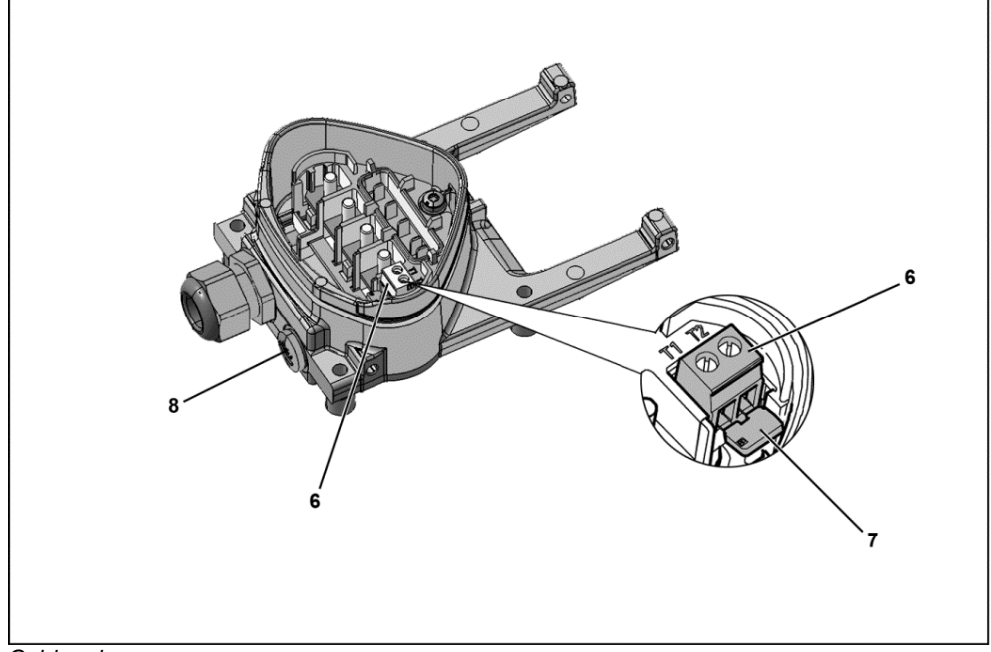

#### **Cablaggio**

- 6. Cablare il cavo motore con i contatti U, V, W (eventualmente anche il collegamento a stella) nel morsetto, come descritto nel paragrafo "Versioni di collegamento di base [➙ 19]". Per farlo utilizzare capicorda (M5).
- 7. Prima del collegamento di un motore PTC (eventualmente a disposizione) ai morsetti T1 e T2 (6), rimuovere il ponte di cortocircuito (7).

## AVVISO

Dopo il collegamento del convertitore di frequenza il motore PTC non è isolato. Per questo motivo il collegamento deve essere effettuato mediante un conduttore motore isolato! Possono essere collegati solo PTC a norma DIN 44081/44082.

8. Sostituire, quindi, il raccordo (8) mediante un adeguato attacco a vite e condurre entrambe le estremità su T1 e T2 (6).

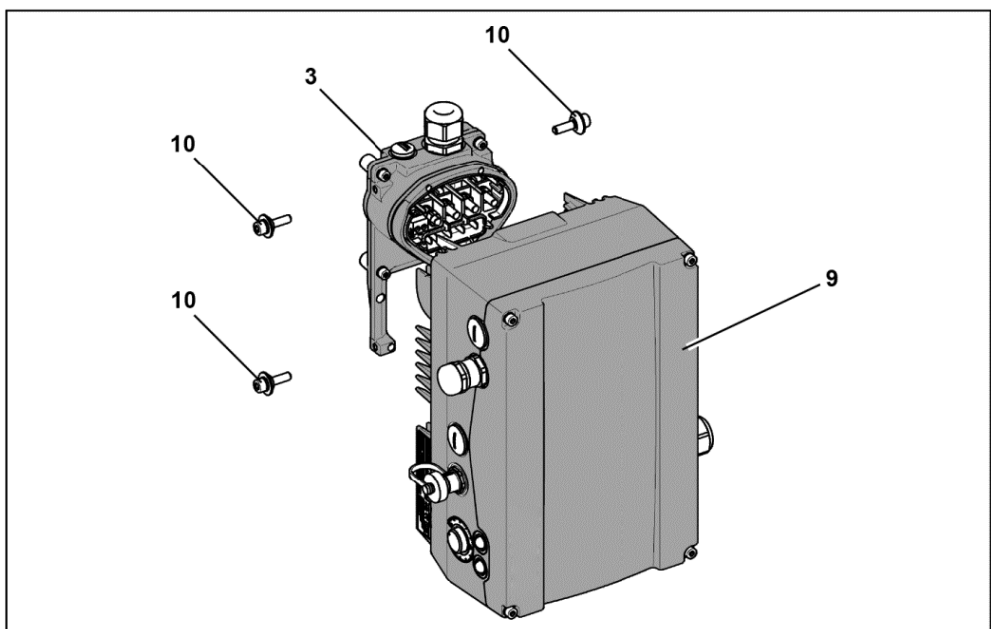

Posizionare il convertitore di frequenza

# **Installazione**

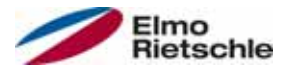

- 9. Collocare il convertitore di frequenza (9) sulla piastra di adattamento (3) in modo tale che il collo dell'adattatore sia inserito nell'apertura sul fondo del dissipatore di calore.
- 10. Fissare il convertitore di frequenza (9) alla piastra di adattamento (3), servendosi delle viti (10) fornite in dotazione (coppia di serraggio: 4,0 Nm [2.95 ft lbs]).

## 5.4.3 Installazione meccanica della dimensione D

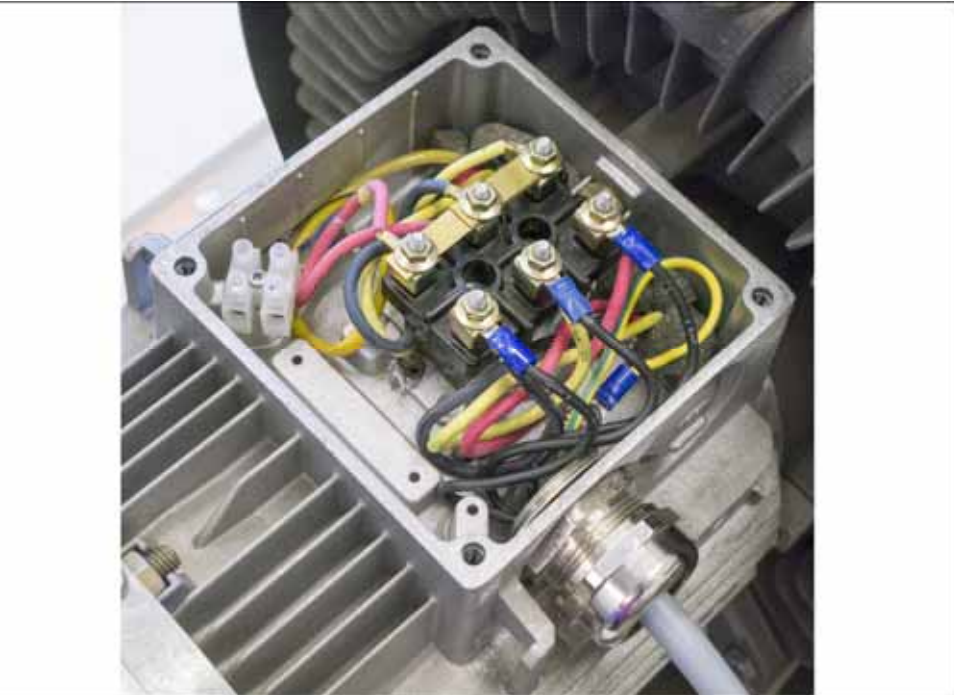

Cablaggio della morsettiera motore

1. Aprire la morsettiera del motore.

## AVVISO

In rapporto alla tensione motore desiderata, il circuito a stella o a triangolo dovrebbe essere nella morsettiera motore.

- 2. Per il collegamento del cavo motore schermato utilizzare i collegamenti a vite in conformità EMC, adeguati alla morsettiera del motore e accertarsi del corretto (ampio) contatto con la schermatura.
- 3. È obbligatoria la connessione di un collegamento PE nella morsettiera del motore.
- 4. Chiudere la morsettiera del motore.

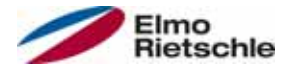

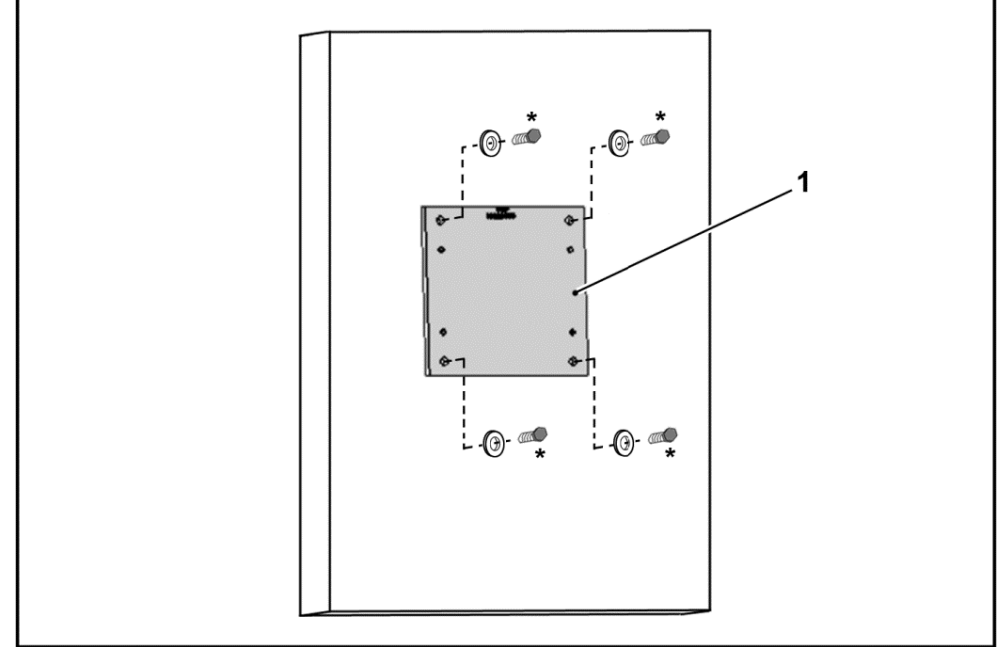

Fissaggio della piastra di adattamento di grandezza D alla parete

# **AVVERTENZA**

## Pericolo di lesioni a causa di una non corretta installazione !

- Il convertitore di frequenza non può essere montato senza piastra di adattamento (1).
- Individuare una posizione che soddisfi le condizioni ambientali adeguate, secondo quanto indicato nel paragrafo "Requisiti per l'installazione  $[\rightarrow 18]$ ".
- 1. Montare la piastra di adattamento (1) alla parete utilizzando quattro viti\*. \*Le viti non sono incluse nella fornitura.

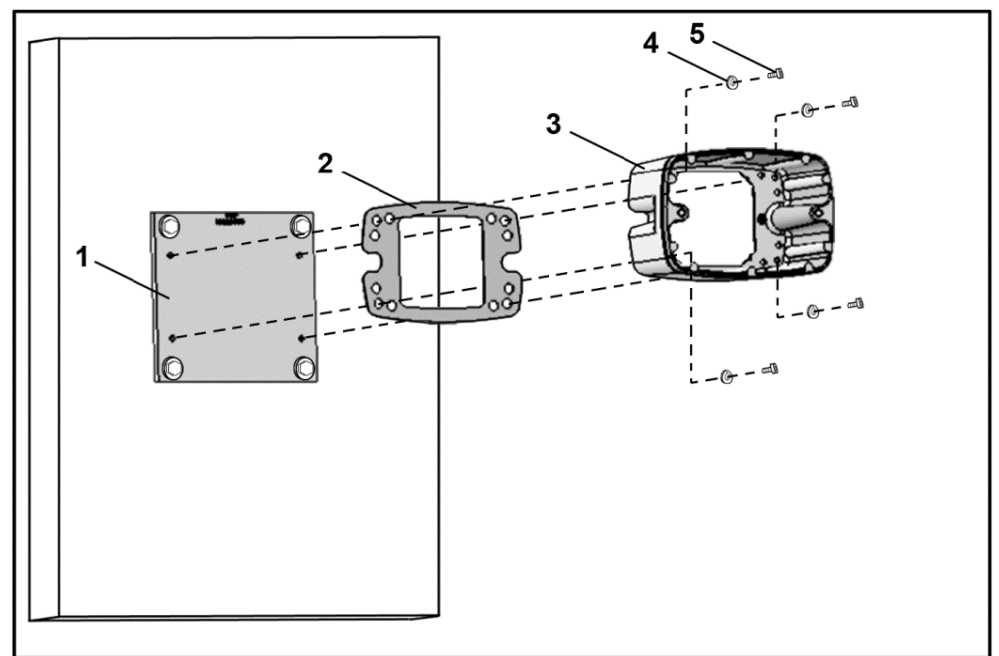

Fissaggio del sostegno di grandezza D alla piastra di adattamento

2. Montare la guarnizione (2) e il sostegno (3) alla piastra di adattamento (1) utilizzando le viti di fissaggio (5) e gli elementi a molla (4) inclusi nella fornitura (coppia di serraggio 8,5 Nm [6.27 ft lbs]).

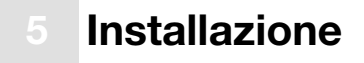

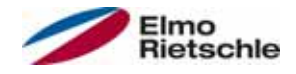

#### AVVISO

Fare molta attenzione a posizionare correttamente la guarnizione (2)!

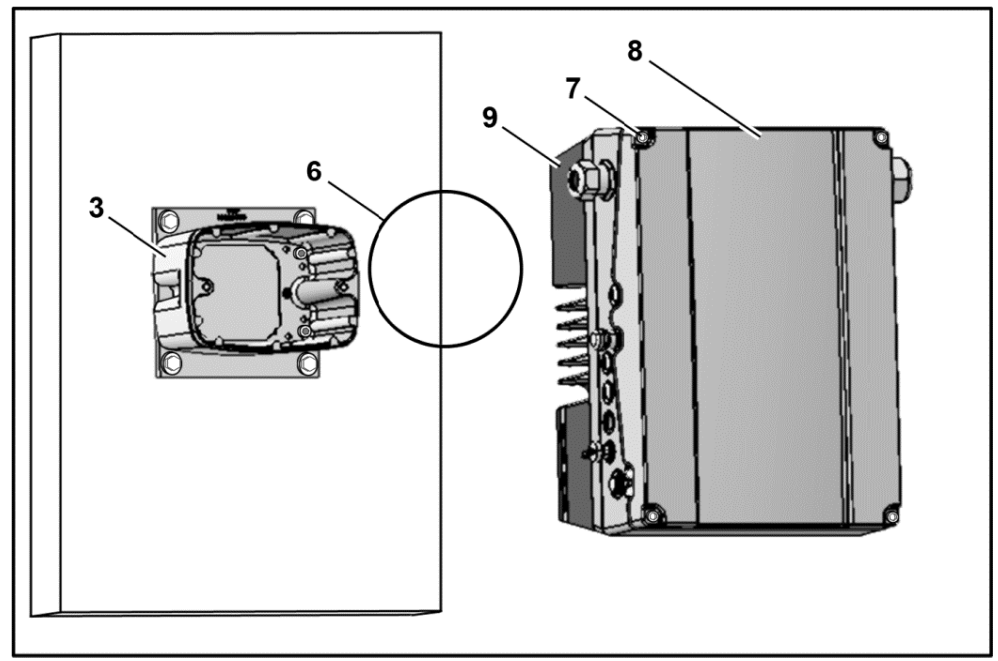

Montaggio dell'O-Ring di grandezza D

3. Inserire l'O-Ring (6) nella scanalatura del sostegno (3).

## AVVISO

Fare molta attenzione a posizionare correttamente l'O Ring (6).

- 4. Svitare le quattro viti (7) che fissano il coperchio (8) del convertitore di frequenza (9).
- 5. Rimuovere il coperchio (8).

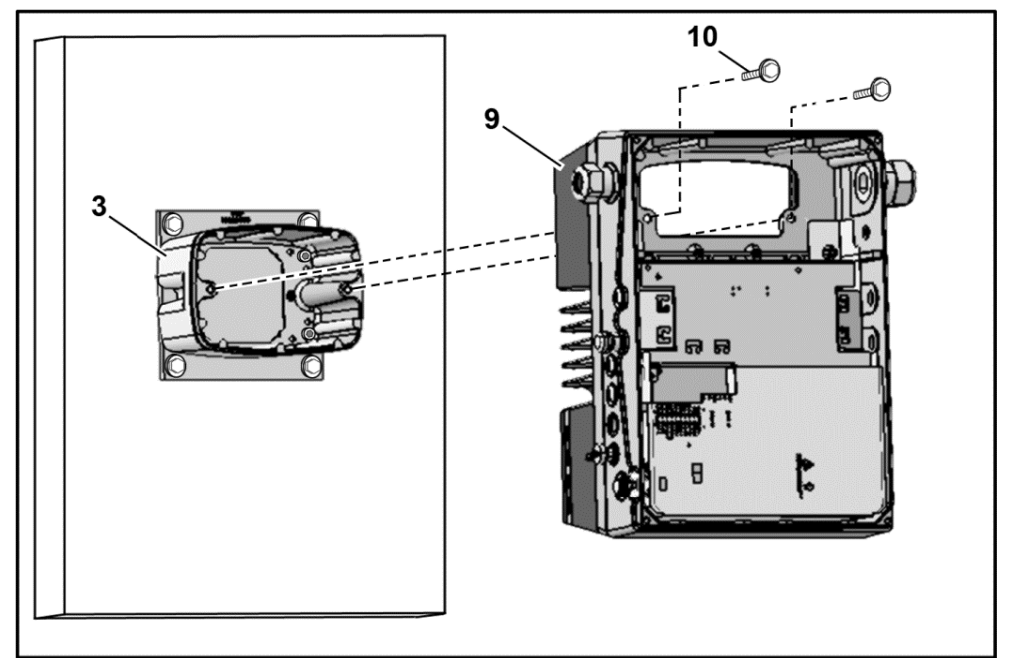

Fissaggio del sostegno di grandezza D al convertitore di frequenza

- 6. Posizionare con cautela il convertitore di frequenza (9) sul sostegno (3).
- 7. Avvitare entrambe le parti in modo uguale usando le due viti M8 (10) (coppia di serraggio: max. 25,0 Nm [18.4 ft lbs]).

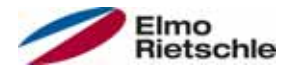

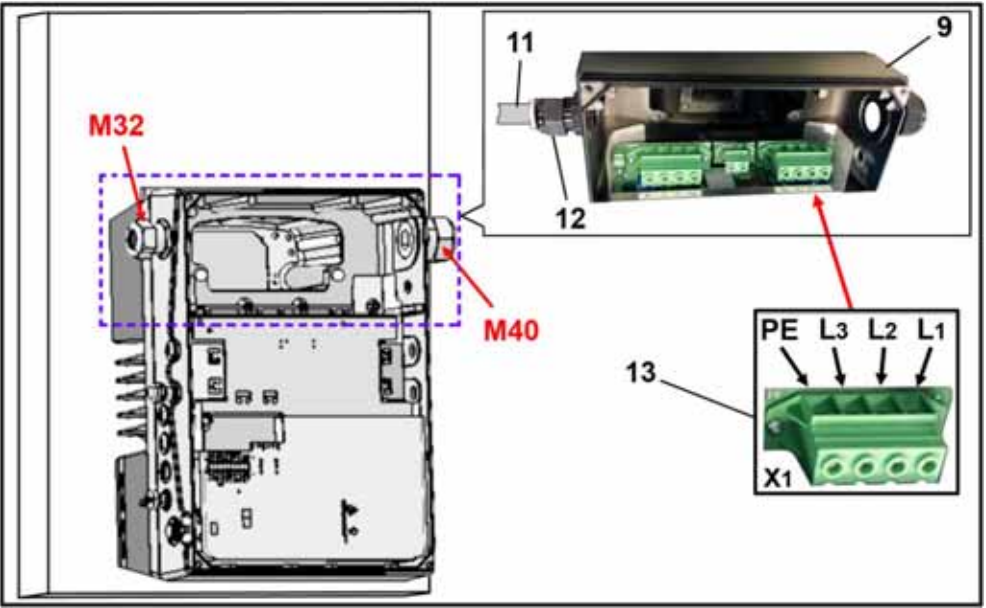

Allacciamento alla rete, dimensione D

8. Inserire il cavo di rete (11) nel convertitore di frequenza (9), attraverso il pressacavo (12) [M32].

## AVVISO

Il pressacavo serve come fermacavo, il cavo di collegamento PE deve essere notevolmente più lungo!

9. Collegare i cavi ai morsetti [X1] (13) nel modo seguente:

#### 3~ 400 V Assegnazione morsetti X1

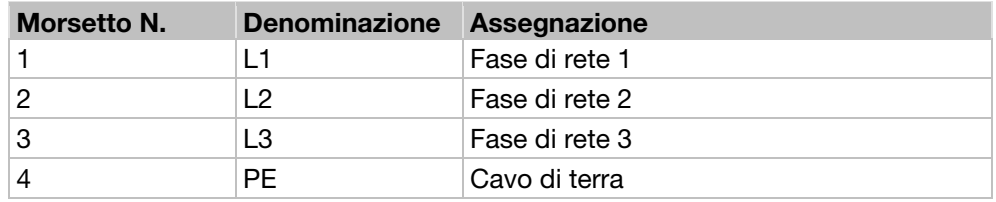

#### Alimentazione cc da 250 a 750 V Assegnazione morsetti X1

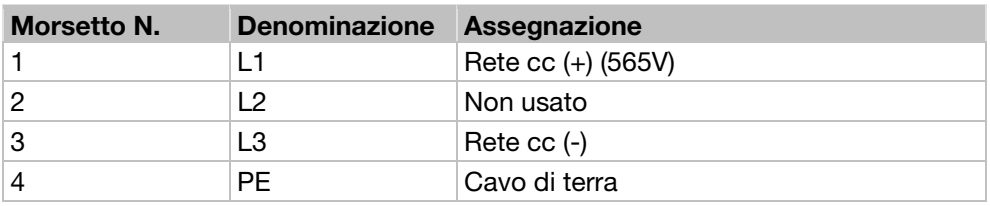

Il cavo di terra deve essere collegato al contatto "PE".

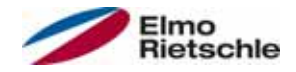

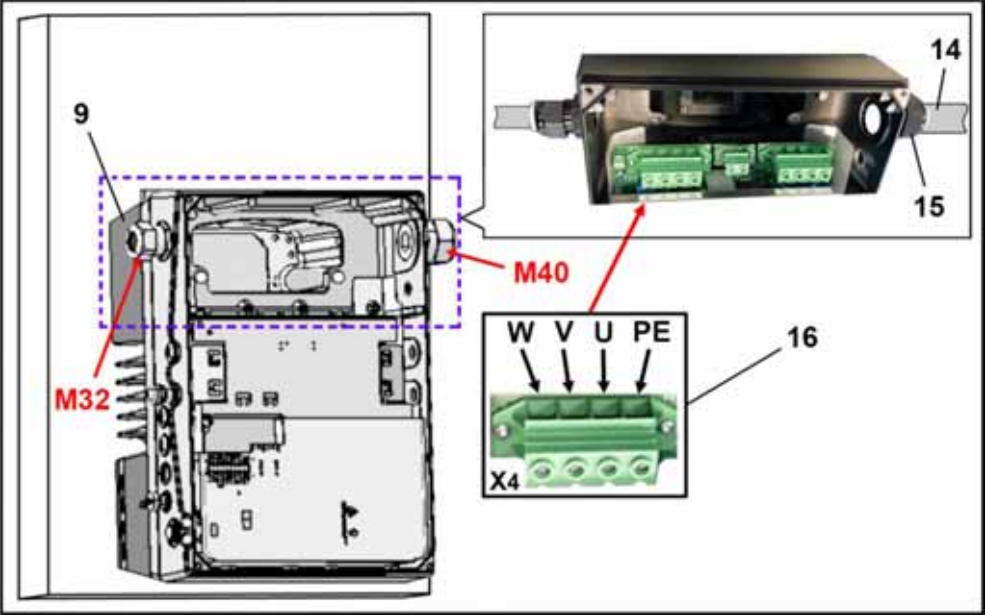

Collegamento al motore, dimensione D

1. Inserire il cavo del motore (14) nel convertitore di frequenza (9), attraverso il pressacavo (15) [M40].

## AVVISO

Il pressacavo serve come fermacavo, il cavo di collegamento PE deve essere notevolmente più lungo!

2. Collegare i cavi ai morsetti [X4] (16) nel modo seguente:

## Assegnazione collegamento motore X4

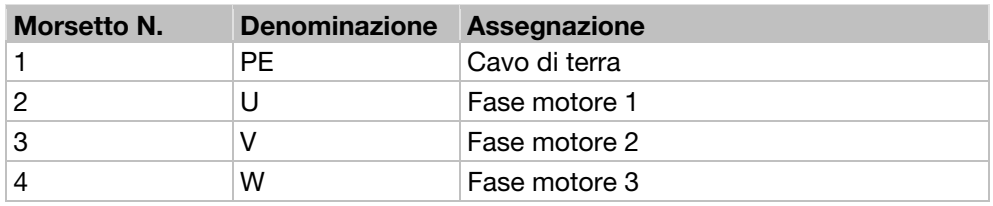

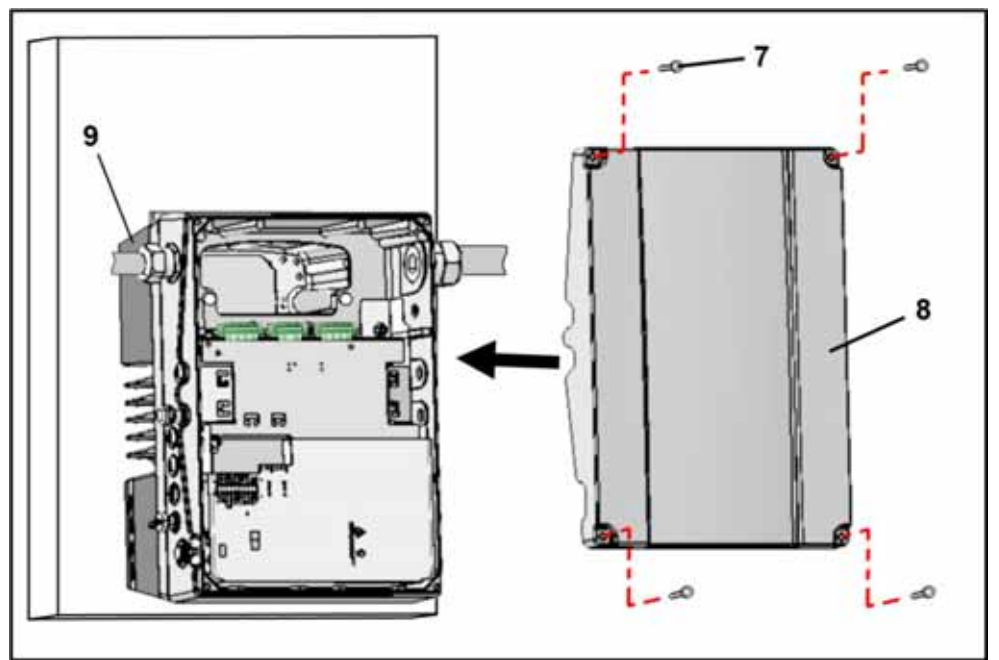

Chiusura alloggiamento, dimensione D

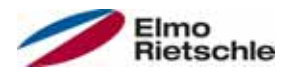

- 1. Posizionare il coperchio (8) sull'alloggiamento del convertitore di frequenza (9).
- 2. Avvitare con le quattro viti (7) entrambi i componenti in modo uguale (coppia di serraggio: 4 Nm [2.95 ft lbs]).

## 5.4.4 Collegamento di alimentazione

I collegamenti di tensione vengono effettuati come descritto nel paragrafo Collegamento di alimentazione delle dimensioni A - C [→ 29] e Collegamento di alimentazione grandezza D  $[\rightarrow 30]$ .

## 5.4.5 Chopper di frenatura

I collegamenti di freno vengono effettuati come descritto nel paragrafo Collegamenti resistenza di frenatura  $[\rightarrow 30]$ .

## 5.4.6 Collegamenti di comando

I collegamenti di comando vengono effettuati come descritto nel paragrafo Collegamenti di comando [➙ 31].

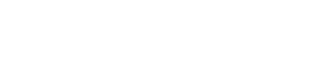

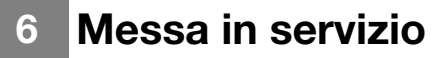

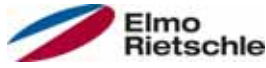

## 6.1 Avvertenze di sicurezza per la messa in funzione

# **A** AVVERTENZA

#### Pericolo di lesioni!

#### La mancata osservanza delle avvertenze comporta un rischio di gravi lesioni fisiche o danni materiali ingenti.

- 1. Assicurarsi che l'alimentazione di tensione fornisca la giusta tensione e che sia progettato per la corrente necessaria.
- 2. Tra la rete e il convertitore di frequenza utilizzare schermate di protezione adeguate con la corrente nominale prescritta.
- 3. Tra la rete e il convertitore di frequenza, utilizzare i fusibili adeguati con i valori di corrente corrispondenti (vedere Dati tecnici [➙ 88]).
- 4. Il convertitore di frequenza deve essere messo a terra, come prescritto, insieme al motore. In caso contrario c'è il rischio di lesioni gravi.

# AVVISO

### Pericolo di danni!

La mancata osservanza delle istruzioni può danneggiare il convertitore di frequenza e causare una messa in funzione non corretta, in quest'ultimo caso il convertitore può risultare completamente distrutto.

 La messa in funzione può essere eseguita solamente da personale qualificato. Osservare sempre le misure di sicurezza e le avvertenze.

## 6.2 Comunicazione

Il convertitore di frequenza può essere messo in funzione nei modi seguenti:

▪ mediante il software PC

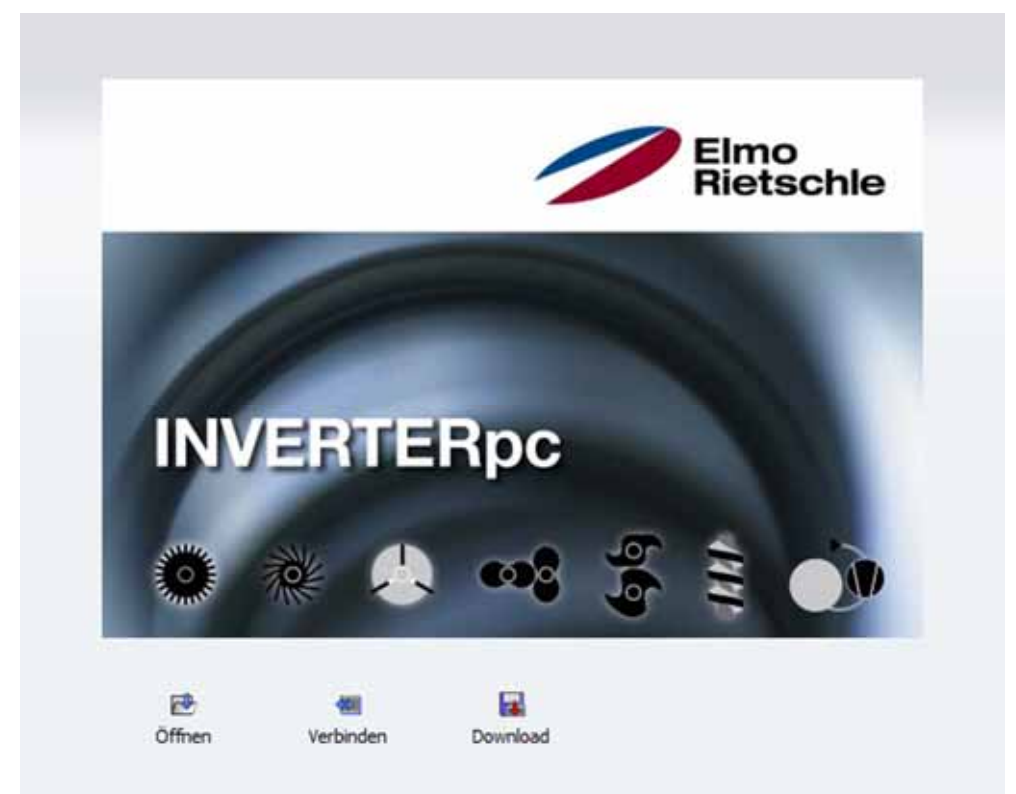

Maschera iniziale software PC

▪ mediante l'unità di controllo manuale MMI\*

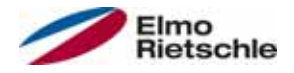

# Messa in servizio 6

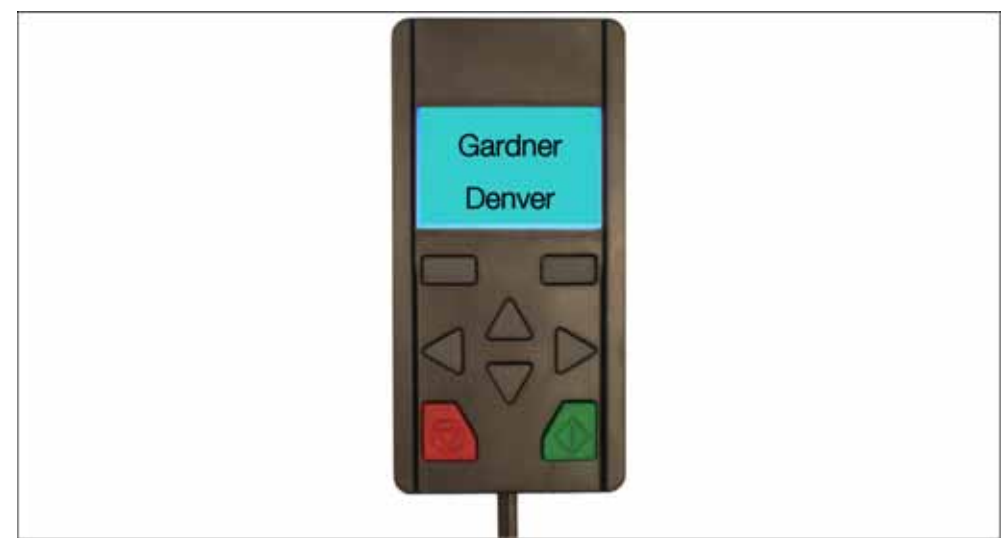

Unità di controllo manuale MMI

▪ mediante il controllo manuale MMI\* sul coperchio (Optional)

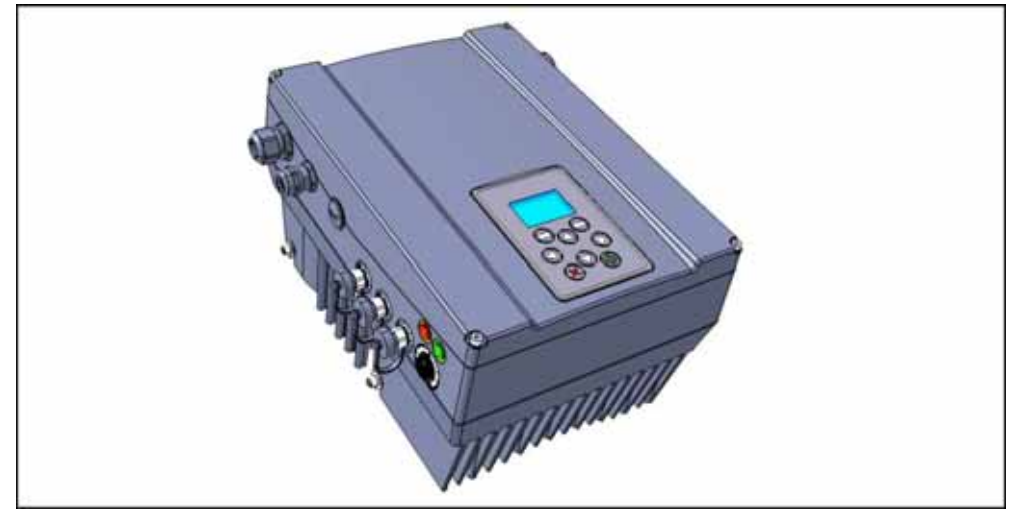

Controllo manuale MMI\* sul coperchio (Optional)

\* Interfaccia uomo/macchina

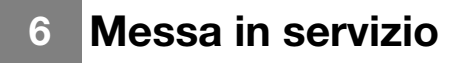

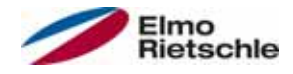

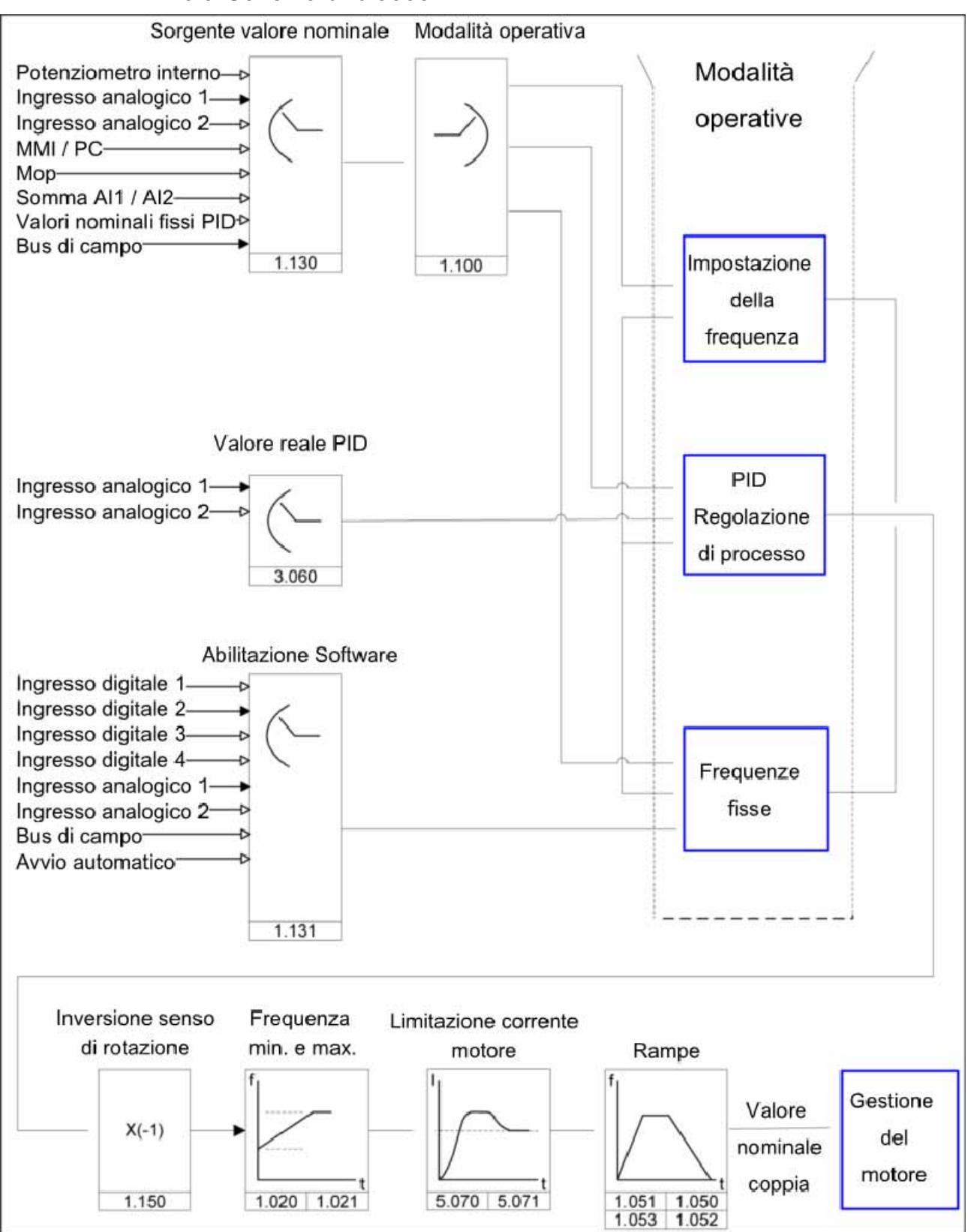

## 6.3 Schema di blocco

Struttura generale generazione di un valore nominale

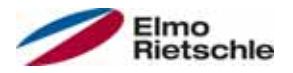

## 6.4 Passi per la messa in funzione

#### La parametrizzazione del convertitore di frequenza può essere effettuata prima dell'installazione sul motore.

 $\Omega$  Il convertitore di frequenza dispone a questo fine di un ingresso di bassa tensione di 24 V, attraverso il quale viene alimentato il sistema elettrico senza la necessità di impiegare una tensione di alimentazione.

La messa in funzione può essere effettuata utilizzando un cavo di collegamento PC di tipo USB sul connettore M12 con convertitore di interfaccia integrato RS485/RS232 (2FC4521-0ER00) oppure utilizzando l'unità di controllo manuale MMI compreso il cavo di collegamento RJ9 sul connettore M12 (2FX4520-0ER00).

## 6.4.1 Messa in funzione del convertitore di frequenza integrato

Il record dati del motore è già stato caricato sul convertitore di frequenza prima della consegna e non richiede ulteriori regolazioni.

Il convertitore di frequenza può essere messo in funzione mediante l'abilitazione Hardware (En-HW) sulla morsettiera X5, morsetto N. 10 e conferma software sul morsetto N. 6 (ingresso digitale 1) (ad es. comando dall'ingresso analogico 1 con 0-10V).

## 6.4.2 Messa in funzione del convertitore di frequenza con installazione a parete e sostituzione

## Messa in funzione mediante PC

- 1. Installare il Software PC (il software di programmazione si ottiene gratuitamente dal produttore o su www.gd-elmorietschle.de). Sistema operativo richiesto: Windows XP o Windows 7 (32/64 Bit). Si consiglia di effettuare l'installazione come Amministratore.
- 2. Collegare il PC con il cavo di alimentazione su M12 connettore M1.
- 3. Caricare il record di dati del motore e proseguire con le impostazioni dell'applicazione.

#### **OPPURE**

acquistare il record di dati del motore (parametri da 33.030 a 33.050). Se necessario ottimizzare il numero di giri (Parametro da 34.100 a 34.101).

| Gardner<br>enver<br>compressor / vacuum pump              | G-BH.<br>2BH<br>No. BN XXXXXXXX XXX /MMYY<br>IEC/EN 60034 3~ Motor IP55 TH.CL.F S9 |                                |
|-----------------------------------------------------------|------------------------------------------------------------------------------------|--------------------------------|
| motor data                                                | rated data with converter                                                          |                                |
| $Hz(5)$ . V<br>. . A                                      | . . Hz<br>$.Hz \ldots V/ \ldots A$                                                 | -xxx xxx mbar                  |
| P.F(6)<br>kW                                              | . Hz<br>. . kW<br>$\ldots$ rpm                                                     | -xxx xxx mbar<br>-xxx xxx mbar |
| $\ldots$ rpm                                              | Hz -xxx xxx mbar                                                                   |                                |
|                                                           | $.Hz$ -xxx xxx mbar                                                                |                                |
| XXXXXXXXXXXXXXXXXXXXXXXXXX<br>XXXXXXXXXXXXXXXXXXXXXXXXXXX |                                                                                    | <b>Made in Germany</b>         |

Targhetta dati del motore (esempio)

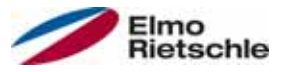

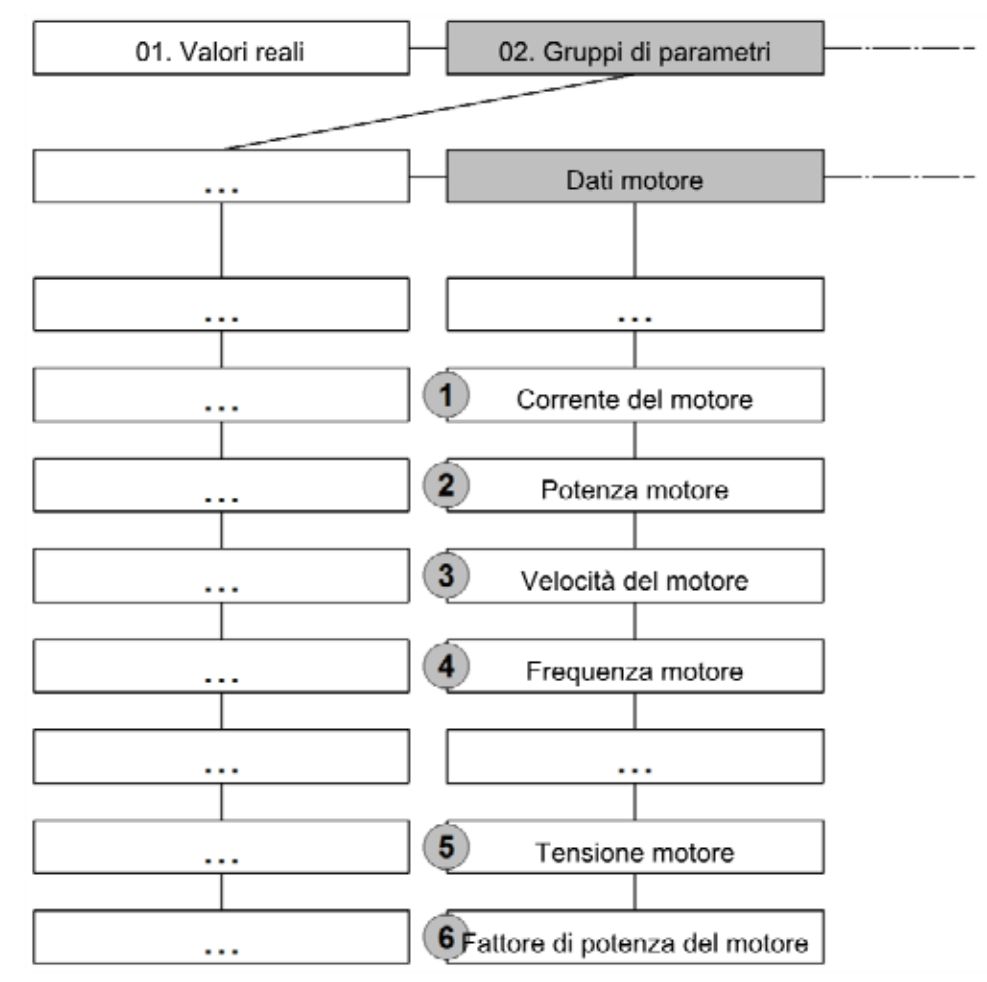

- 4. Eseguire l'identificazione del motore.
- 5. Effettuare le impostazioni dell'applicazione (Rampe, ingressi, uscite, valori nominali, ecc.).
- 6. Opzionale: Definire un livello di accesso (1 UNITÀ DI CONTROLLO MANUA-LE MMI, 2 - Utente, 3 - Produttore).
- 7. Una volta eseguite tutte le impostazioni, il convertitore di frequenza può essere messo in funzione mediante l'abilitazione Hardware (En-HW) sulla morsettiera X5, morsetto N. 10 e conferma software sul morsetto N. 6 (ingresso digitale 1) (ad es. comando dall'ingresso analogico 1 con 0-10 V).

Per garantire una struttura operativa ottimale del software del PC, i parametri sono divisi in livelli di accesso. Suddivisi in:

- 1. unità di controllo manuale il convertitore di frequenza viene programmato attraverso un'unità di controllo manuale.
- 2. utente il convertitore di frequenza può essere programmato mediante il software PC utilizzando i parametri fondamentali.
- 3. produttore il convertitore di frequenza può essere programmato mediante il software PC utilizzando una selezione di parametri più ampia.

## Messa in funzione mediante l'unità di controllo manuale MMI

Per la messa in funzione mediante unità di controllo manuale MMI consultare il Manuale d'uso dell'unità di controllo manuale MMI.

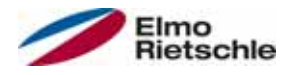

### Messa in funzione mediante PC e MMI sul coperchio

- 1. Installare il Software PC (il software di programmazione si ottiene gratuitamente dal produttore o su www.gd-elmorietschle.de). Sistema operativo richiesto: Windows XP o Windows 7 (32/64 Bit). Si consiglia di effettuare l'installazione come Amministratore.
- 2. Collegare il PC con il cavo di alimentazione al connettore M12.

## AVVISO

#### Dopo l'accensione ("Power On") del convertitore di frequenza, l'interfaccia diagnostica (M12 PC/MMI) viene inizialmente disabilitata.

- 3. Per l'attivazione dell'interfaccia diagnostica è necessario mettere l'unità "MMI sul coperchio" in modalità standby.
- 4. Per farlo, premere contemporaneamente, per circa 1,5 sec., i tasti 1 e 2 indicati in figura.
- 5. Sul display dell'interfaccia MMI comparirà l'indicazione "standby" e la comunicazione interna si interromperà per circa 25 sec.
- 6. Se la comunicazione del PC viene ristabilita prima di 25 sec. il controllo MMI rimane in modalità standby.
- 7. Se la comunicazione viene annullata o non è possibile stabilirne una entro 25 sec., l'interfaccia MMI sul coperchio passerà dalla modalità standby al funzionamento normale.

## Rotazione di 180° della visualizzazione del display

- 1. Data la posizione di montaggio del regolatore, può essere necessario ruotare la visualizzazione display di 180°.
- 2. La rotazione può essere eseguita con il parametro 5.200. Il valore del parametro deve essere impostato su "1".

## AVVISO

#### Il display viene visualizzato capovolto solo dopo aver premuto il tasto "Disconnect"

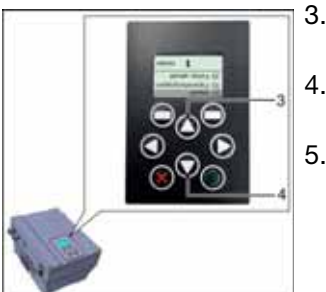

- 3. La rotazione della visualizzazione può essere eseguita anche mediante l'unità MMI sul coperchio.
- 4. Per farlo premere contemporaneamente, per circa 1,5 sec., i tasti indicati con i numeri 3 e 4 in figura.
- 5. La visualizzazione sul display e le funzioni della tastiera vengono girate di 180°.

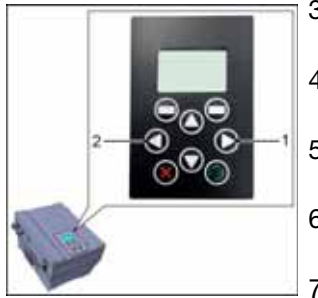

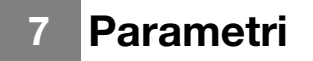

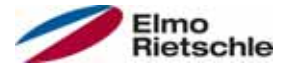

Nel presente capitolo incontrerete

- una introduzione ai parametri
- una visione generale dei più importanti parametri operativi e per la messa in servizio

## 7.1 Precauzioni relative ai parametri

## A AVVERTENZA

Pericolo di lesioni per riavvio dei motori!

#### La mancata osservanza delle avvertenze comporta un rischio di gravi lesioni fisiche o danni materiali ingenti.

 Determinate impostazioni dei parametri o la loro modifica possono far sì che il convertitore di frequenza si rimetta in funzione automaticamente in seguito a un interruzione della tensione di alimentazione o che avvengano cambiamenti indesiderati nel comportamento operativo.

 Per le modifiche dei parametri durante il funzionamento potrebbero essere necessari alcuni secondi finché l'effetto sia visibile.

## 7.2 Informazioni generali sui parametri

## 7.2.1 Spiegazione delle modalità operative

La modalità operativa è il caso in cui viene generato il valore nominale. Nel caso della modalità di impostazione della frequenza consiste in una semplice conversione del valore di ingresso grezzo in un valore nominale del numero di giri; nel caso del controllo del processo PID attraverso il confronto dei valori nominali e i valori reali essa consiste nel regolare una particolare variabile di processo.

#### Impostazione della frequenza:

I valori nominali delle "sorgenti nominali" (1.130) vengono cambiati alla scala dei valori nominali di frequenza. 0% corrisponde alla "frequenza minima" (1.020), 100% corrisponde alla "frequenza massima" (1.021).

Il segno anteposto al valore nominale è determinato dal cambiamento di scala.

#### Controllo di processo PID:

Il valore nominale del regolatore di processo PID viene letto dalla modalità operativa "Impostazione della frequenza" in percentuale. Il 100% corrisponde al settore del sensore collegato all'alimentazione che viene letto attraverso l'ingresso del valore reale (selezionato attraverso "valore reale PID").

In funzione della differenza di controllo, utilizzando i fattori di guadagno per la parte P (3.050), parte I (3.051) e parte D (3.052) è data una grandezza della regolazione della velocità in uscita dal regolatore. In caso di differenze di controllo non regolabili, per evitare l'aumento della componente integrale all'infinito, si ha una limitazione quando si raggiunge il limite specifico di dimensione impostata (la "frequenza limite" (1.021) ).

#### PID inverso:

È possibile effettuare un'inversione del valore reale del PID mediante il parametro 3.061. Il valore reale viene letto in modo invertito, vale a dire 0V…10V corrisponde a 100%…0% interno.

Si prega di tenere presente che il valore nominale deve essere definito anche inversamente!

#### Esempio:

Un sensore con un segnale di uscita analogico (0V…10V) deve essere utilizzato come valore reale (su Alx). Su una grandezza di uscita di 7V (70%) la regolazione

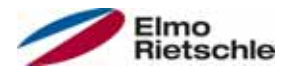

 $(3.070)(3.071)$ Funzione Standby PID KP Limite I-parte 3.050 f soll modalità or Fonte KI valore nominale 1.130 3.051 Valore reale Pigvertire KD 3.061 3.060 3.052

deve avvenire in modo inverso. Il valore reale interno corrisponde cosi a 100% - 70% = 30%. Ciò significa che il valore nominale che figura corrisponde a 30%.

Controllo di processo PID:

#### Controllo di processo PID, funzione standby:

In alcuni impieghi questa funzione può portare a un risparmio di energia, come nel caso dei sistemi di pressurizzazione in cui, con il controllo di processo PID si effettua una regolazione a una determinata variabile di processo in modo da far lavorare la pompa a una "frequenza minima" (1.020). Poiché il convertitore può ridurre il numero di giri della pompa con la diminuzione della variabile di processo, ma non può mai scendere al di sotto della "frequenza minima" (1.020), in questo modo ha la possibilità di fermare il motore quando, per un periodo di attesa detto "tempo di standby PID"(3.070), funziona a una "frequenza minima" (1.020).

Se il valore reale del valore impostato %, "isteresi standby-PID" (3.071), diverge dal valore nominale, il controllo motore riprende.

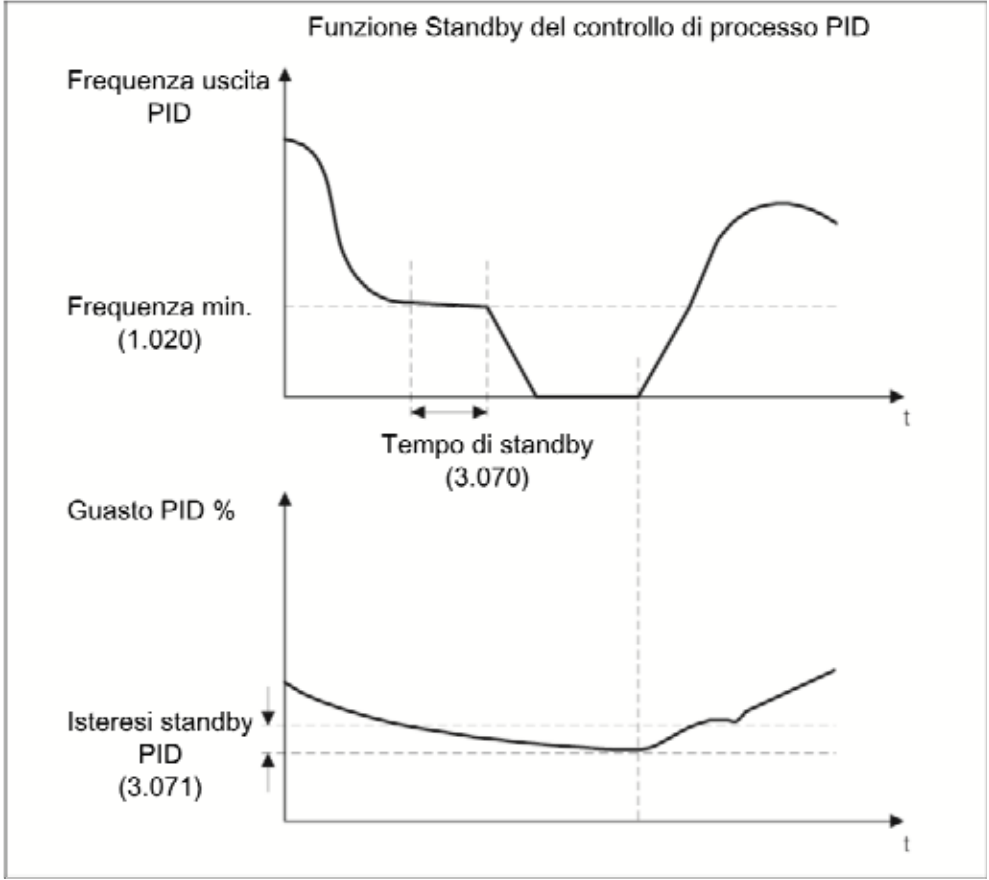

Controllo di processo PID, funzione standby

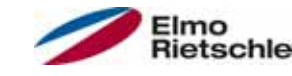

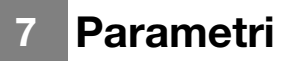

### Frequenza fissa

In questa modalità operativa i valori di frequenza fissi vengono trasmessi al sistema di gestione del motore. Ci sono 7 frequenze fisse (da 2.051 a 2.057), che, codificate BCD, sono legate agli ingressi digitali da 1 a 3. Queste sette frequenze fisse sono liberamente commutabili in tre gruppi attraverso il parametro "selezione di frequenza fissa" (2.050):

- 0 = Frequenza fissa 1
- 1 = Frequenza fissa da 1 a 3
- 2 = Frequenza fissa da 1 a 7

#### tabella logica frequenze fisse

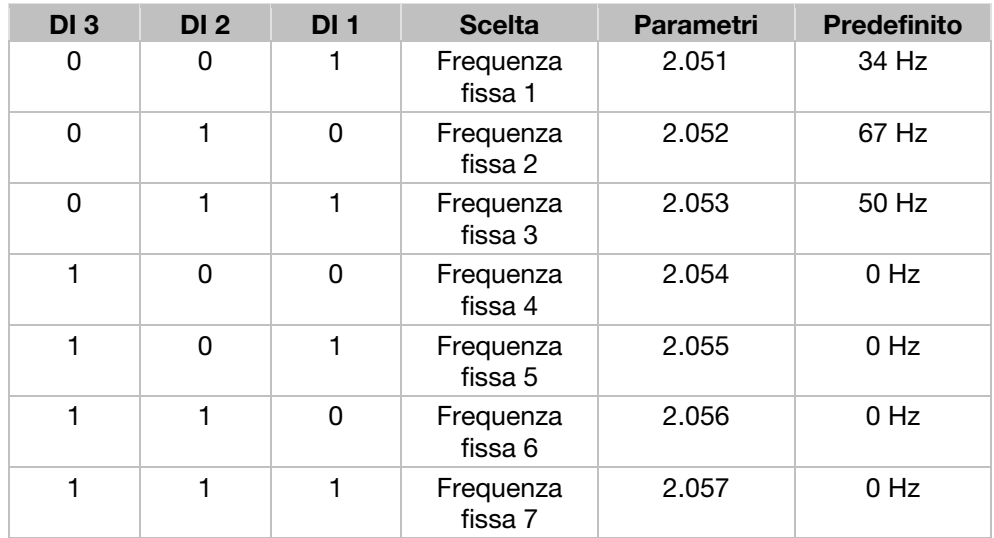

#### Valori nominali fissi

In questa modalità operativa i valori nominali fissi PID vengono trasmessi al sistema di gestione del motore. Ci sono 7 valori nominali fissi PID (da 3.062 a 3.068), che, codificati BCD, sono legati agli ingressi digitali da 1 a 3. Questi 7 valori nominali fissi sono liberamente commutabili in tre gruppi attraverso il parametro "modalità valore nominale PID" (3.069):

- 0 = Valore nominale fisso 1
- 1 = Valore nominale fisso da 1 a 3
- 2 = Valore nominale fisso da 1 a 7.

#### Tabella logica dei valori nominali fissi

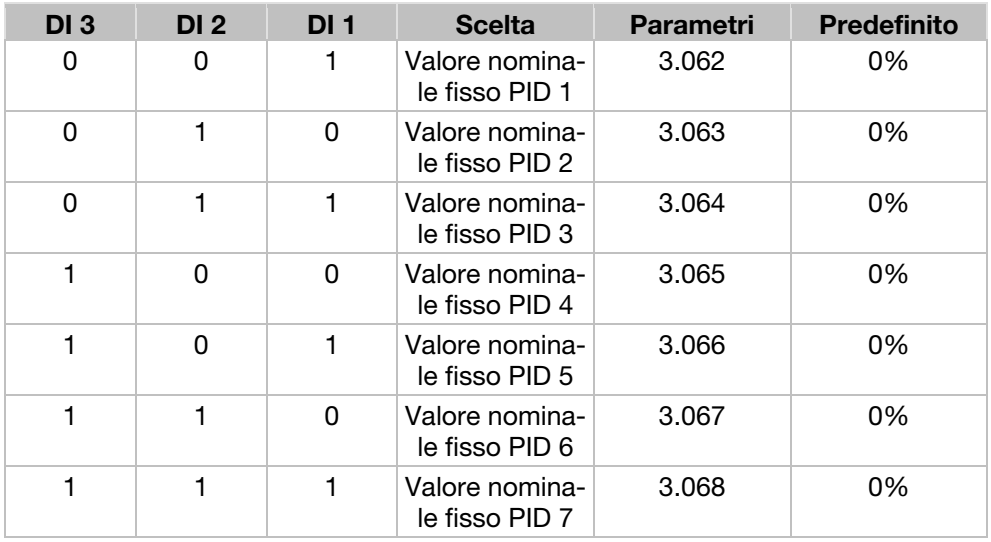

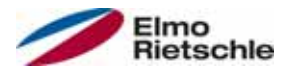

# Elaborazione delle tabelle dei parametri 7.2.2

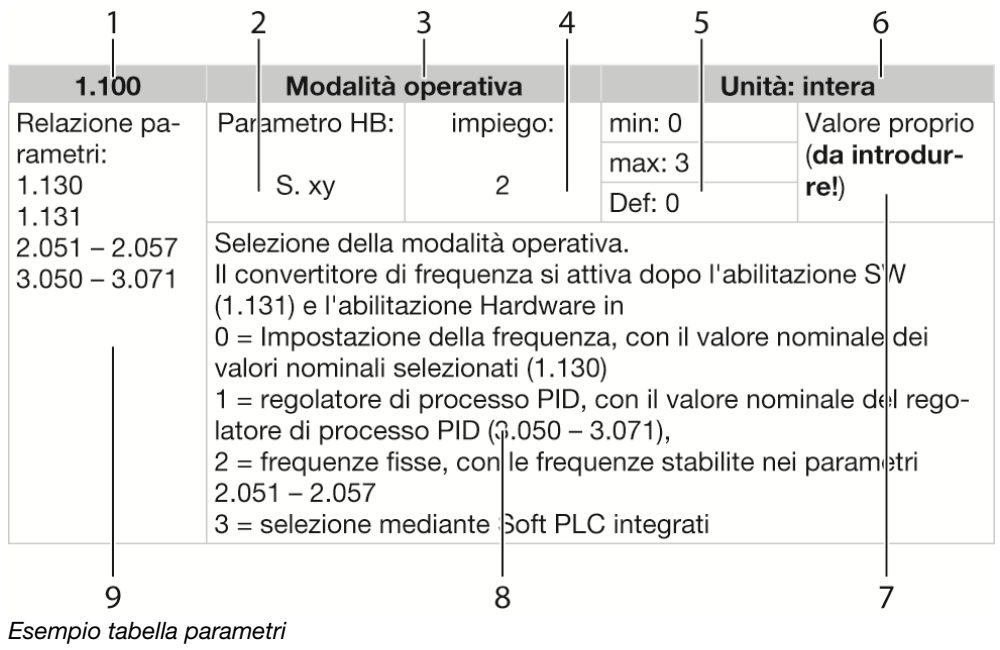

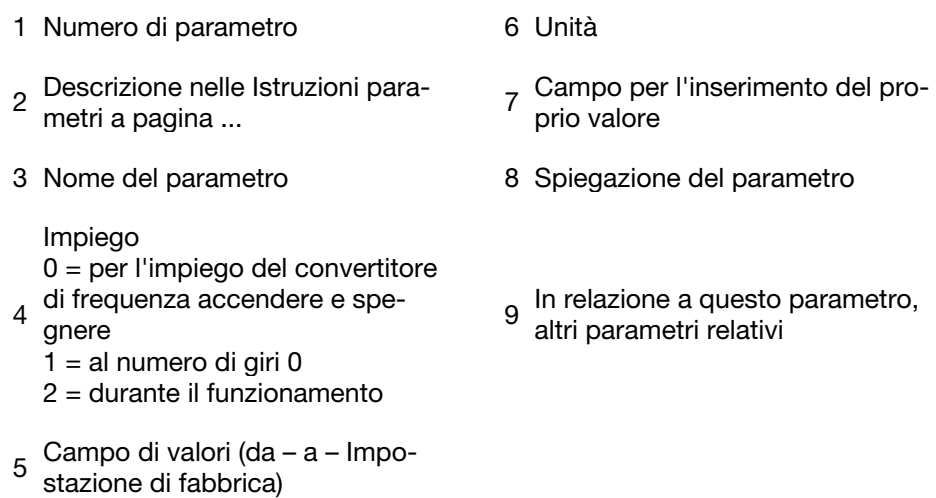

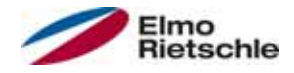

# 7.3 Parametro applicazione

## 7.3.1 Parametro di base

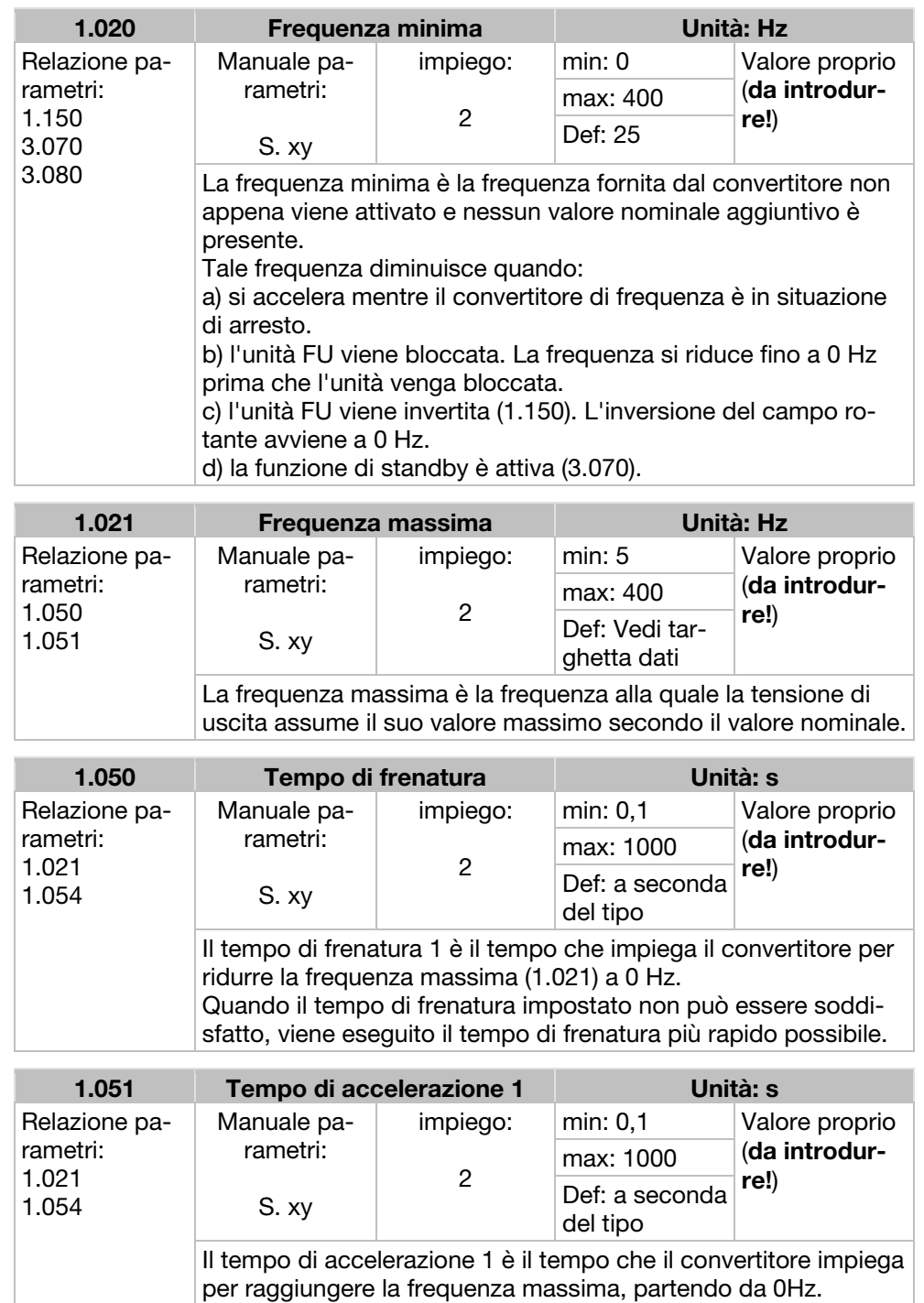

In alcune condizioni, il tempo di accelerazione può essere pro-

lungato, ad es. quando il convertitore è sovraccarico.

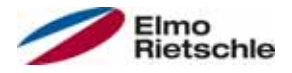

# Parametri<sup>7</sup>

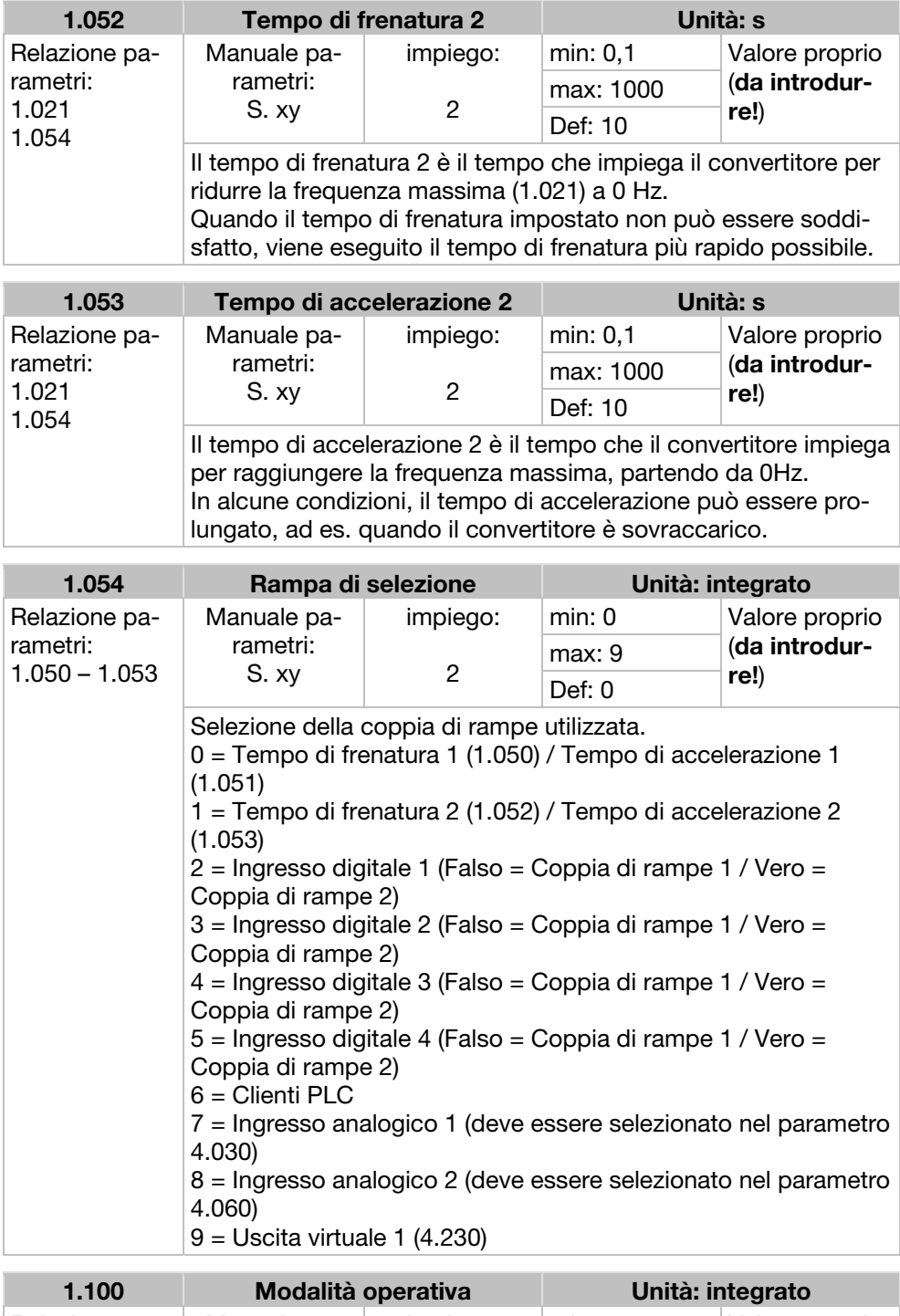

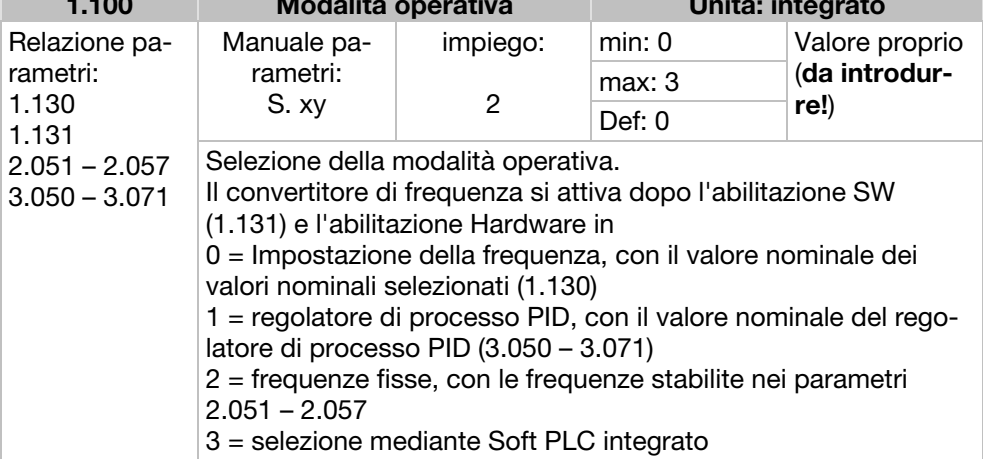

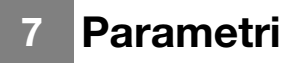

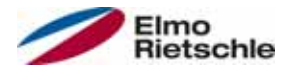

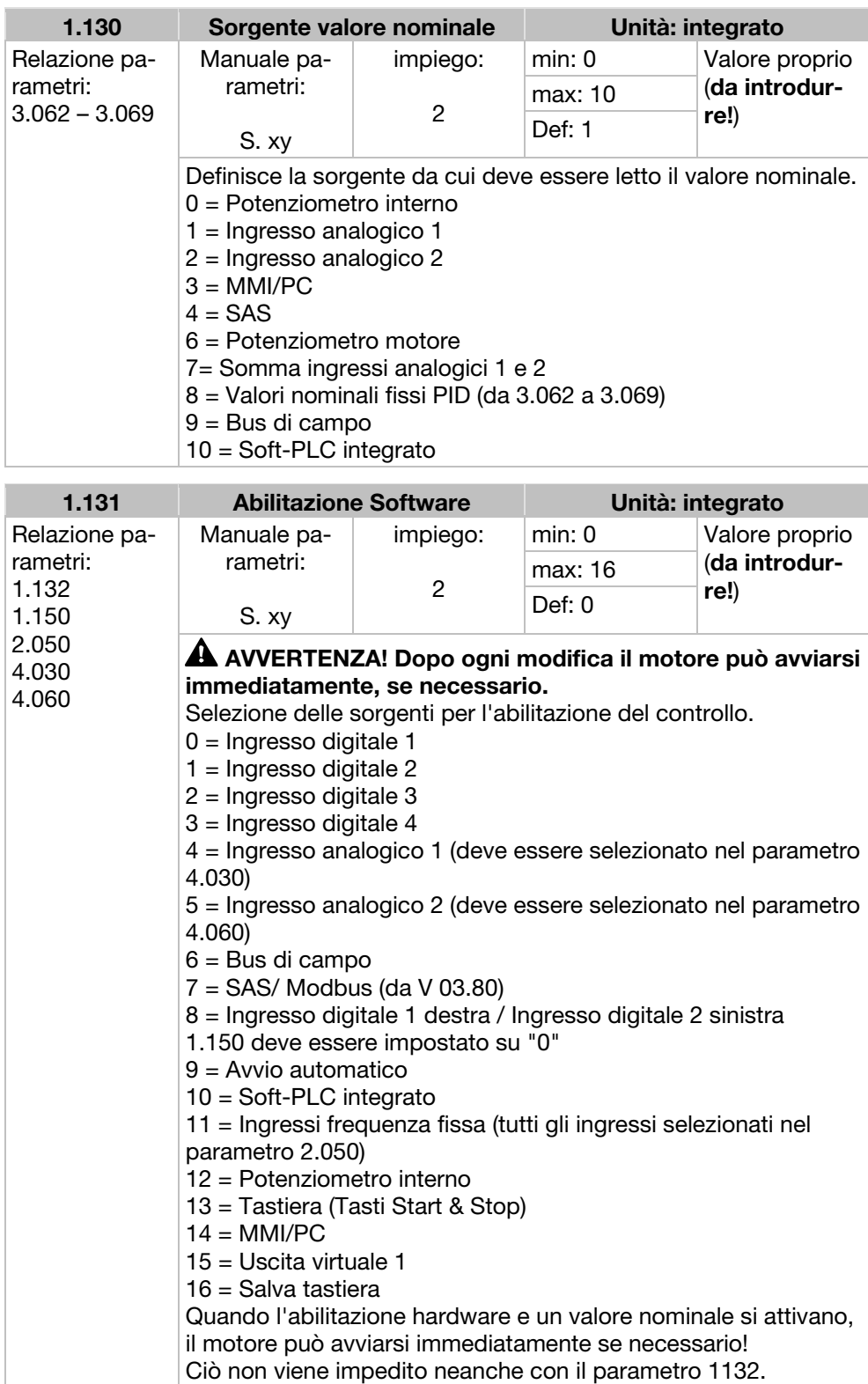

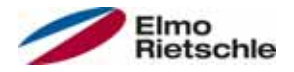

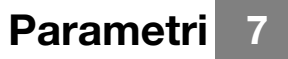

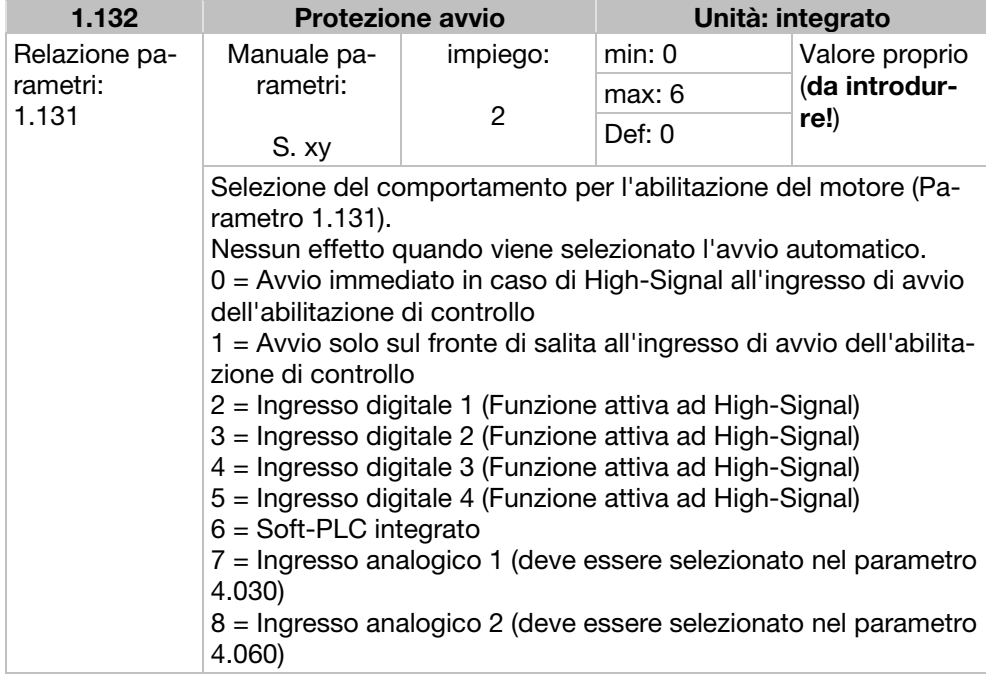

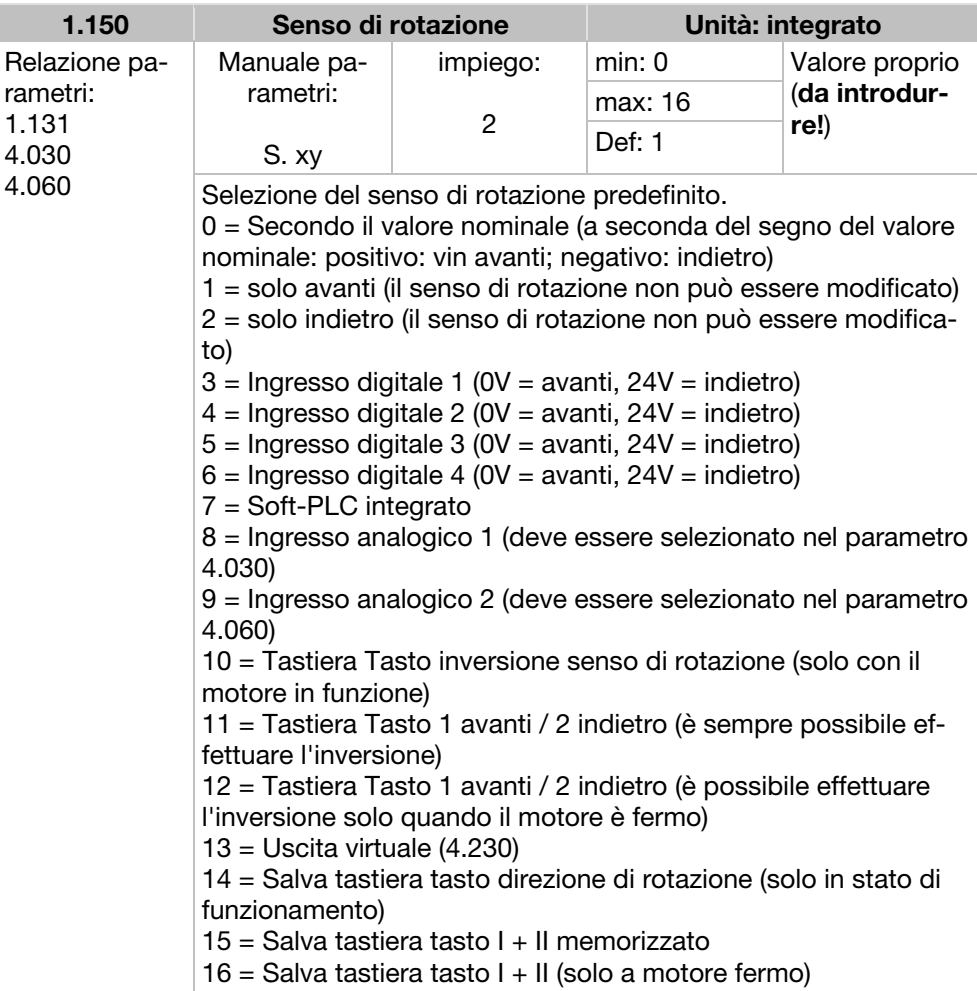

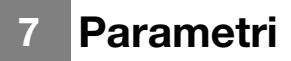

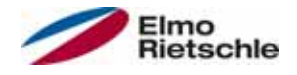

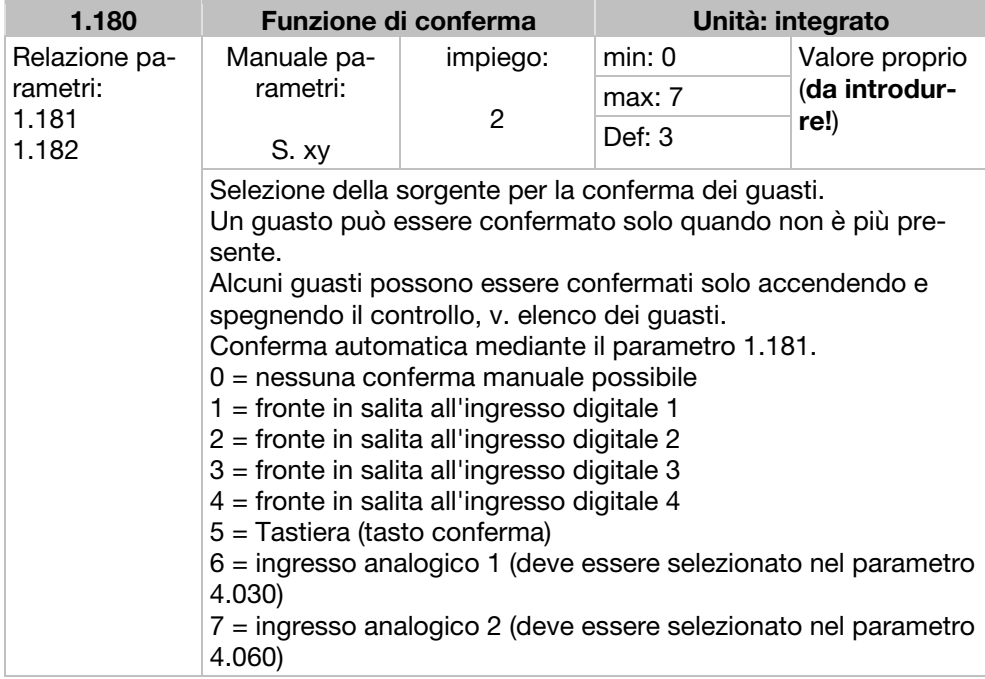

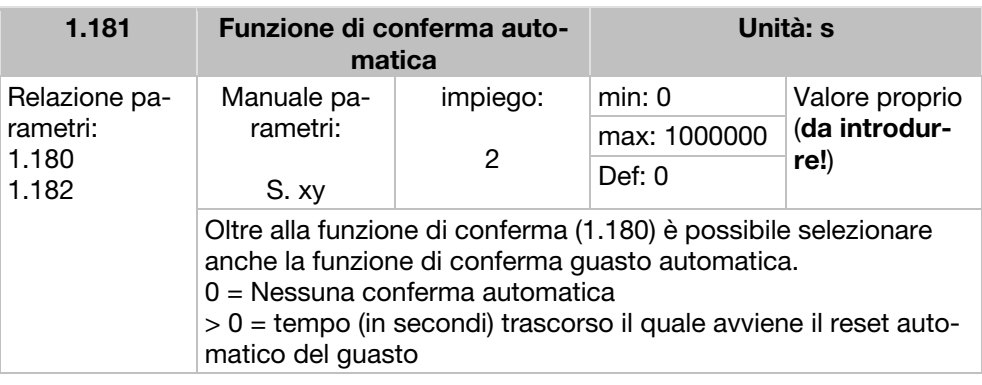

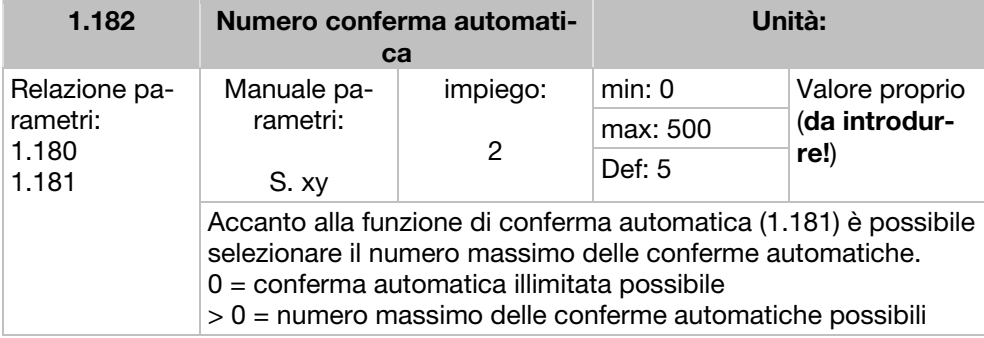

#### Informazione

Il contatore interno delle conferme automatiche già eseguite si azzera se il motore funziona senza errori durante il tempo di "numero massimo di conferme automatiche per tempo di conferme automatiche" (corrente motore > 0,2 A).

### Esempio di reset del contatore di conferme automatiche

Numero max. di conferme = 8 tempo conferma automatica = 20 sec. 8 x 20 sec. = 160 sec.

Dopo 160 sec. di funzionamento del motore senza errori, il contatore interno delle conferme automatiche passa a "0". Nell'esempio sono state accettate 8 "conferme automatiche". Se entro i 160 sec. si verifica un errore, al 9º tentativo di conferma si attiverà l"errore 22". Questo errore deve essere confermato manualmente disattivando la rete.

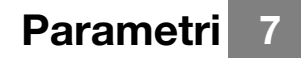

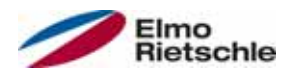

## 7.3.2 Frequenza fissa

Questa modalità deve essere selezionata nel parametro 1.100, vedere anche Selezione della modalità operativa.

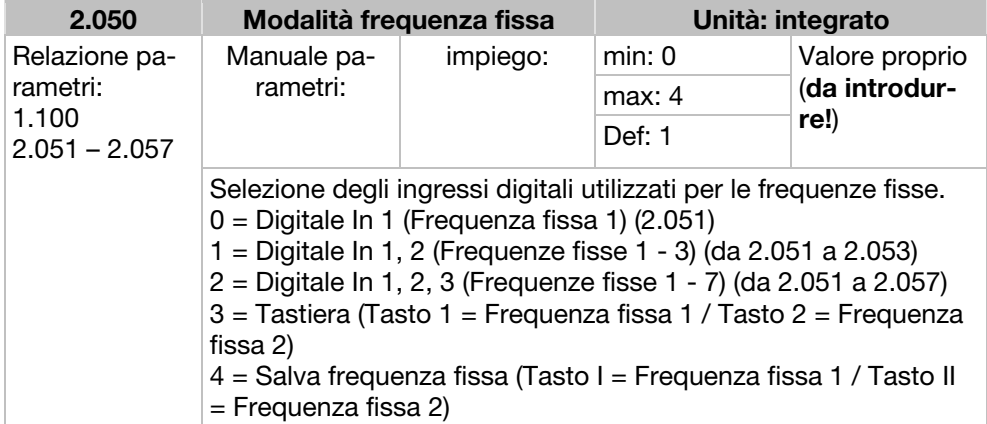

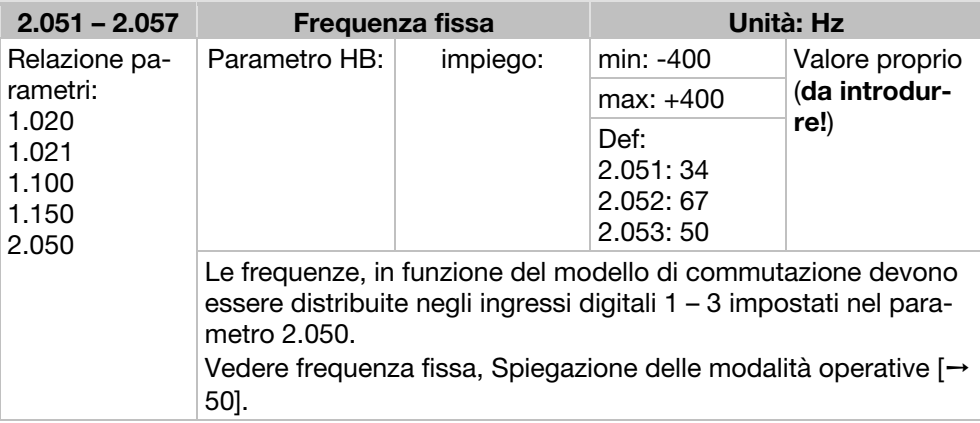

### 7.3.3 Mop

Questa modalità deve essere selezionata nel parametro 1.130. Questa funzione può essere usata come sorgente di valore nominale per l'impostazione della frequenza e per il regolatore del processore PID.

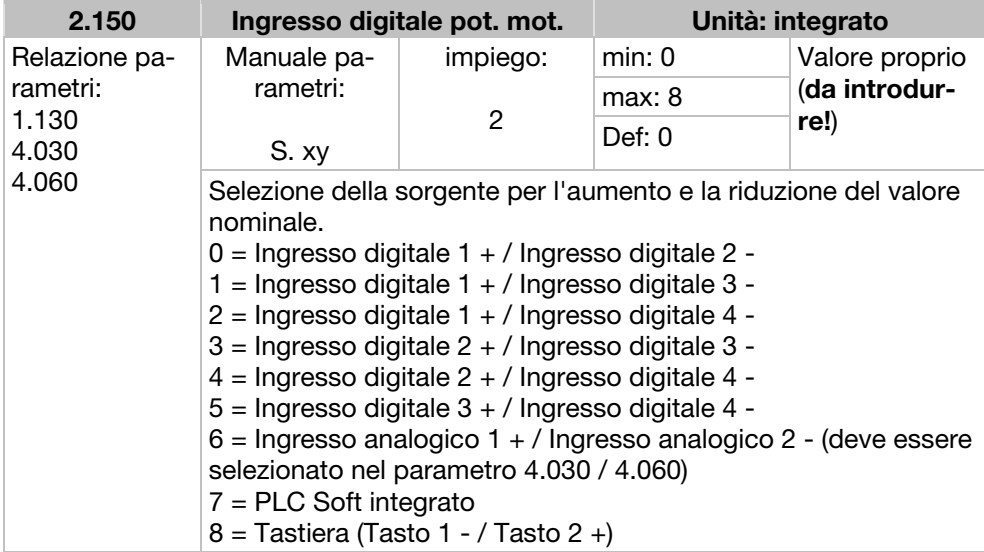

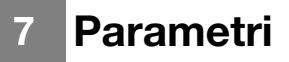

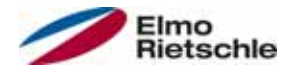

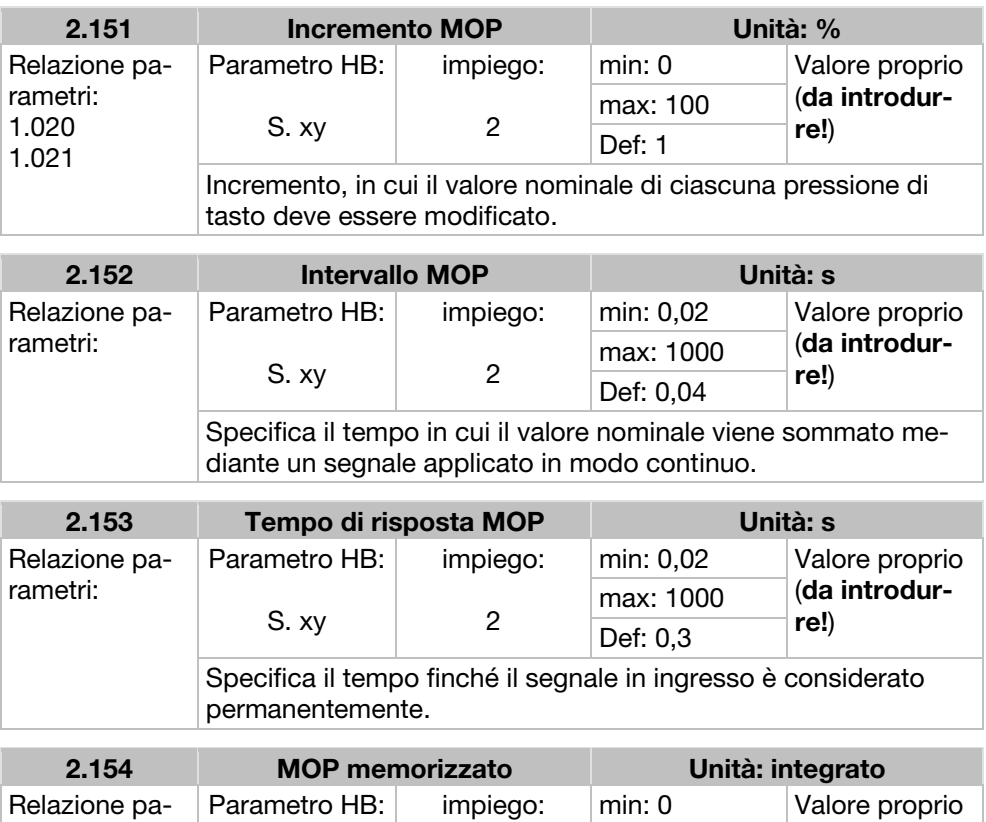

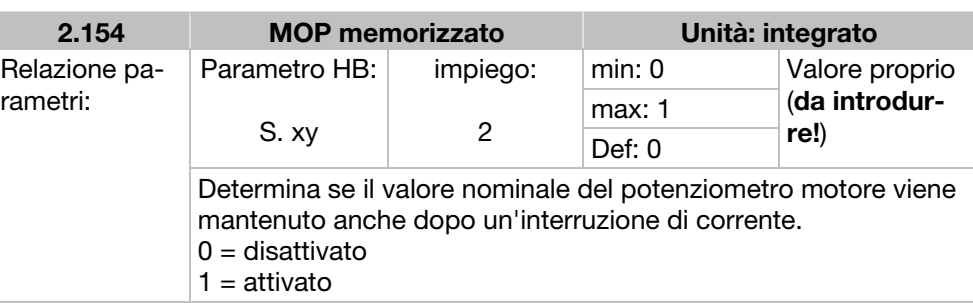

## 7.3.4 Controllore PID

Questa modalità deve essere selezionata nel parametro 1.100 e la sorgente del valore nominale nel parametro 1.130, v. anche Frequenza fissa, Spiegazione delle modalità operative  $[\rightarrow 50]$ .

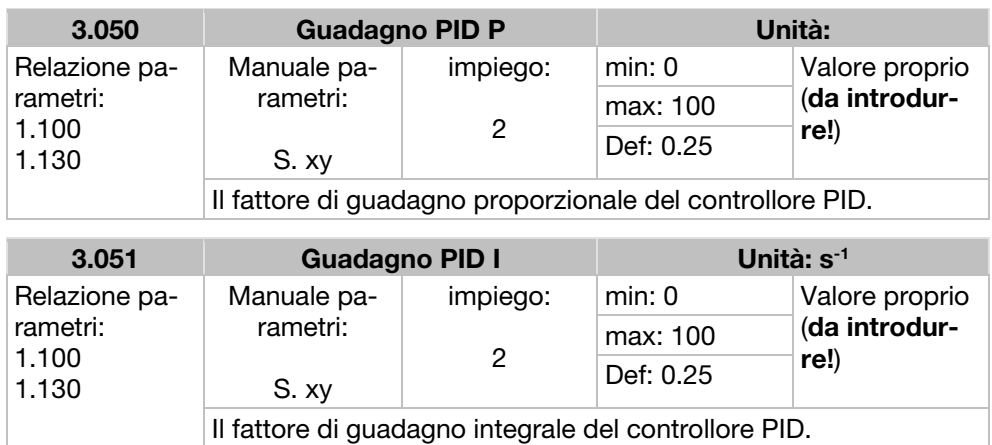

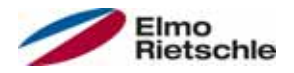

# Parametri 7

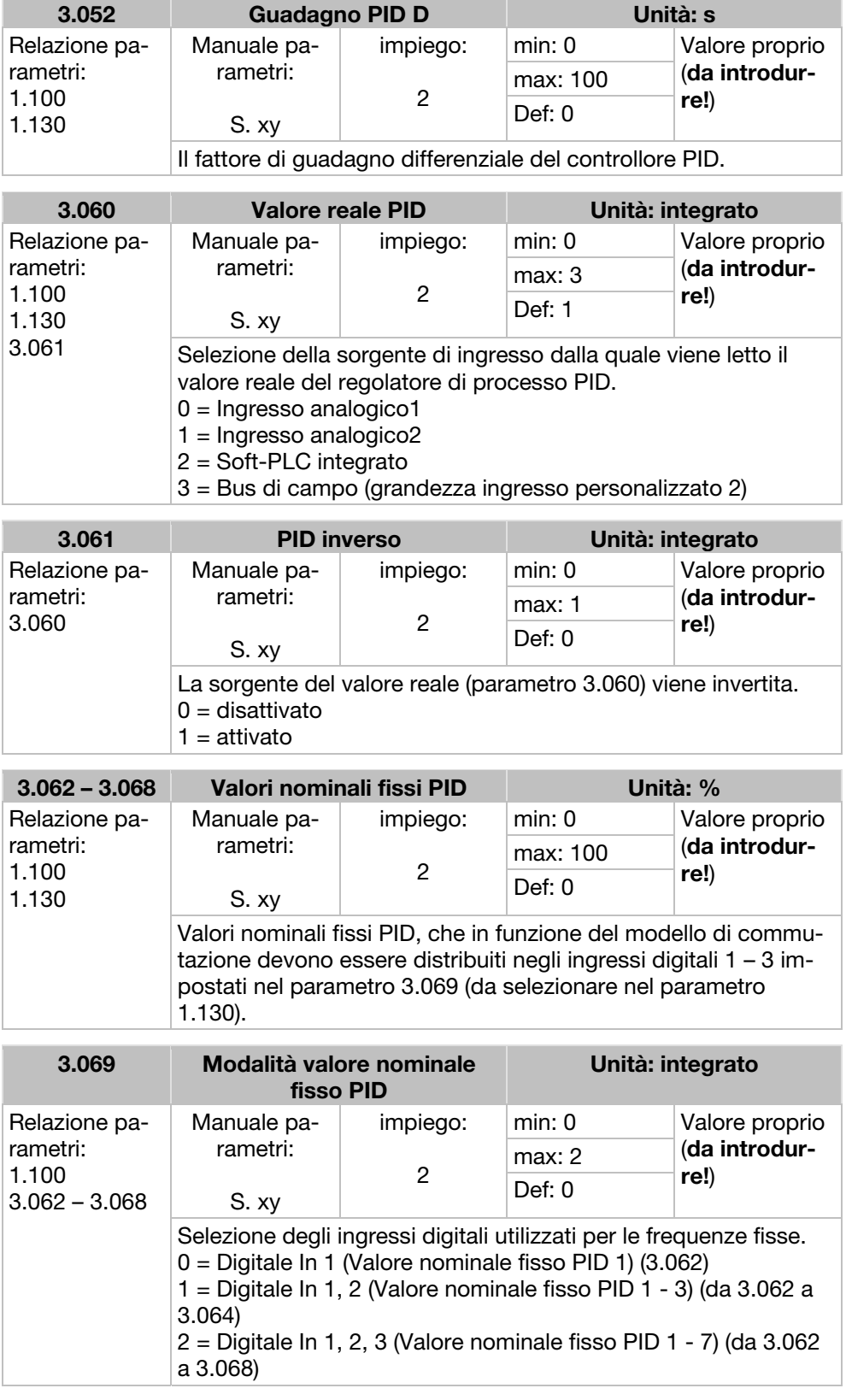

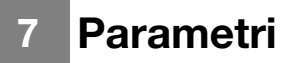

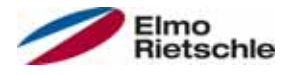

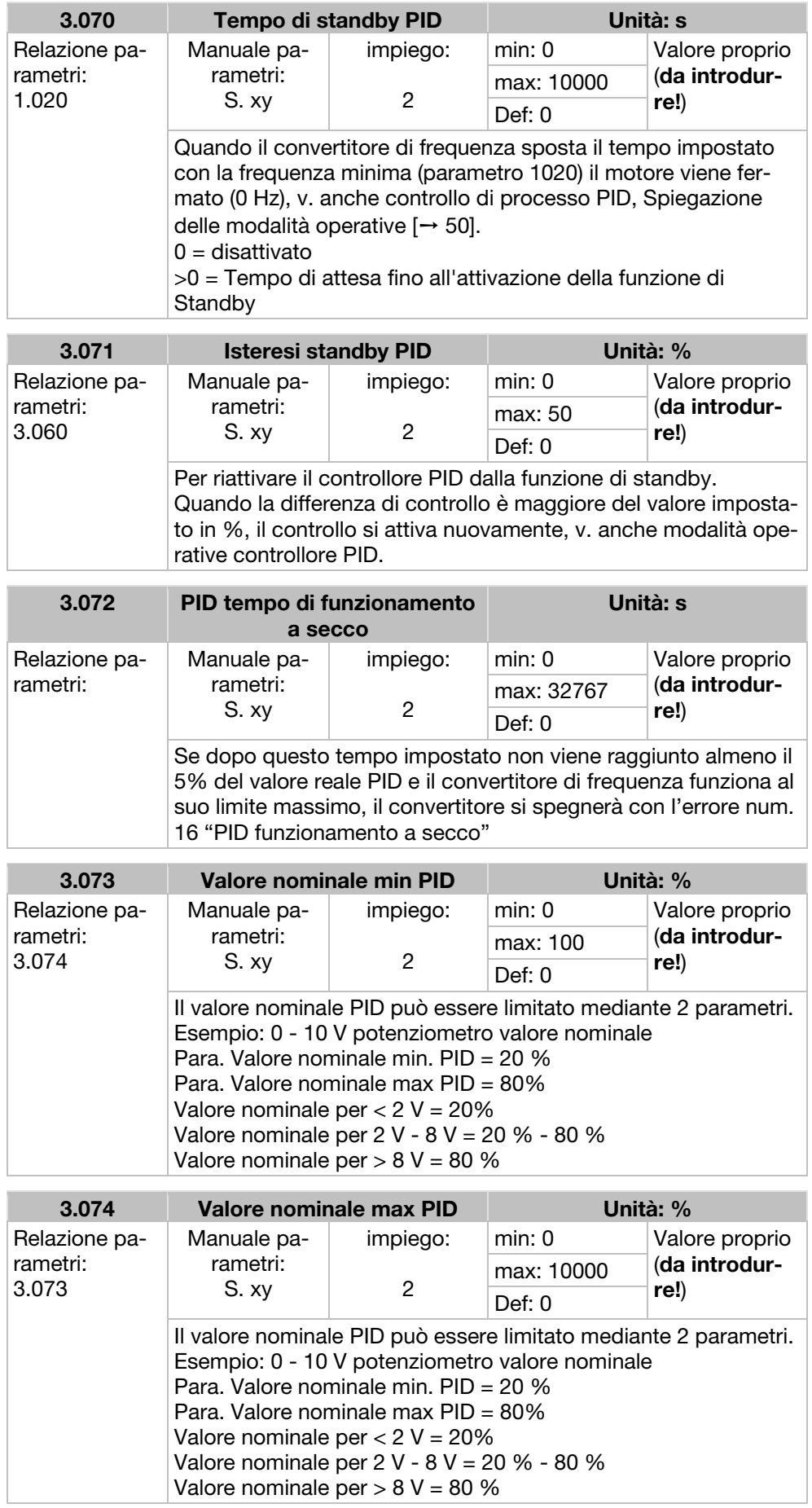

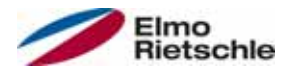

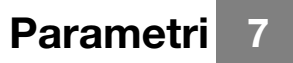

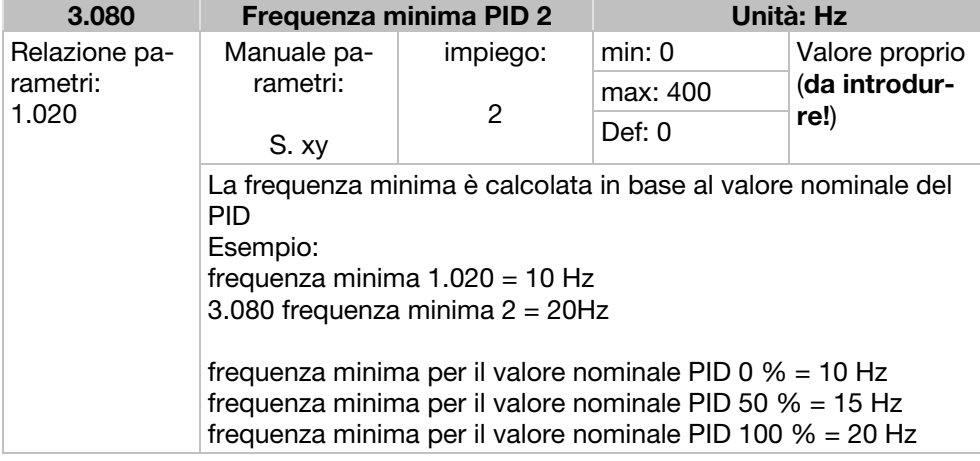

## 7.3.5 Ingressi analogici

Per gli ingressi analogici 1 e 2 (AIx – Rappresentazione AI1/AI2)

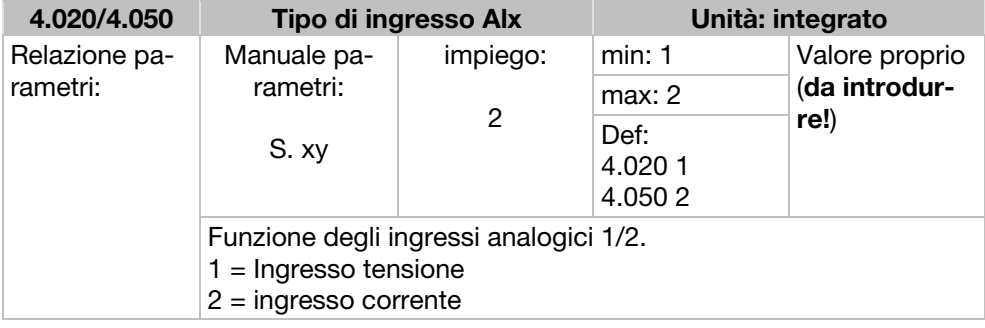

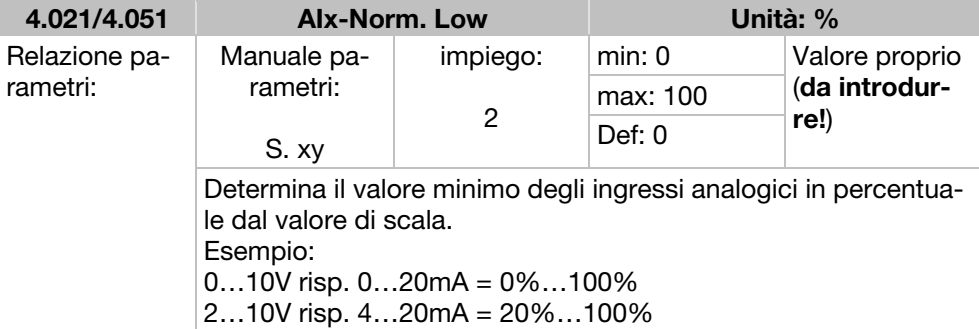

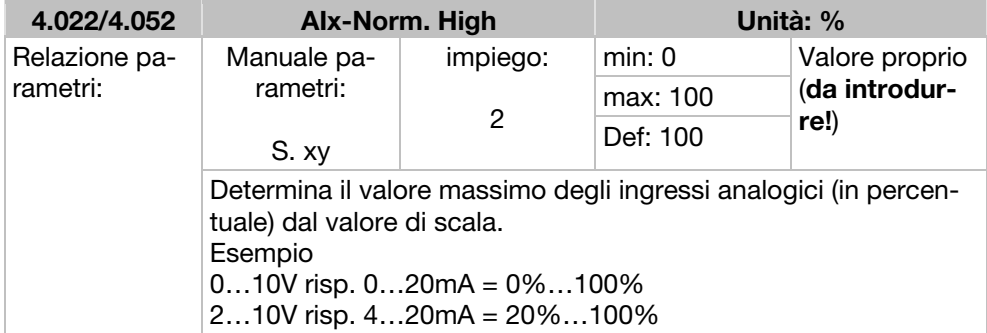

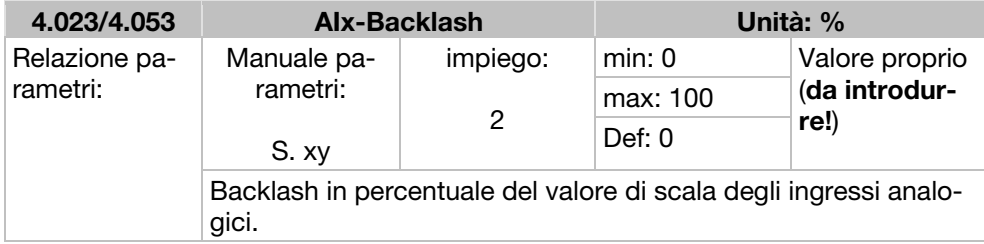

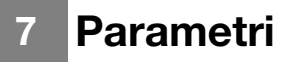

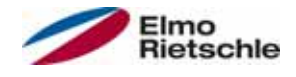

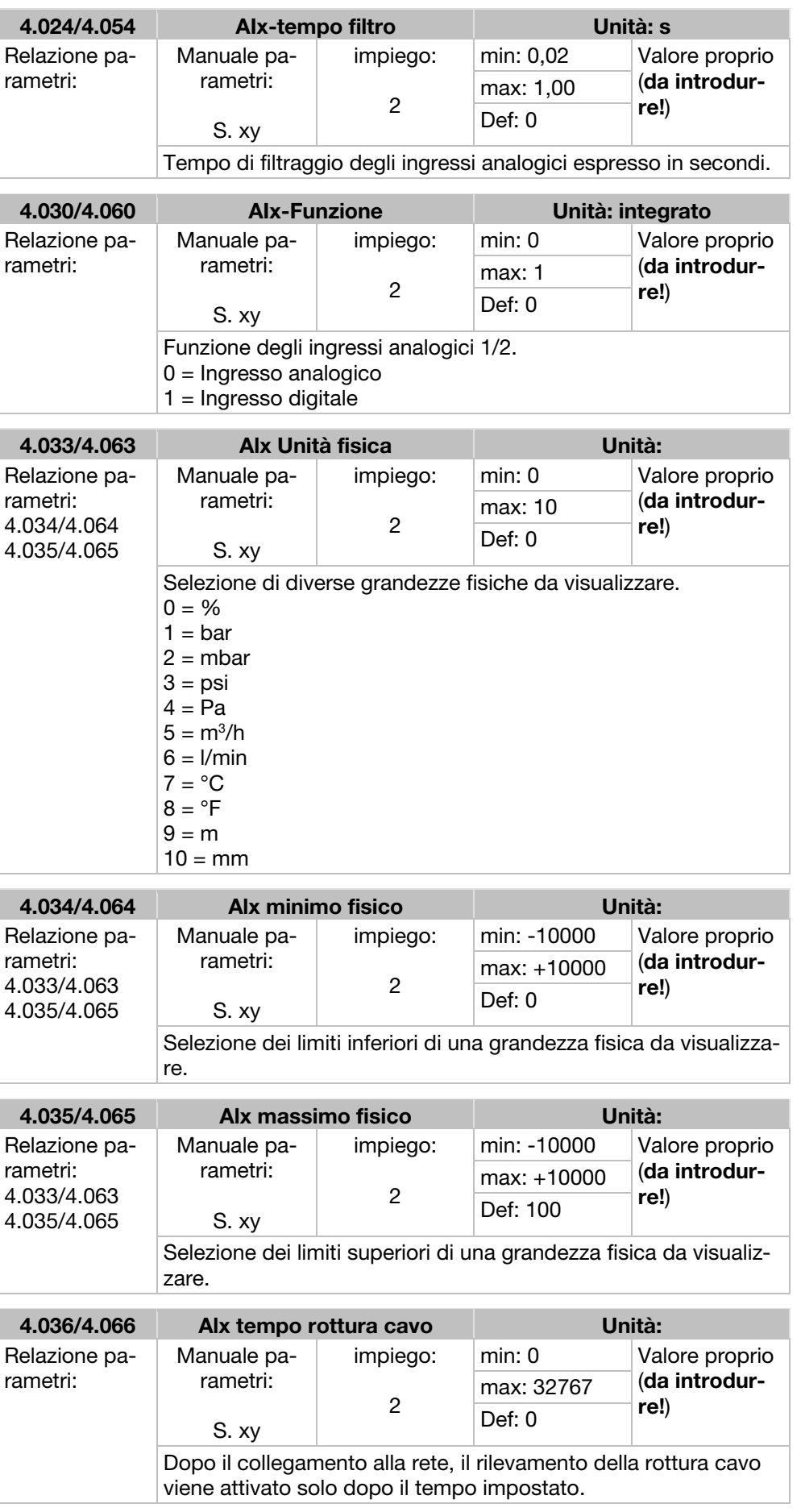

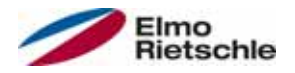

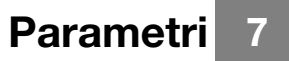

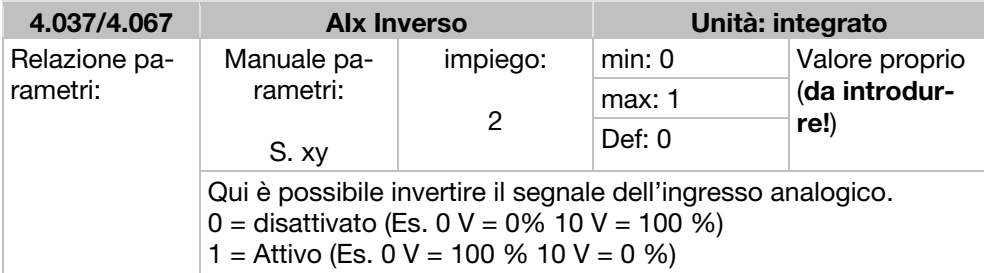

# 7.3.6 Ingressi digitali

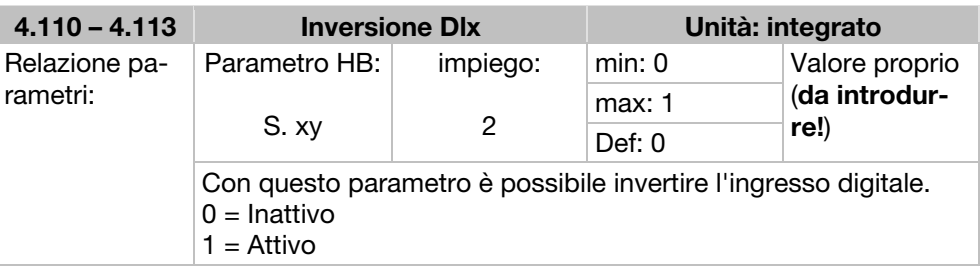

# 7.3.7 Uscita analogica

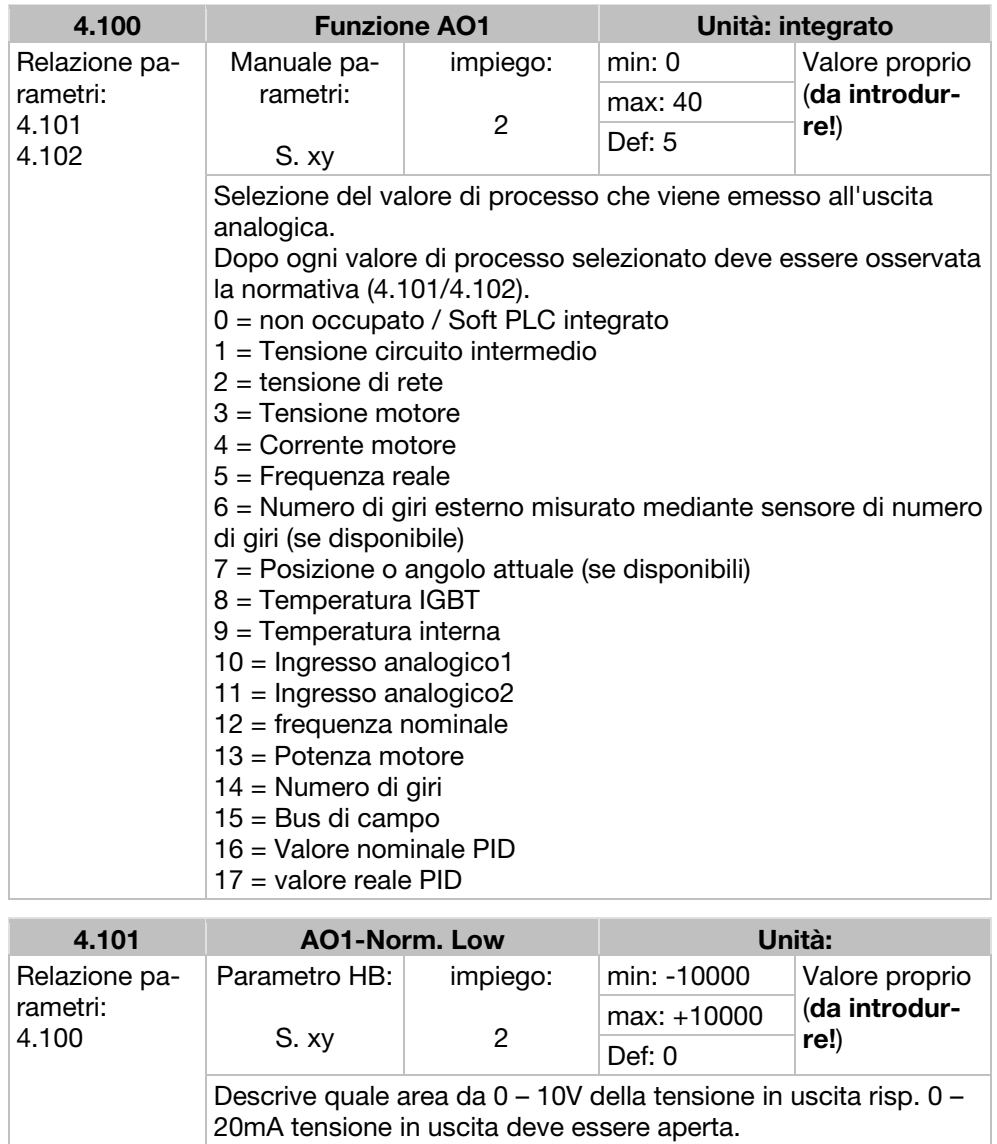

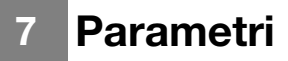

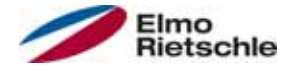

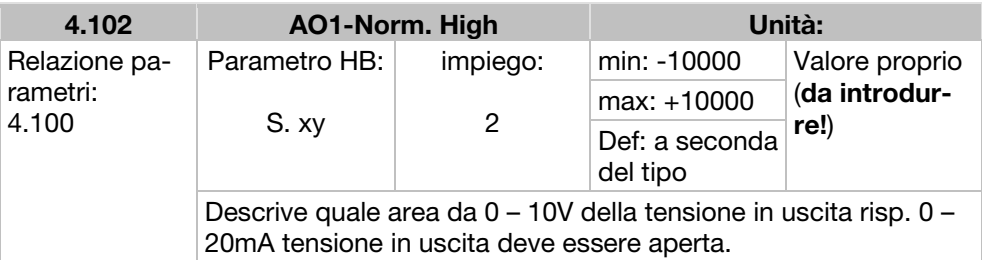

## 7.3.8 Uscite digitali

Per le uscite digitali 1 e 2 (DOx – rappresentazione DO1/DO2)

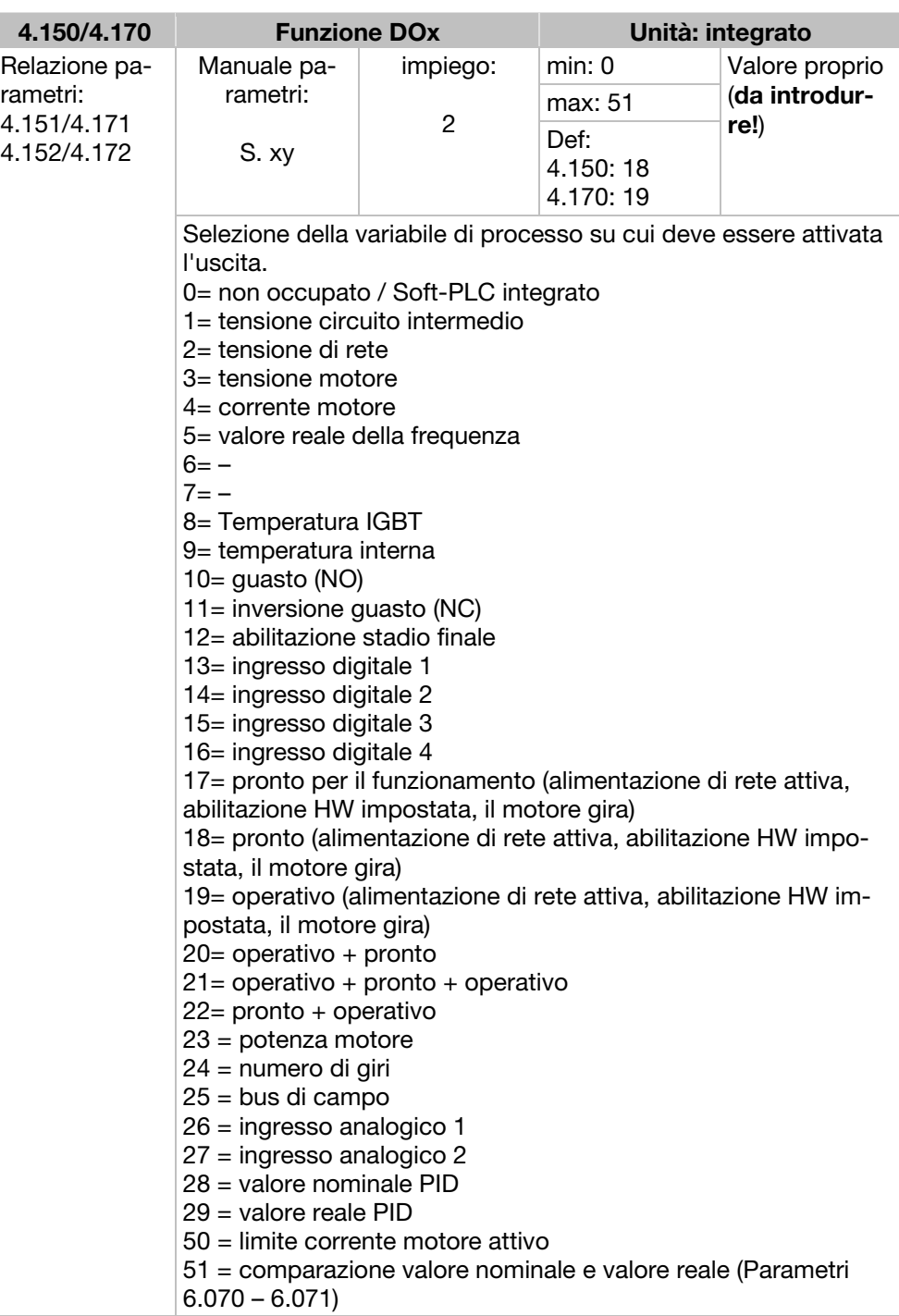

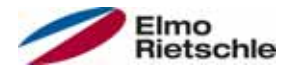

# Parametri<sup>7</sup>

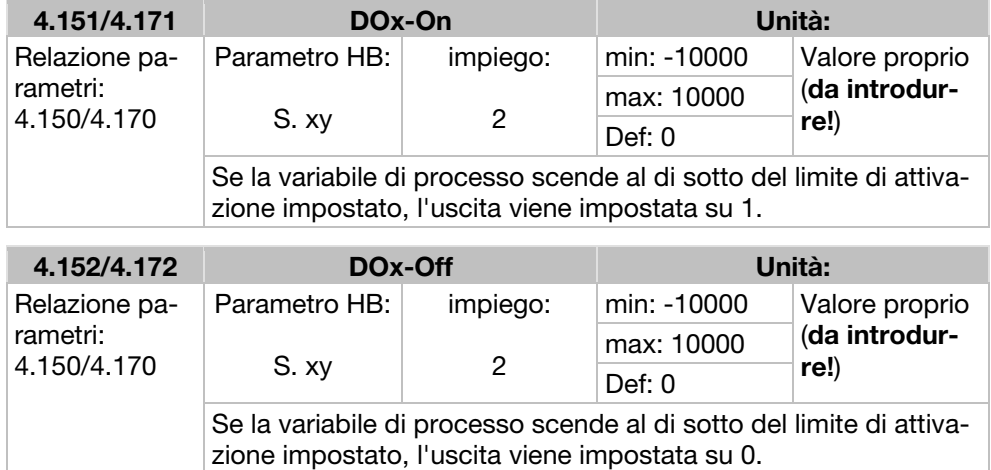

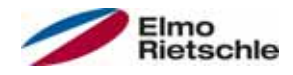

# 7 Parametri

# 7.3.9 Relè

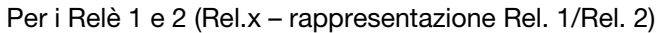

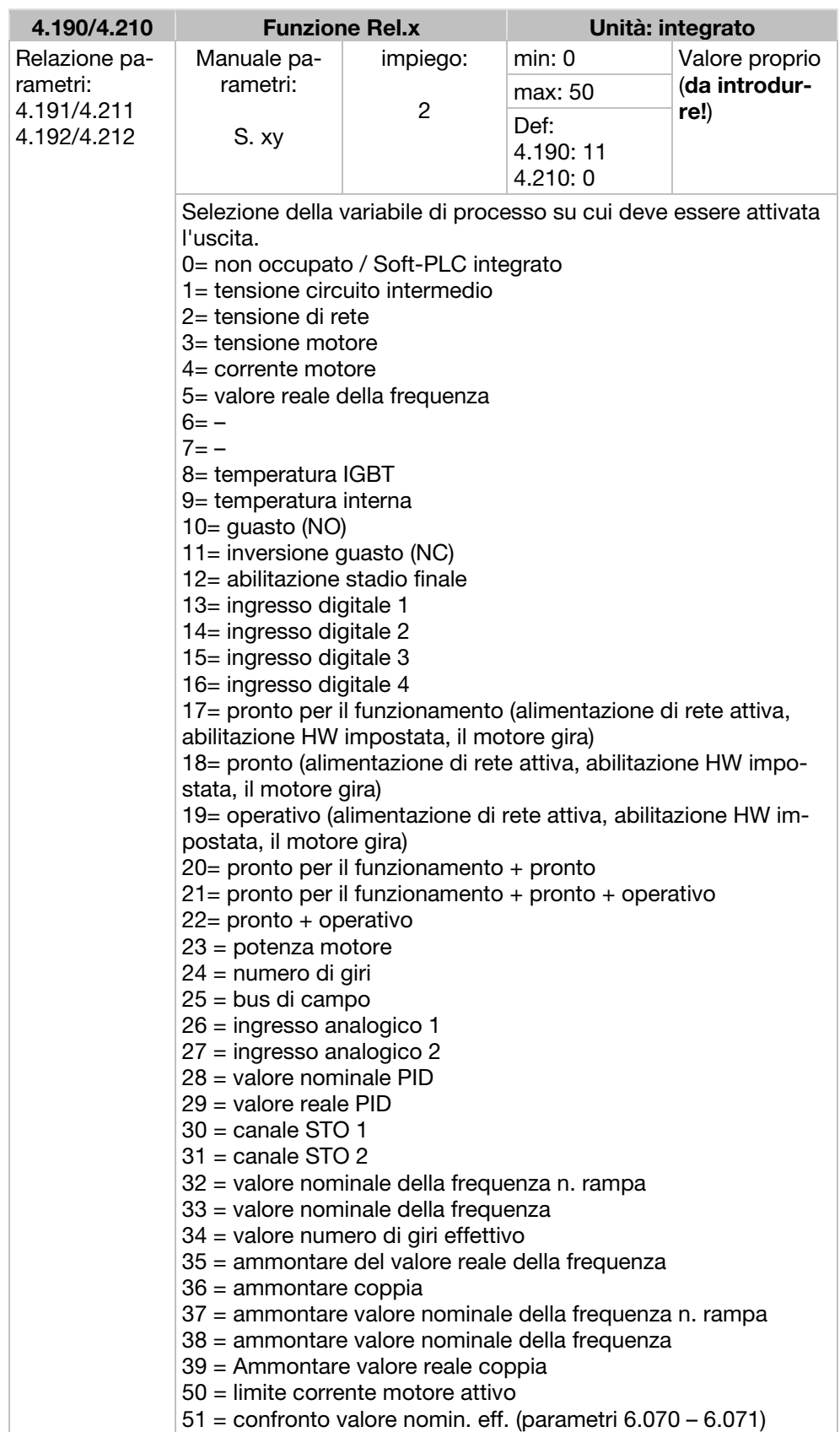

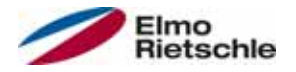

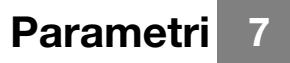

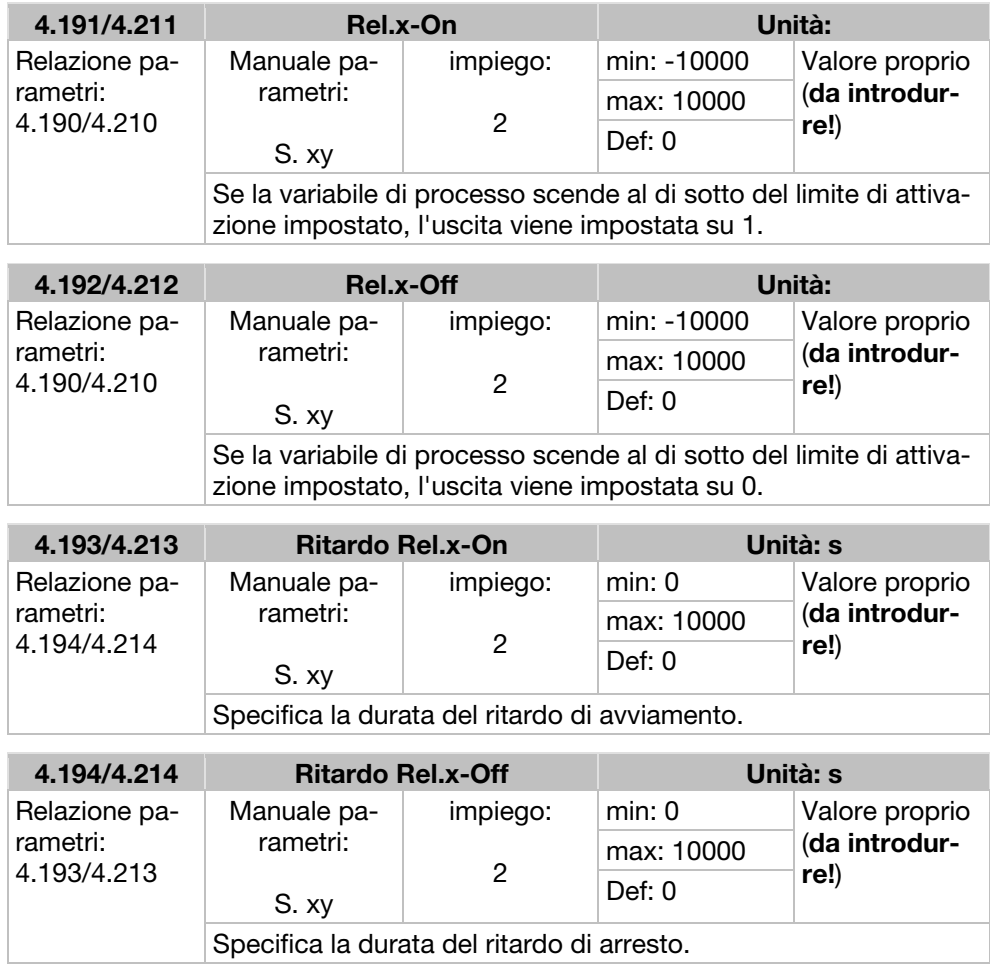

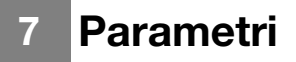

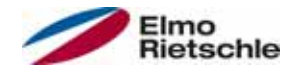

## 7.3.10 Uscita virtuale

L'uscita virtuale può essere parametrizzata come un relè ed è disponibile per la selezione con i seguenti parametri: 1.131 abilitazione software/ 1.150 senso di rotazione/ 1.054 rampa di selezione/ 5.090 Cambio, sostituzione parametro/ 5.010 + 5.011 errore esterno  $1 + 2$ 

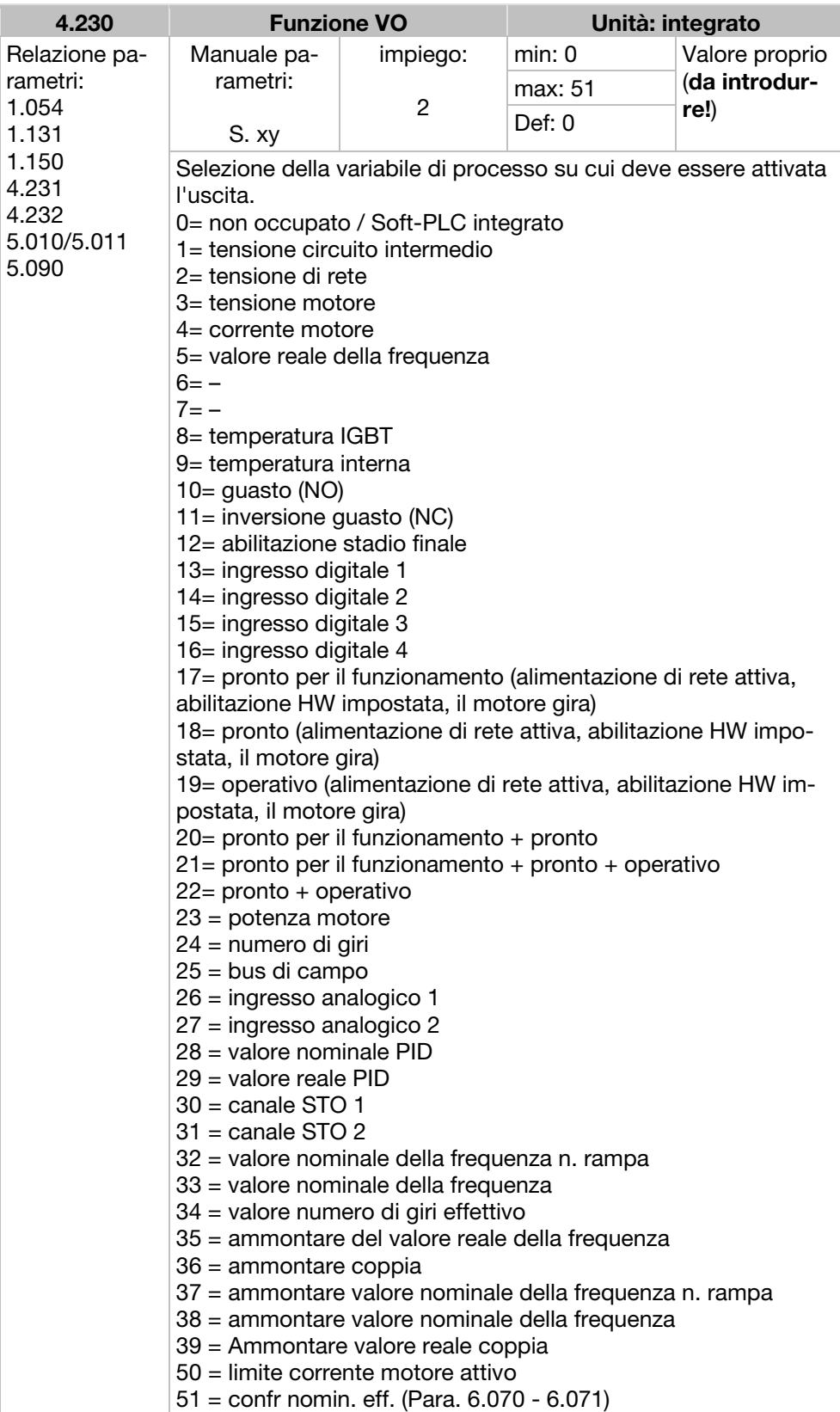

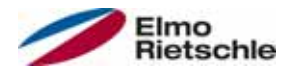

# Parametri 7

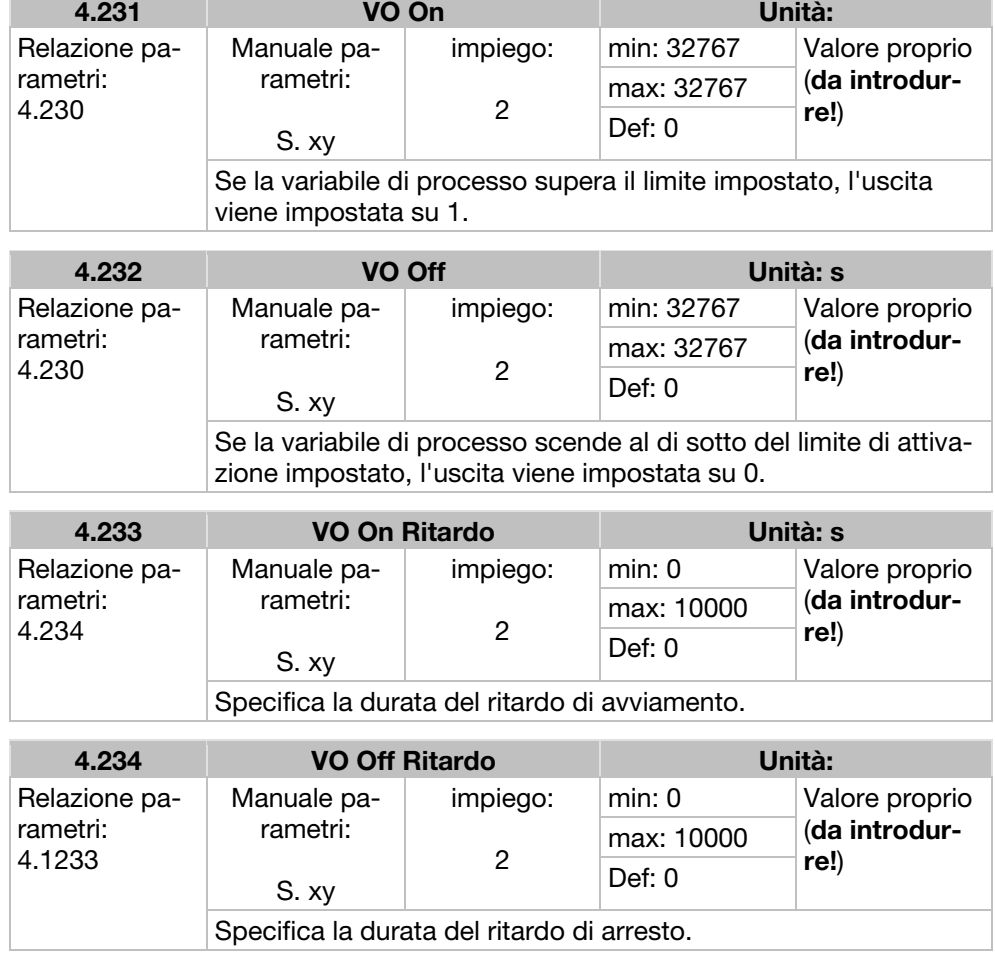

# 7.3.11 Guasto esterno

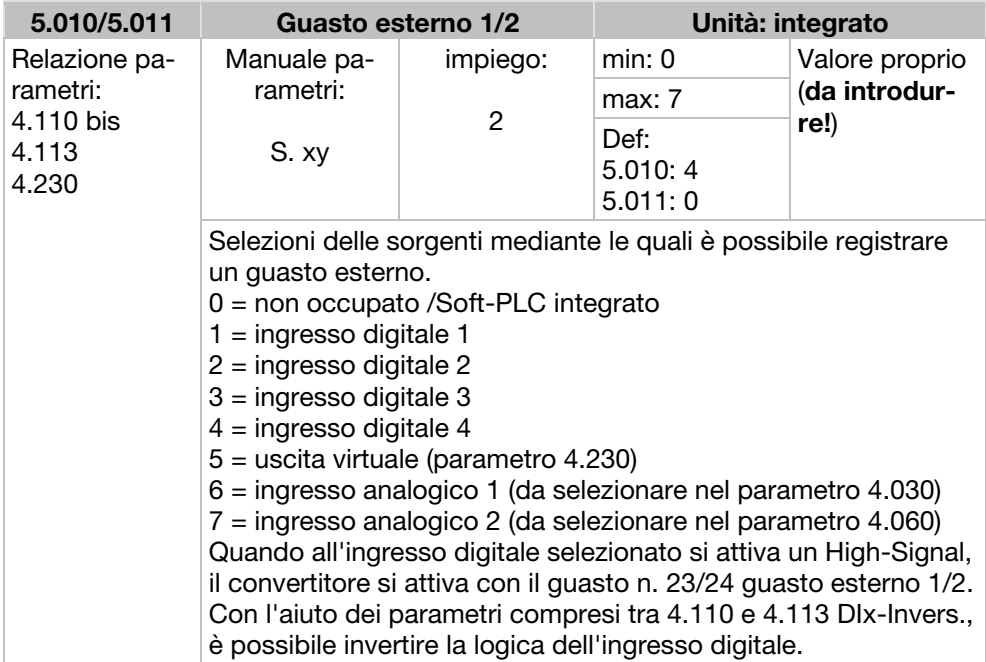

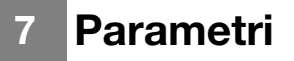

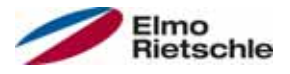

## 7.3.12 Limite della corrente motore

Questa funzione limita la corrente del motore a un valore massimo parametrizzato, dopo aver raggiunto una zona ora corrente parametrizzata.

Questo limite della corrente motore è monitorato e limitato sul piano dell'applicazione con una dinamica relativamente piccola. Ciò deve essere preso in considerazione quando si seleziona questa funzione.

Il valore massimo è determinato mediante il parametro "limite della corrente motore in %" (5.070). Esso è dato in percentuale in relazione alla corrente nominale riportata sulla targhetta dati in "Corrente motore"(33.031).

La zona ora corrente massima è calcolata dal prodotto del parametro "limite della corrente motore in s" (5.071) e il sovracorrente fisso del 50% del limite di corrente motore desiderato.

Non appena questa corrente-tempo-superficie viene superata, la corrente del motore è limitata controllando la velocità fino al valore di soglia. Quindi quando la corrente in uscita del convertitore di frequenza supera la corrente del motore (parametro 33.031) moltiplicata per il limite impostato in % (Parametro 5.070), per il tempo impostato (Parametro 5.071), il numero di giri del motore viene ridotto finché la corrente in uscita non scende al di sotto del limite impostato.

La corrente rimane al minimo mediante un controllore PID, il quale lavora in funzione di una differenza di corrente.

La funzione intera può essere disattivata azzerando il parametro "limite della corrente motore in %" (5.070).

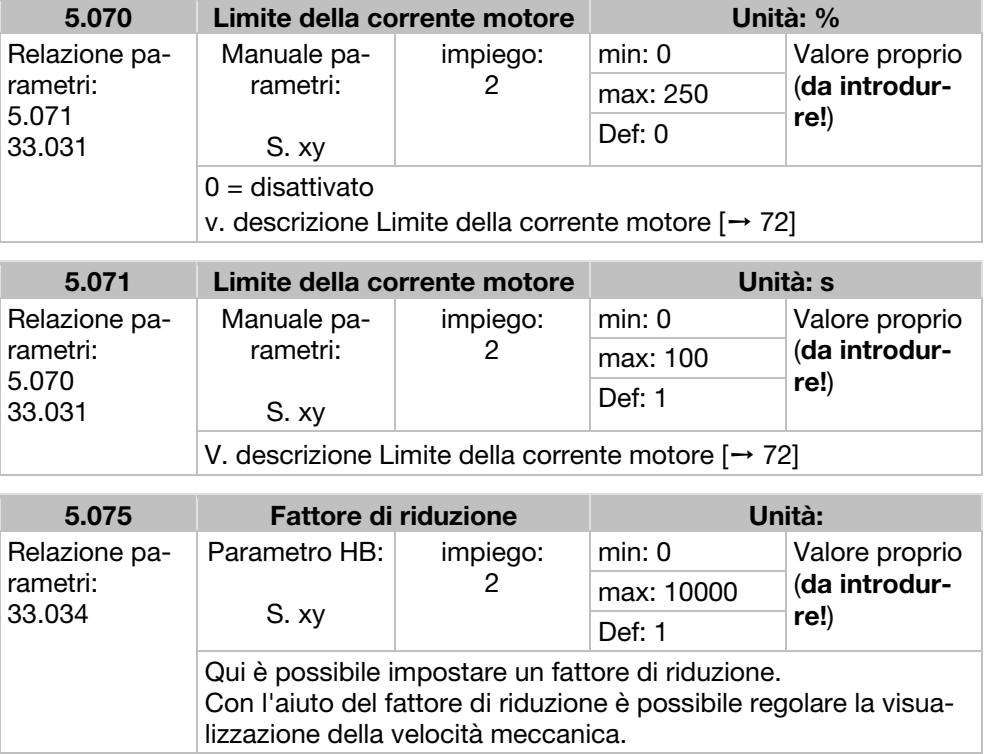
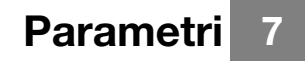

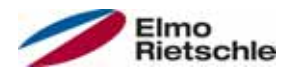

## 7.3.13 Rilevazione del blocco

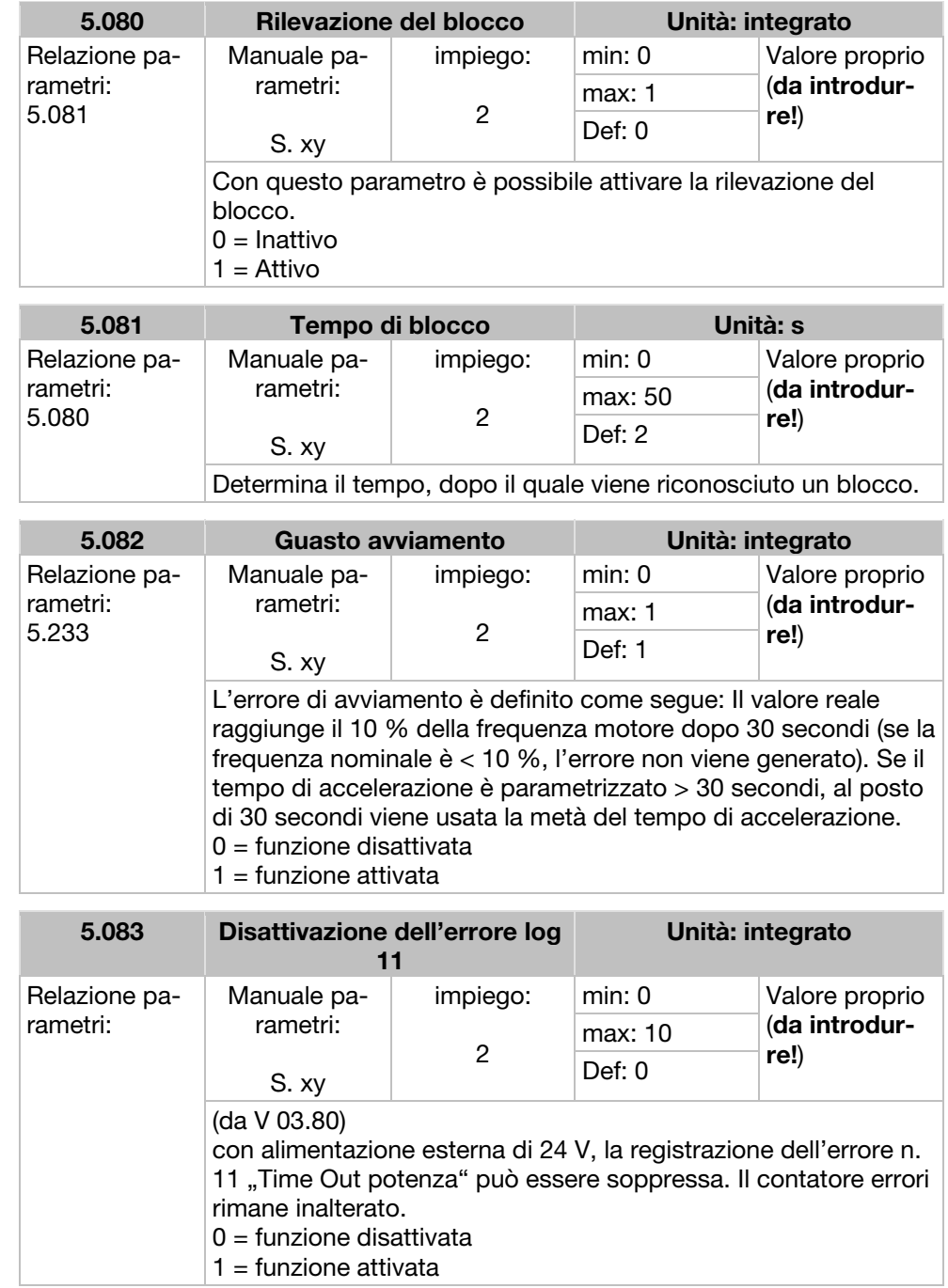

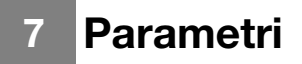

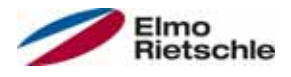

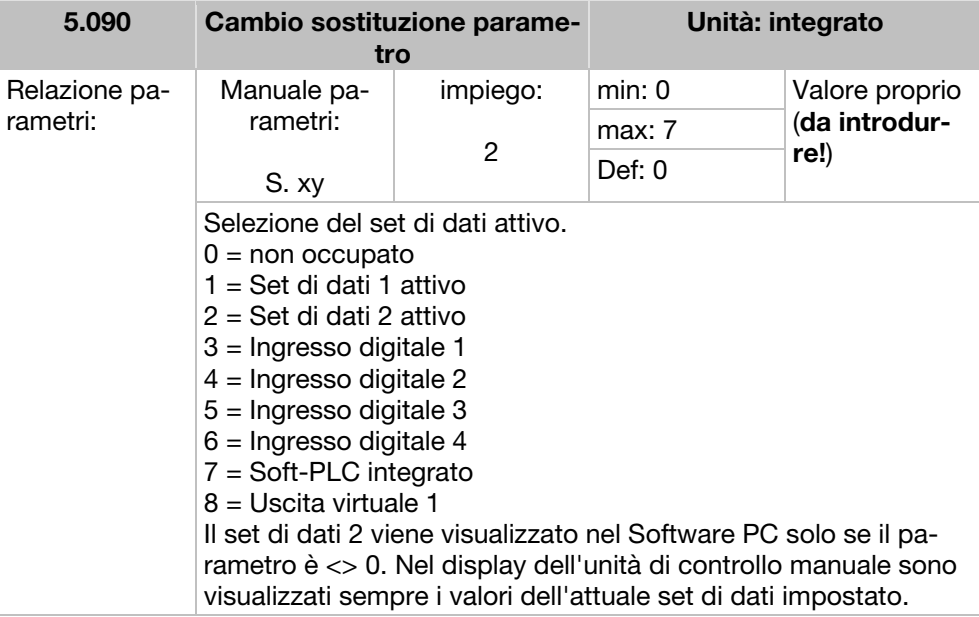

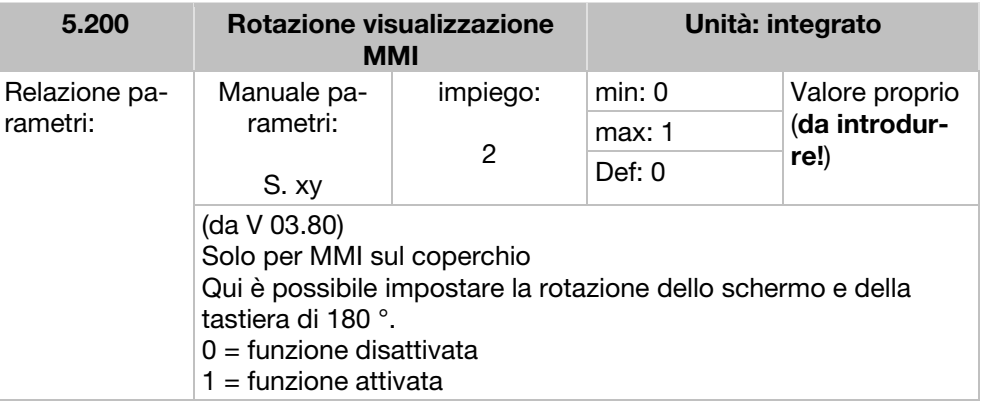

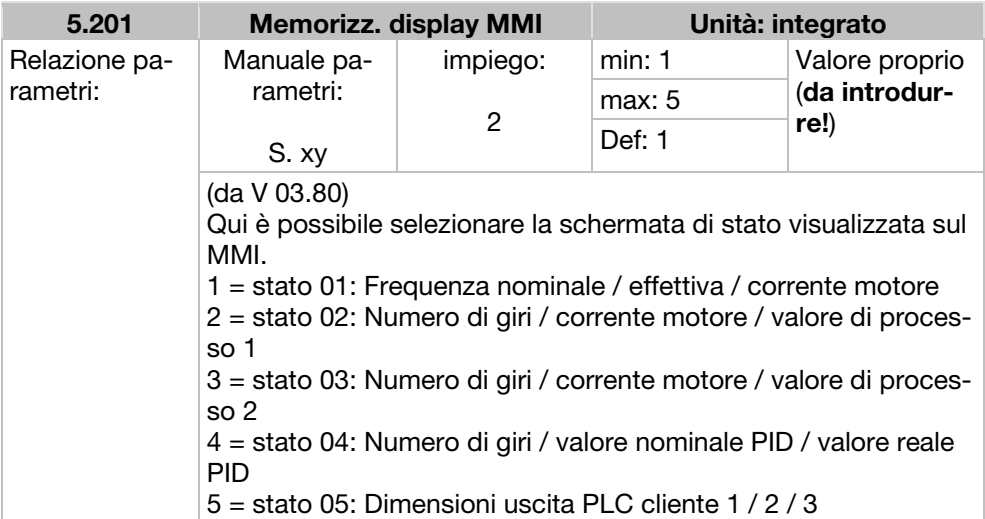

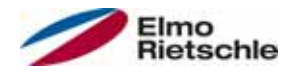

## 7.4 Parametri di prestazione

## 7.4.1 Dati motore

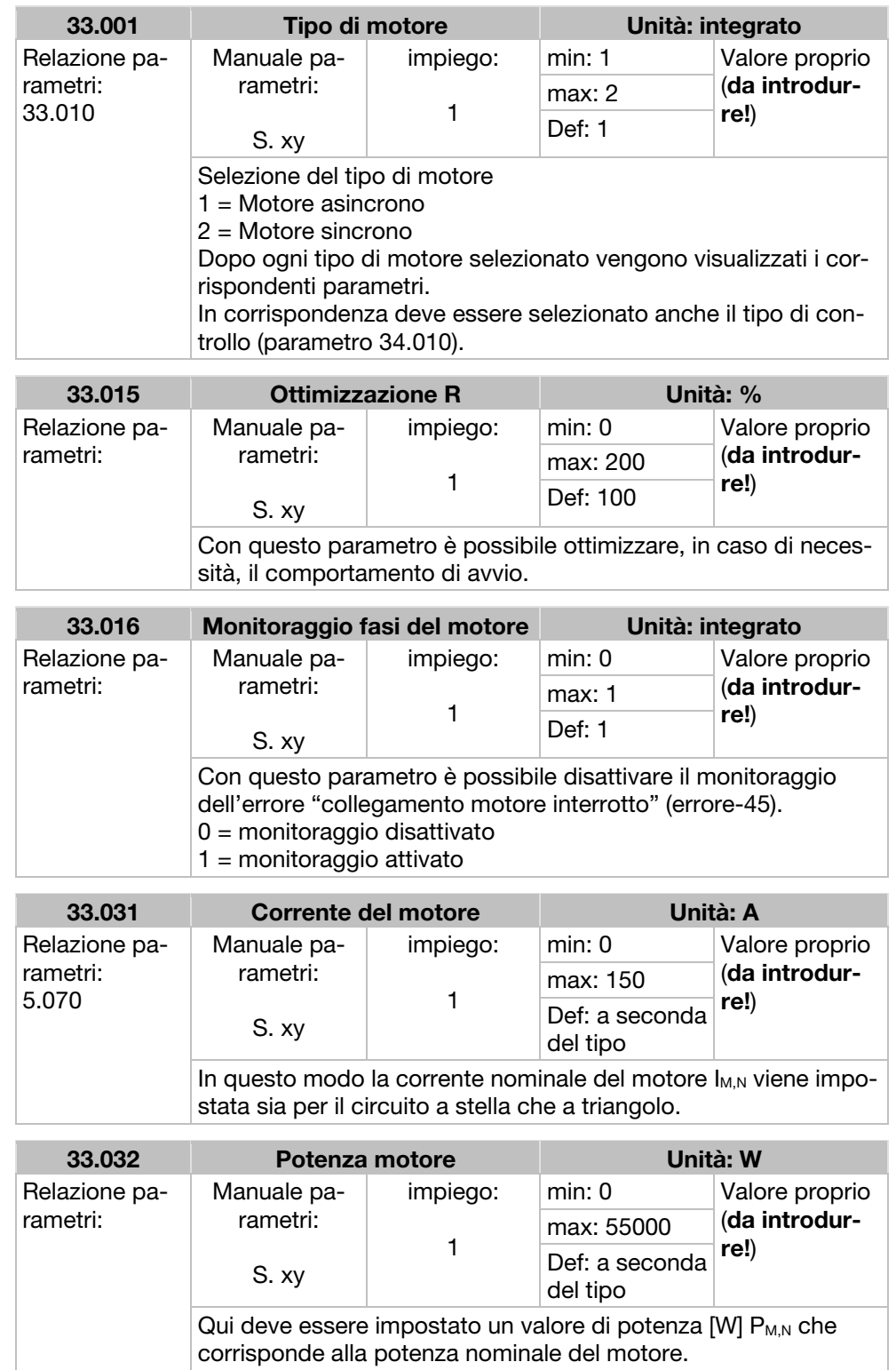

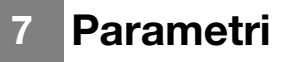

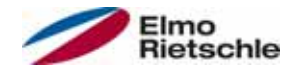

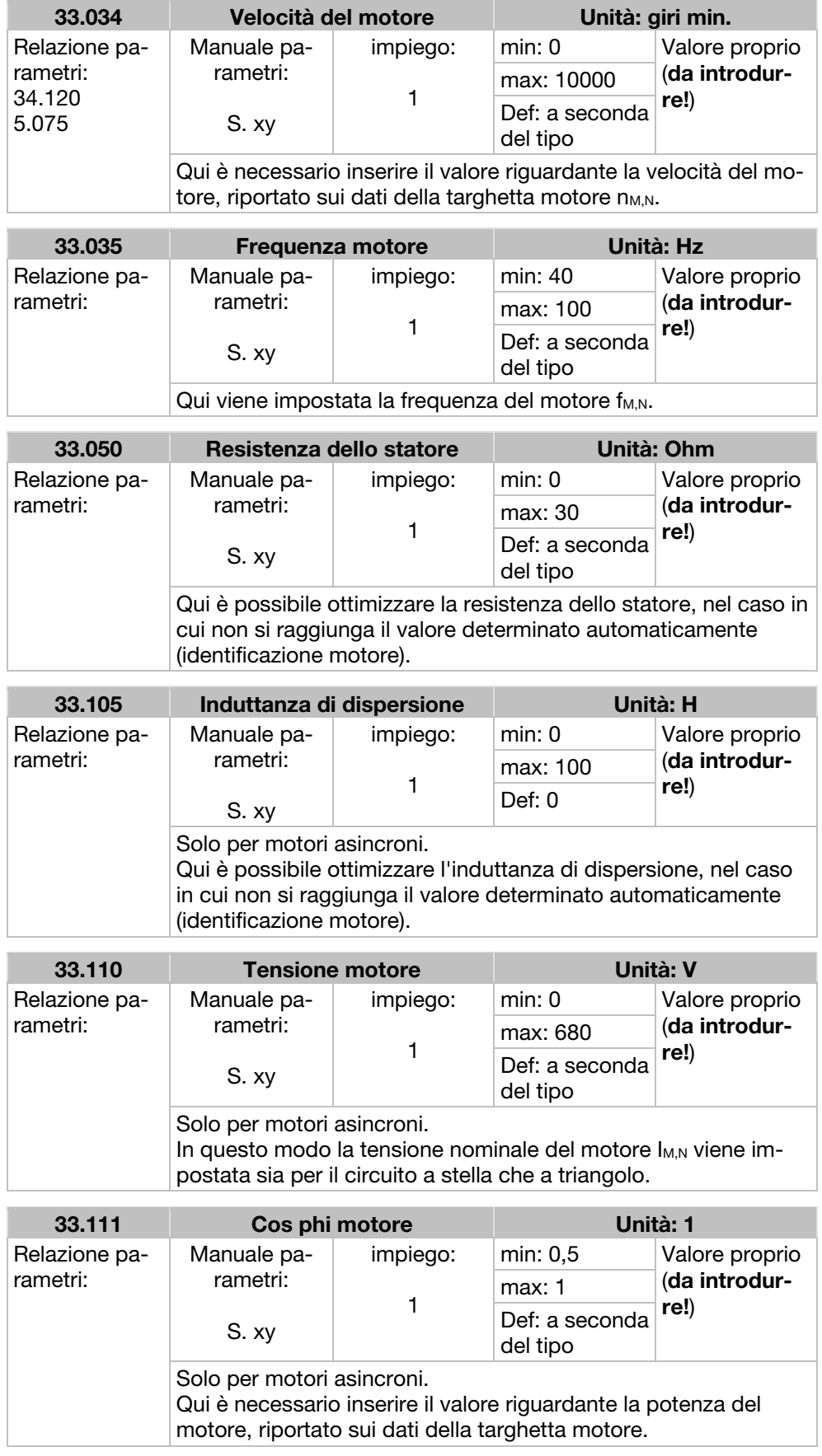

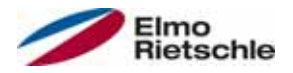

## Parametri<sup>7</sup>

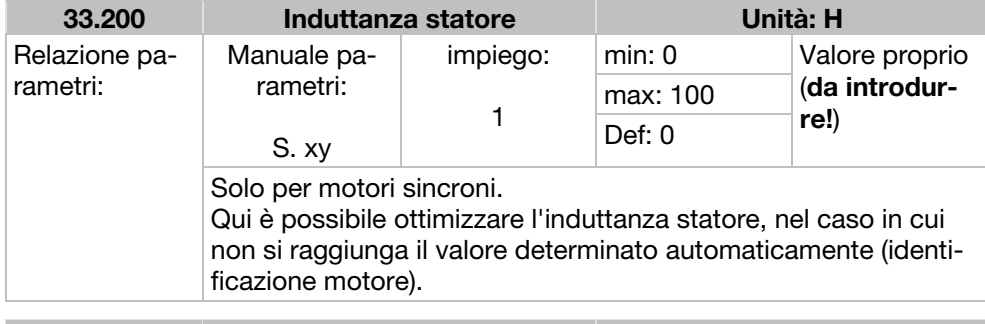

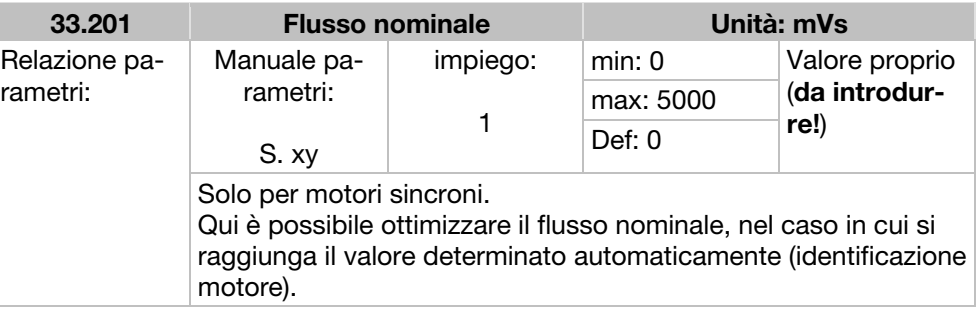

## 7.4.2 I<sup>2</sup>T

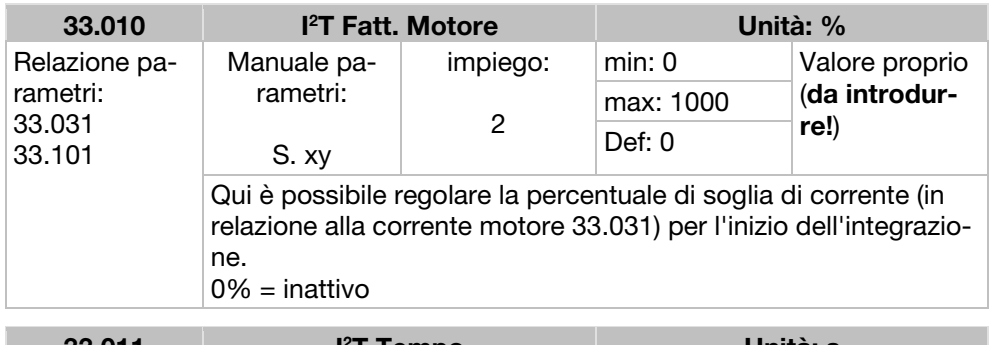

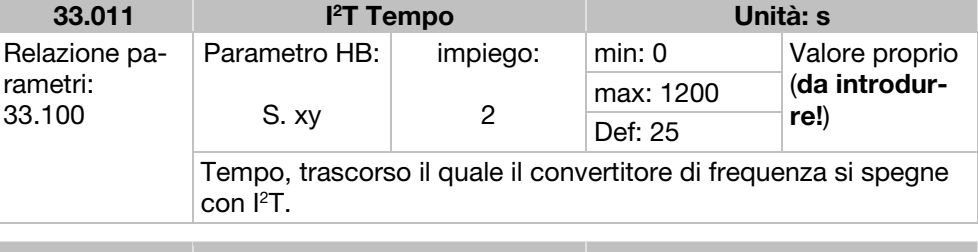

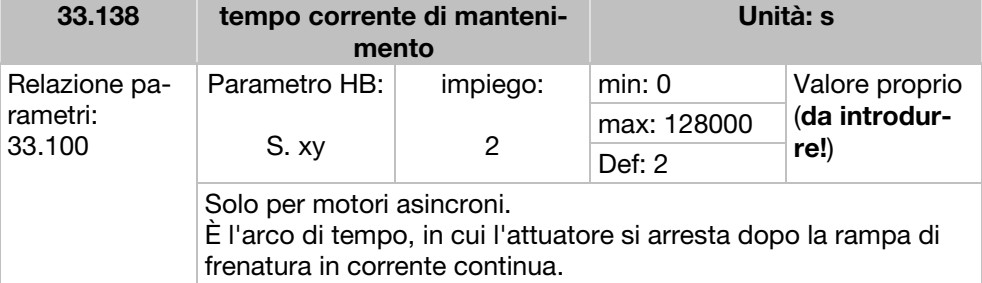

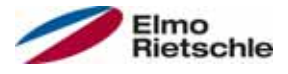

## 7.4.3 Frequenza di accensione

La frequenza di accensione interna può essere modificata per controllare l'unità di potenza. Un alto valore di regolazione determina una minore rumorosità del motore, tuttavia determina anche più forti emissioni elettromagnetiche CEM e maggiori perdite nel convertitore di frequenza.

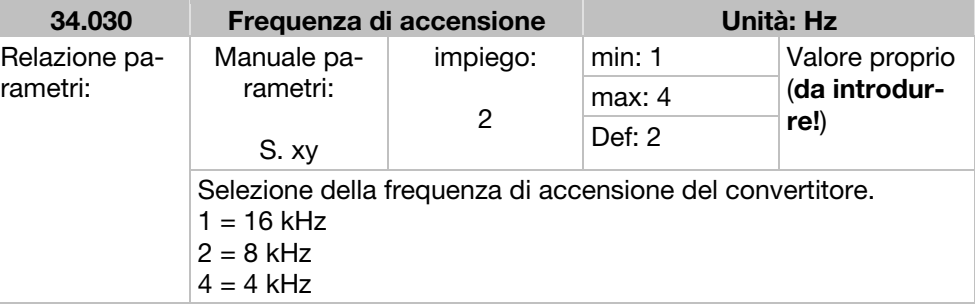

## 7.4.4 Dati regolatore

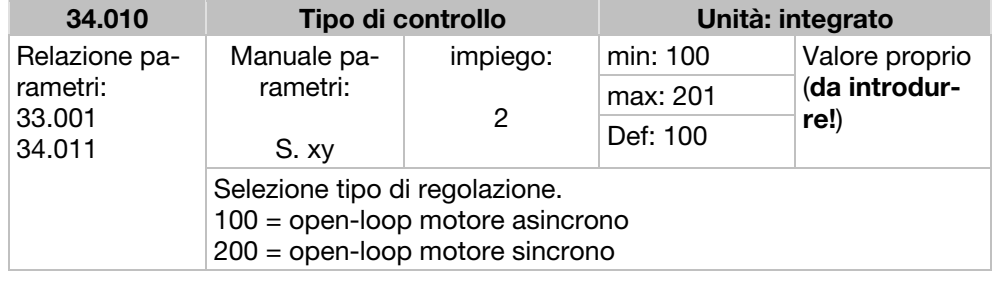

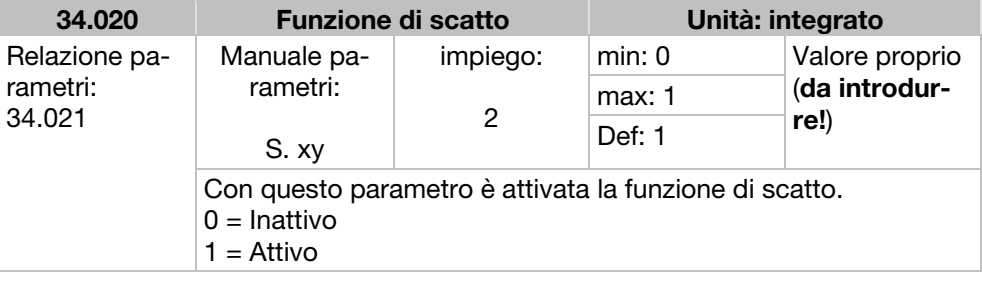

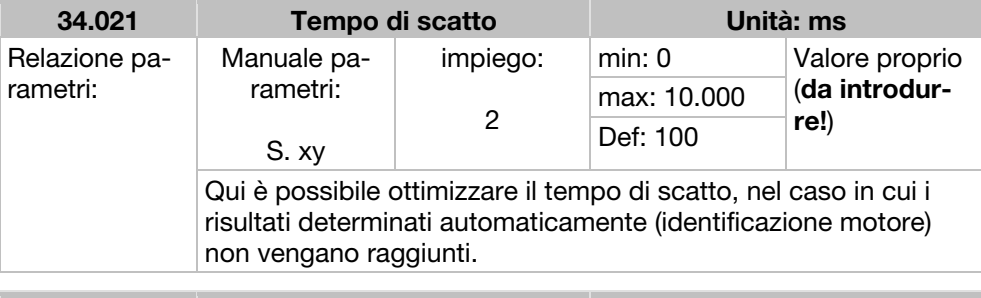

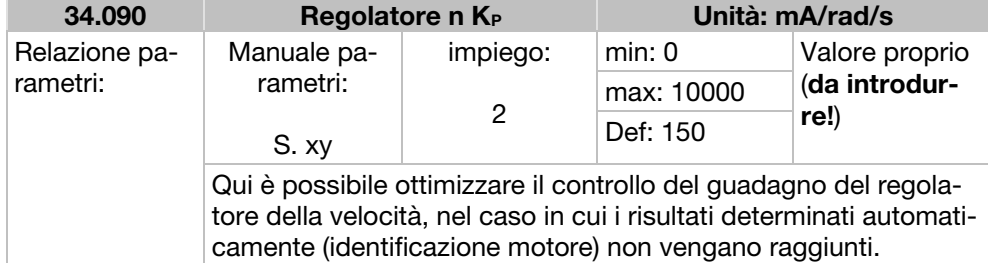

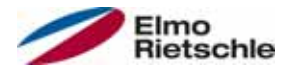

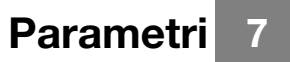

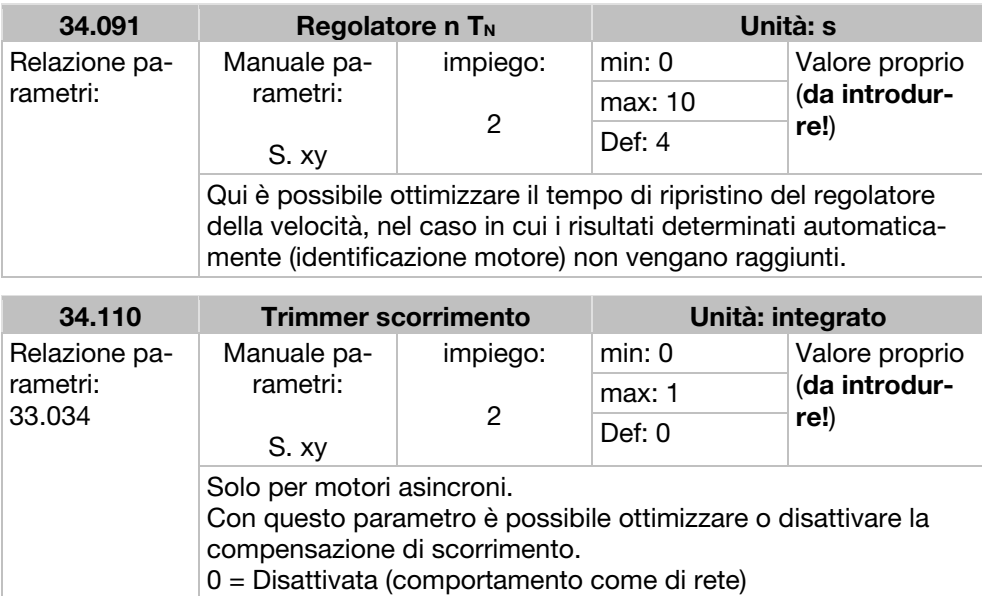

1 = Lo scorrimento viene compensato.

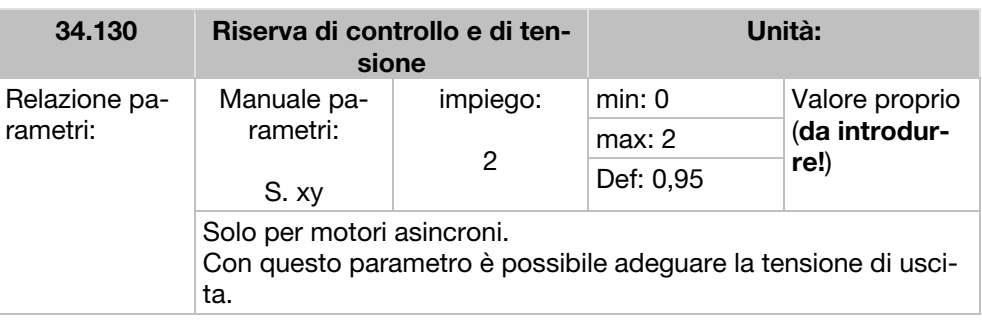

## 7.4.5 Caratteristica quadratica

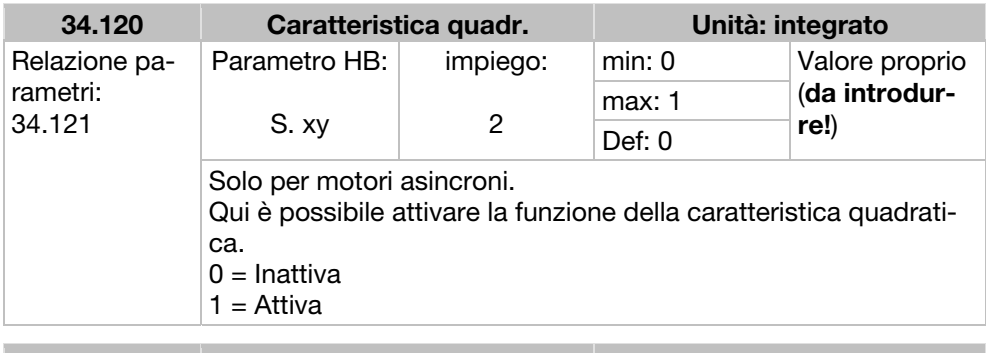

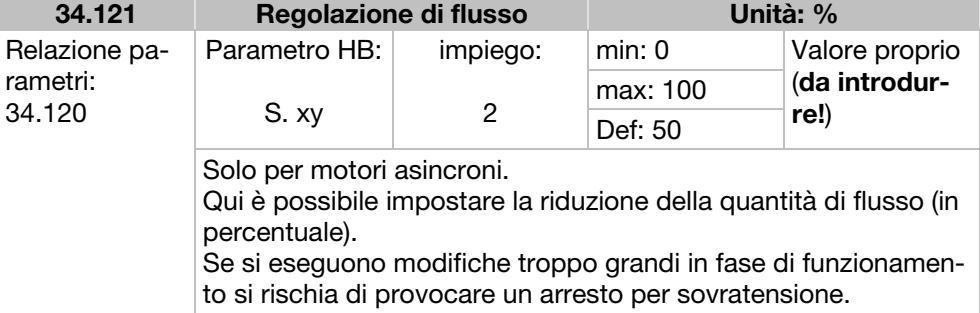

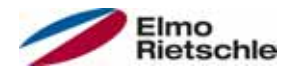

## 7.4.6 Dati di controllo motore sincrono

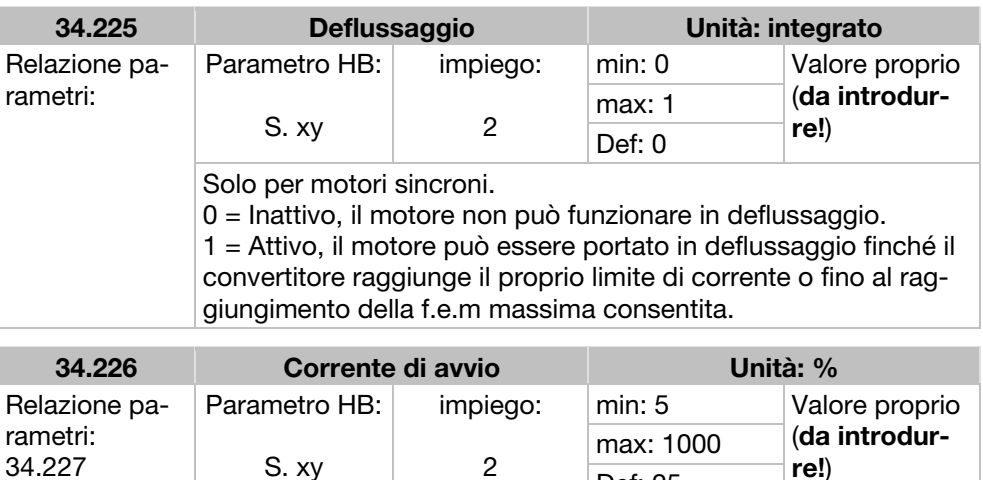

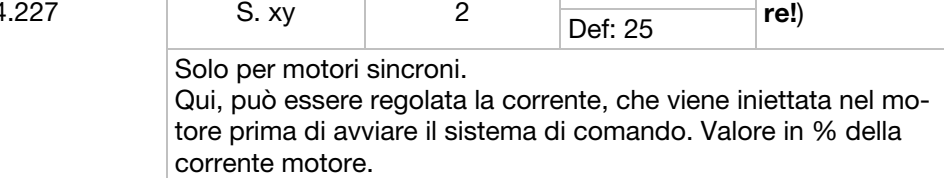

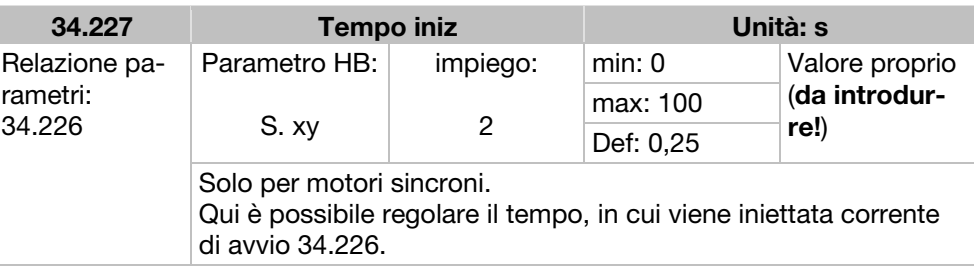

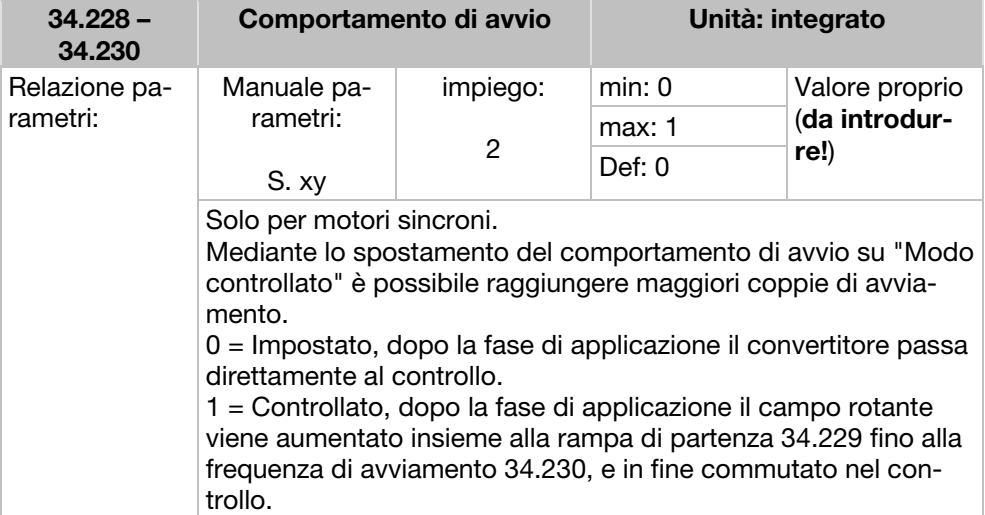

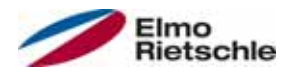

## 7.4.7 Bus di campo

## AVVISO

La modifica di un valore di parametro tramite il bus di campo include un accesso di scrittura diretta EEPROM.

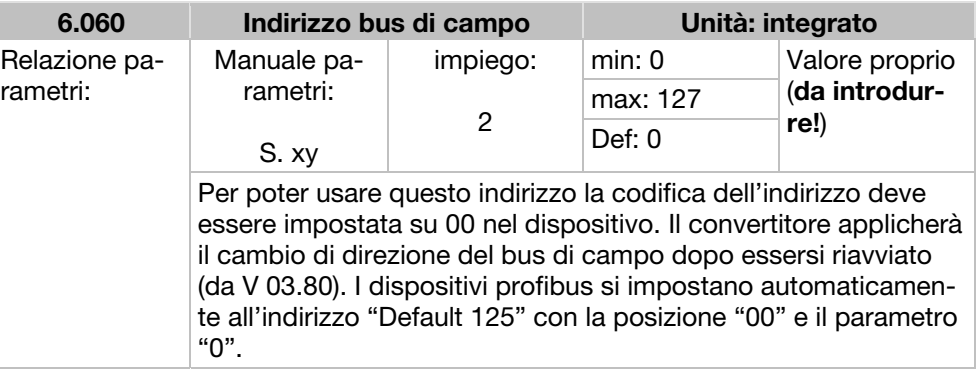

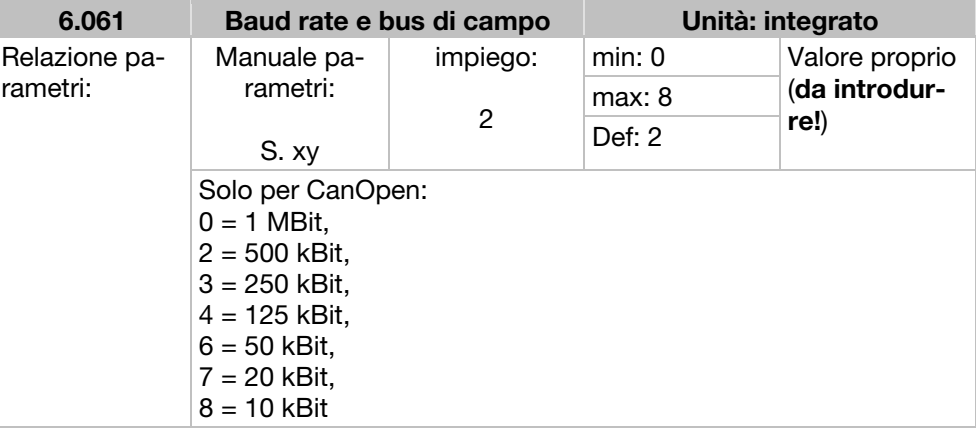

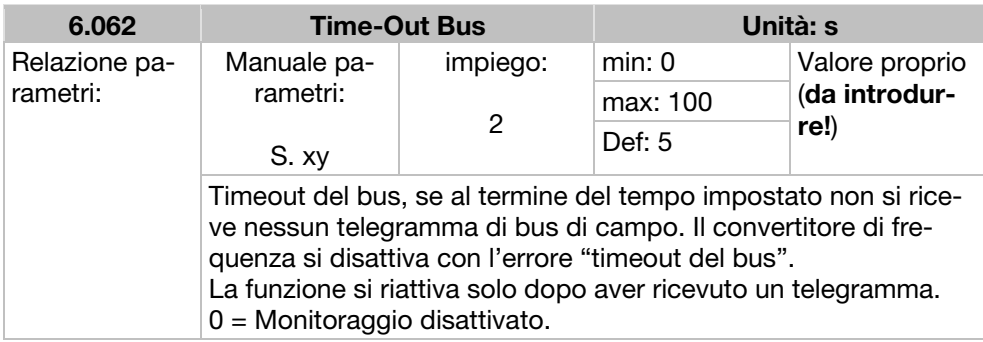

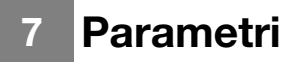

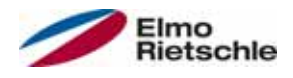

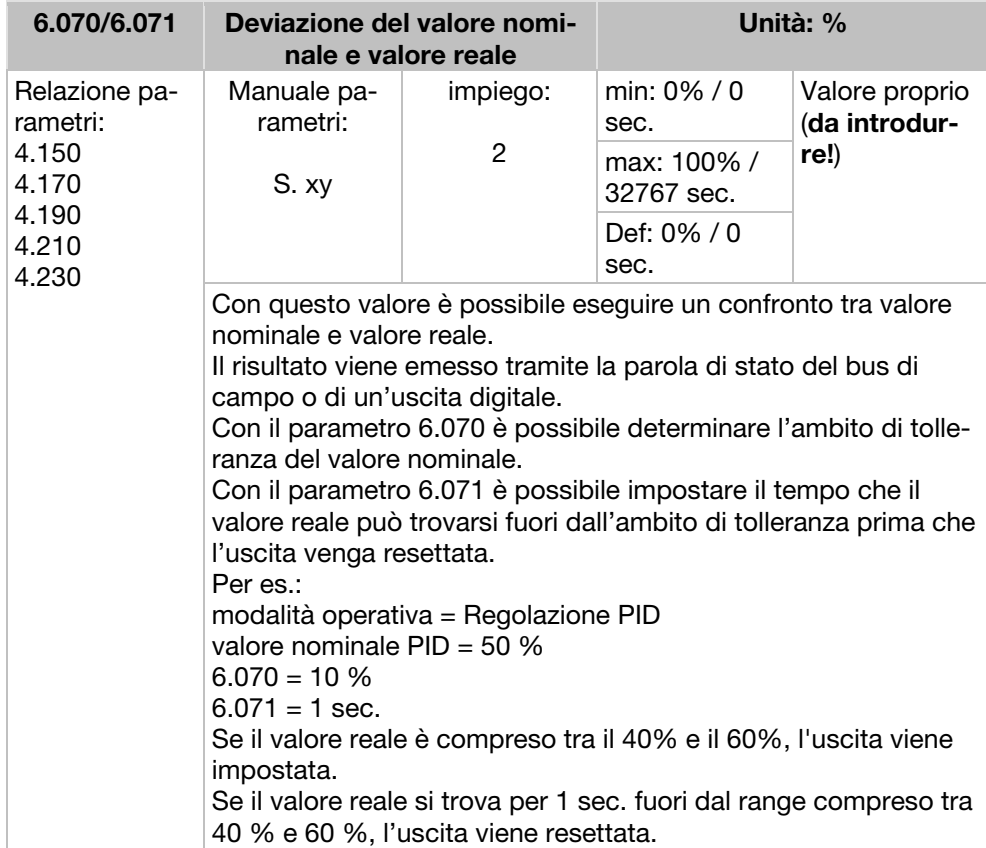

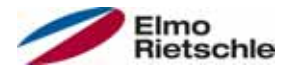

Nel presente capitolo troverete

- una rappresentazione del codice lampeggio del LED per la rilevazione guasti
- Descrizione della rilevazione guasti mediante lo strumento PC
- un elenco dei guasti e dei guasti di sistema
- Istruzioni per la rilevazione guasti mediante l'unità di controllo manuale MMI

## **AVVERTENZA**

Pericolo di lesioni e di scosse elettrice!

La mancata osservanza delle avvertenze comporta un rischio di gravi lesioni fisiche o danni materiali ingenti.

- 1. Le riparazioni del dispositivo possono essere effettuate solamente dal produttore.
- 2. Se necessario sostituire le parti o i componenti usando i ricambi indicati nell'elenco componenti di ricambio.
- 3. Sbloccare il convertitore di frequenza prima dell'apertura, del montaggio o dello smontaggio.

## 8.1 Rappresentazione del codice lampeggio del LED per la rilevazione guasti

In caso di guasto, i LED visualizzano un codice lampeggio al convertitore di frequenza per poter diagnosticare il guasto.

La seguente tabella mostra una panoramica:

#### Codici lampeggio LED

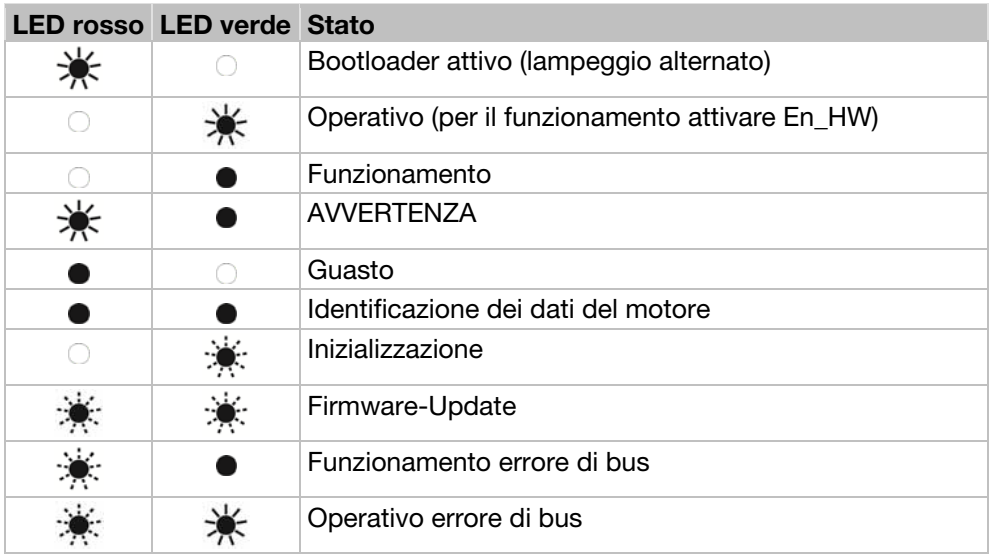

LED spento **LED** acceso

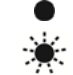

Lampeggio LED **Il LED Il LED lampeggia velocemente** 

#### Elenco errori ed errori di sistema 8.2

Quando si verifica un errore il convertitore si spegne, per i numeri di errore corrispondenti, fare riferimento alla tabella dei codici lampeggio o il tool PC.

#### Le segnalazione di errore possono essere confermate solo quando il guasto non è più presente.

- **!** Le segnalazione di errore possono essere confermate nel modo seguente:
- 1. Ingresso digitale (programmabile)
- 2. mediante l'unità di controllo manuale MMI
- 3. Funzione conferma automatica (parametro 1.181)
- 4. Accensione e spegnimento del dispositivo
- 5. mediante bus di campo (CANOpen, Profibus DP, EtherCAT)

Di seguito è riportato un elenco di possibili segnalazioni di guasto. Per guasti non indicati nella presente documentazione si prega di contattare il produttore.

#### Rilevazione guasti

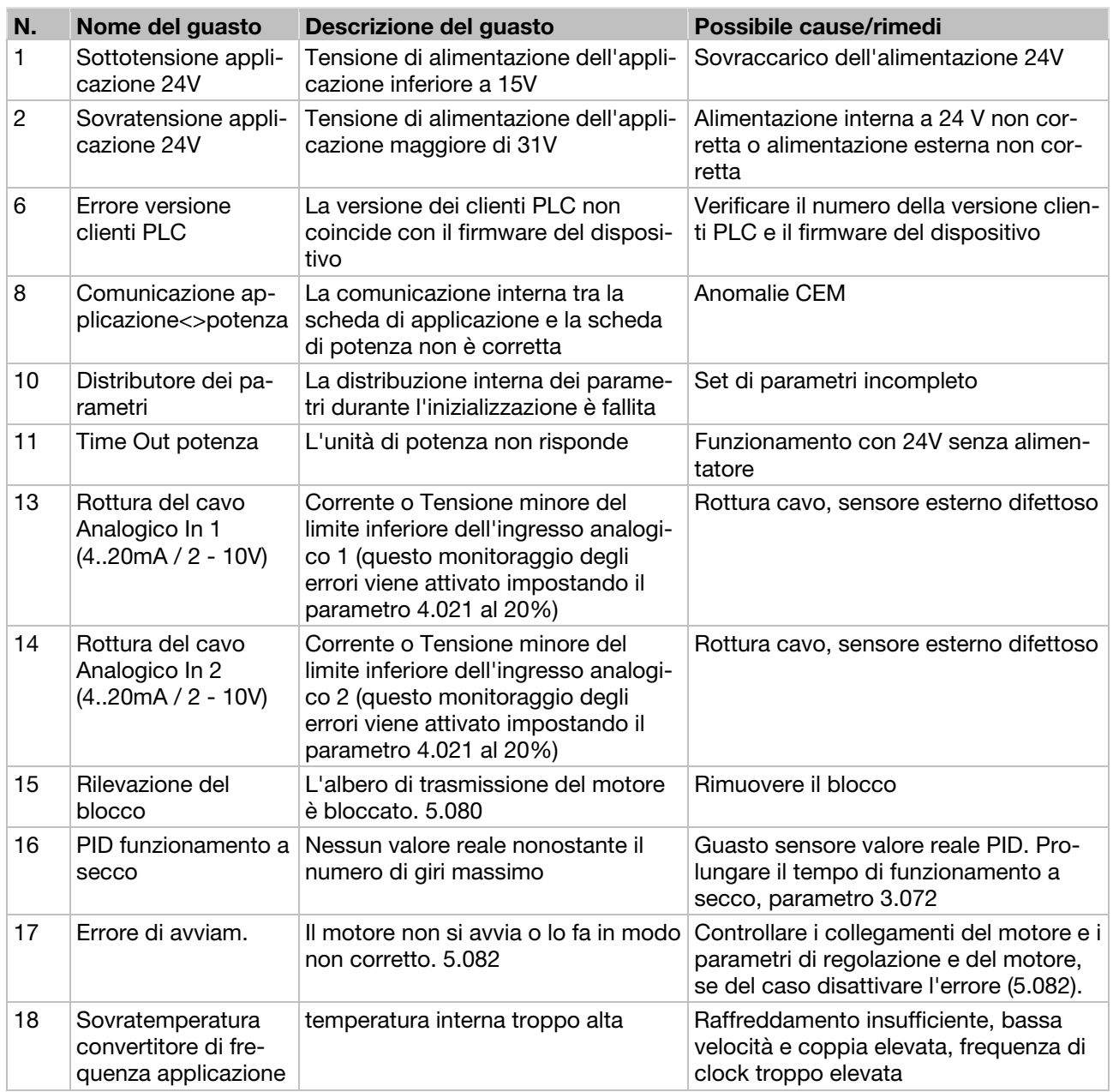

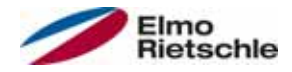

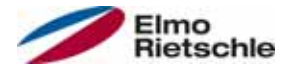

# Rilevazione guasto e riparazione 8

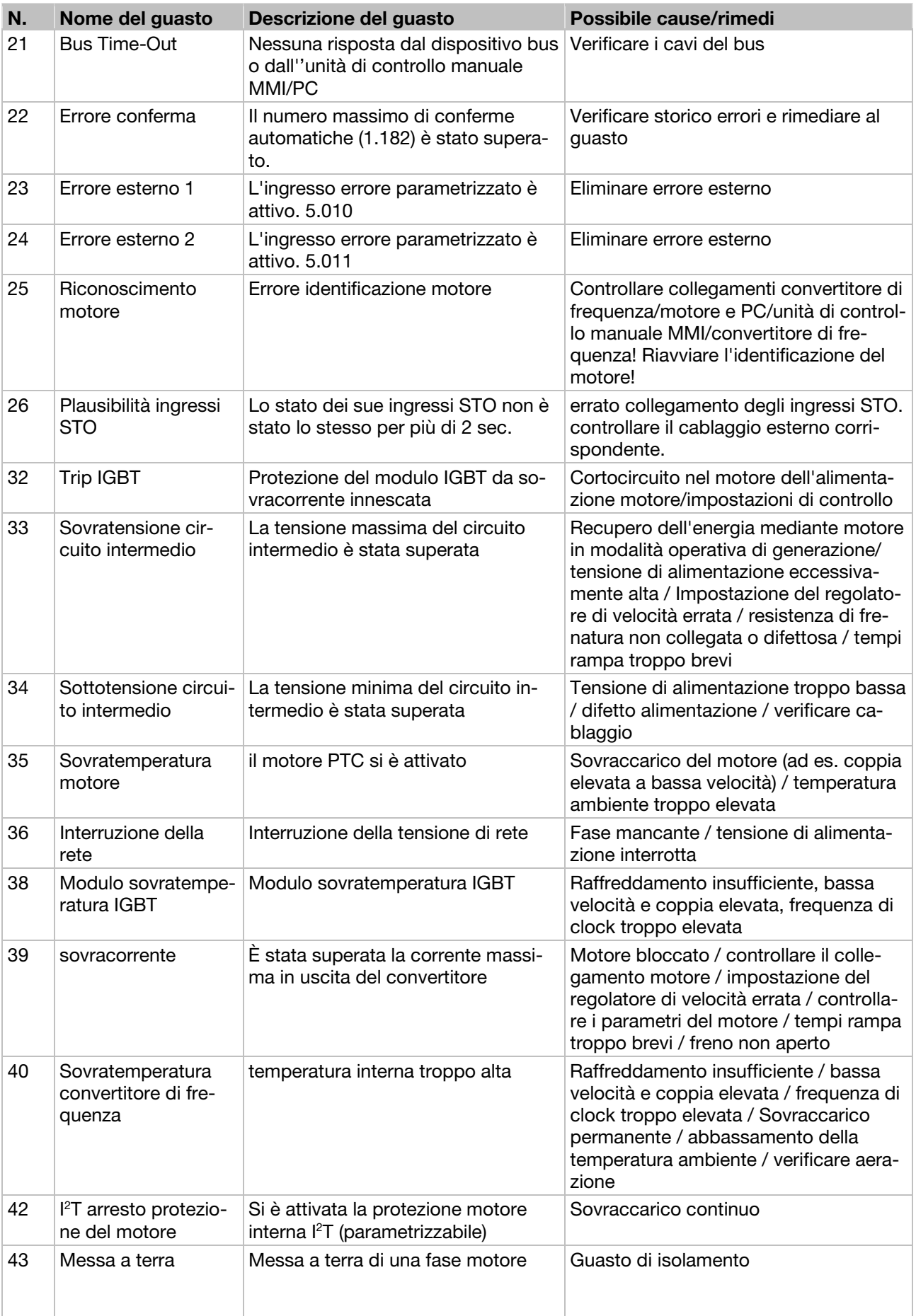

## 8 Rilevazione guasto e riparazione

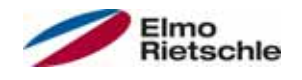

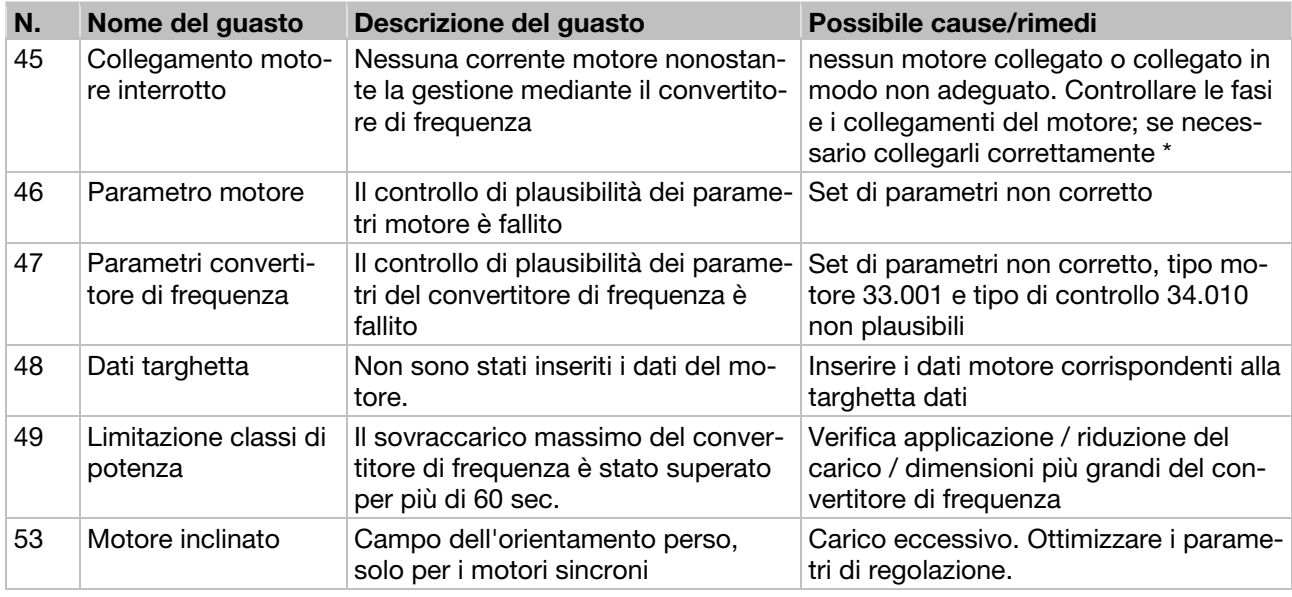

\* In casi eccezionali, l'errore di motori sincroni al minimo (corrente del motore molto bassa) può essere visualizzato in modo non corretto.

Se i collegamenti di fase e del motore sono corretti, impostare il parametro corrispondente 33.016.

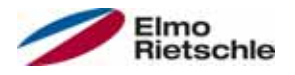

Nel presente capitolo troverete

- informazioni per il corretto smontaggio del convertitore di frequenza
- informazioni per il corretto smaltimento

### 9.1 Smontaggio del convertitore di frequenza

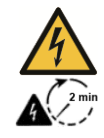

## **A** PERICOLO

Pericolo di scossa elettrica!

- Pericolo di scosse elettriche e scariche elettriche dei condensatori
- Togliere tensione al convertitore di frequenza e assicurarlo contro l'avviamento accidentale.
- Dopo lo spegnimento attendere due minuti (tempo di scarica del condensatore).
- 1. Aprire il coperchio del convertitore.
- 2. Allentare i cavi dai terminali.
- 3. Rimuovere tutti i cavi.
- 4. Rimuovere le viti che fissano il convertitore e la piastra di adattamento.
- 5. Ritirare il convertitore.

#### 9.2 Informazioni per il corretto smaltimento

Smaltire il convertitore di frequenza, l'imballaggio e le parti sostituite secondo le norme specifiche del paese in cui il convertitore è installato.

Il convertitore di frequenza non può essere smaltito come residuo generico.

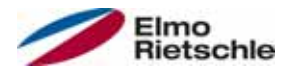

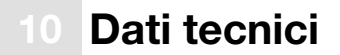

### 10.1 Caratteristiche generali

#### Caratteristiche tecnici dei dispositivi 400 V

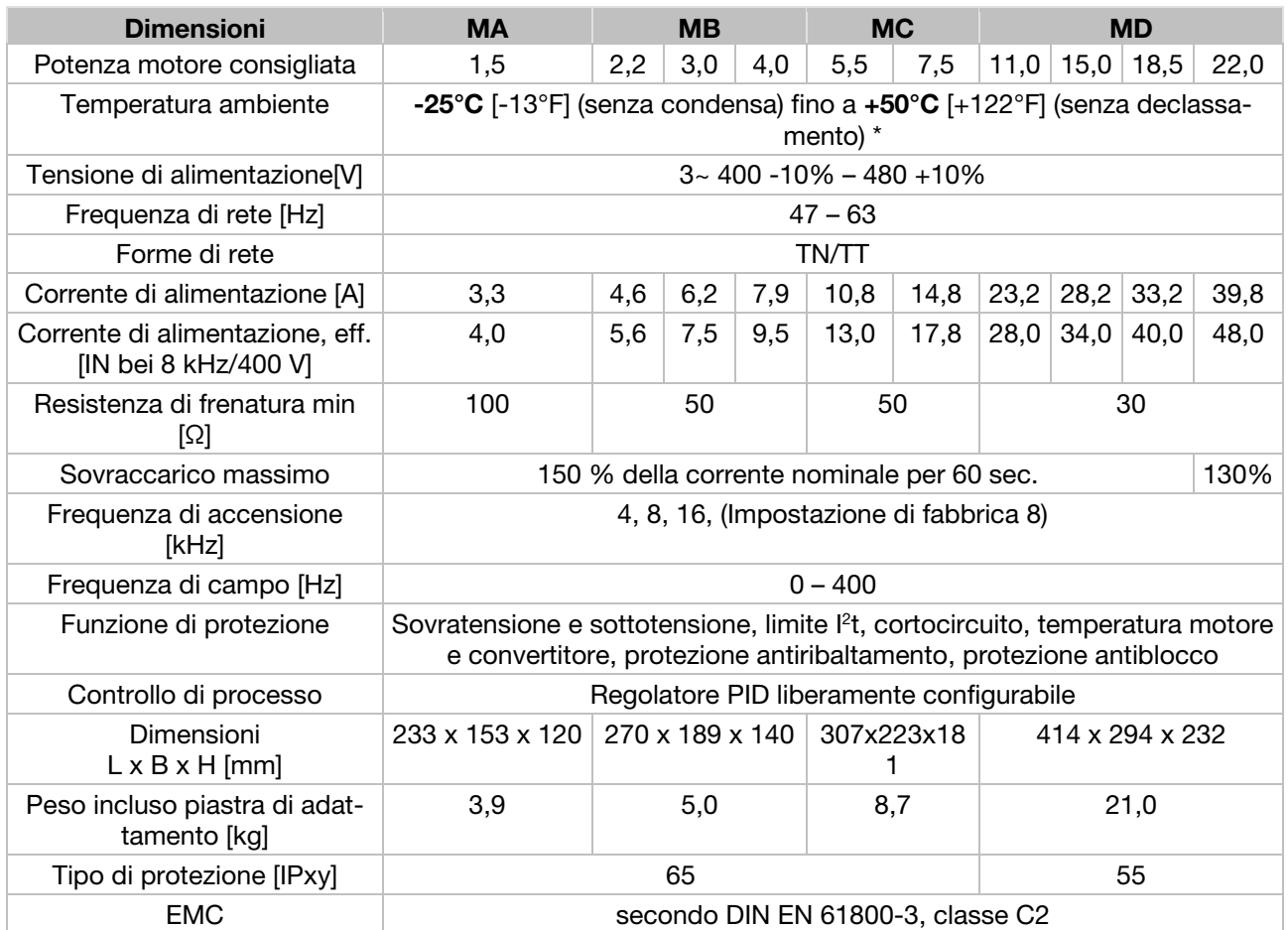

\* secondo normativa UL 508C v. UL Specification (English version) [ $\rightarrow$  96].

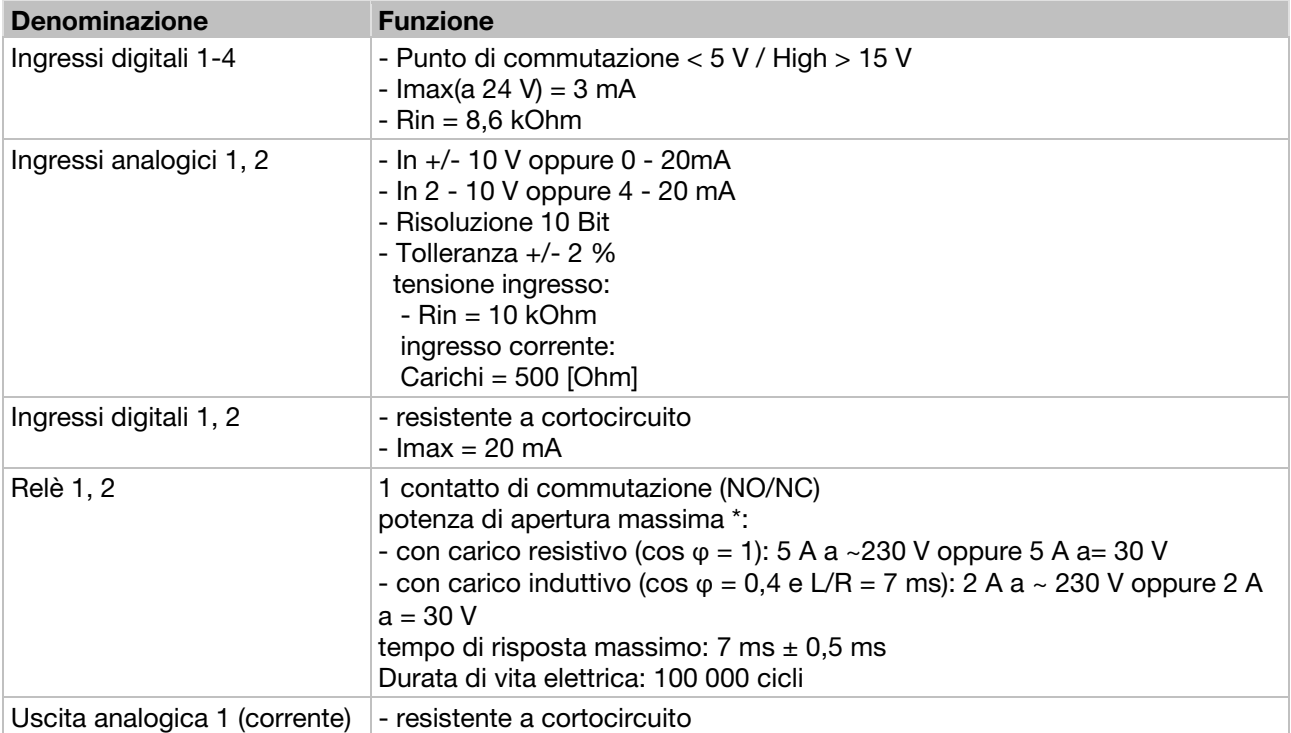

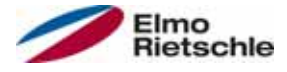

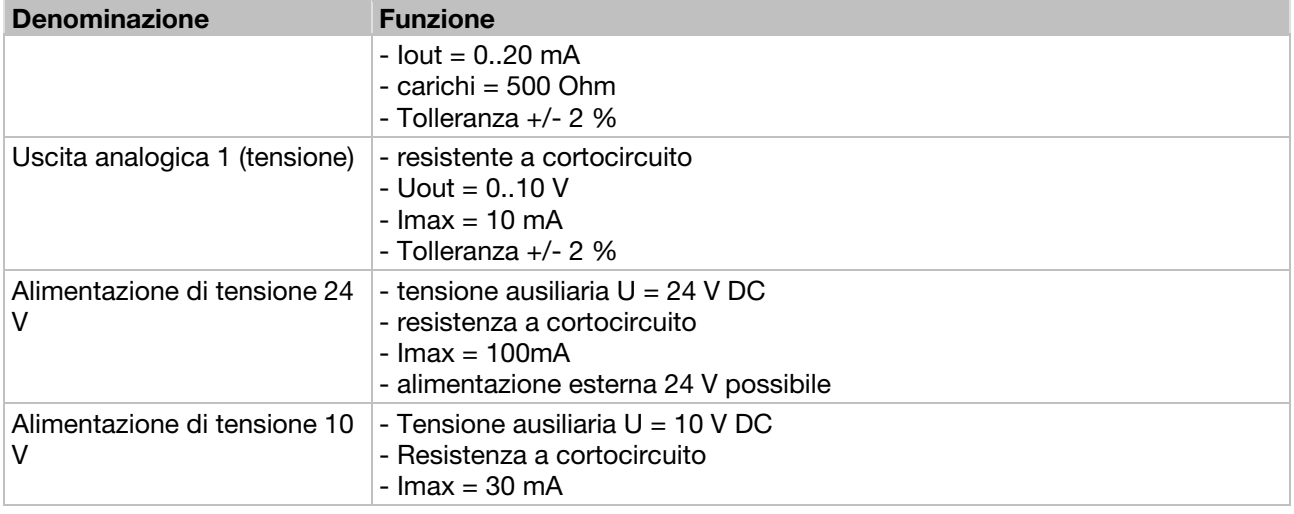

\* secondo normativa UL 508C sono ammessi solo 2 A

#### 10.2 Declassamento della potenza in uscita

I convertitori di frequenza funzionano mediante due resistenze PTC integrate (conduttori a freddo) che controllano sia la temperatura del dissipatore di calore che la temperatura interna. Non appena viene superata la temperatura IGBT ammessa di 95°C o la temperatura interna di 85°C, il convertitore di frequenza si arresta.

I convertitore di frequenza nel range di potenza 1,5 kW - 18,5 kW sono progettati per una sovraccarico del 150% per 60 sec. (ogni 10 min.), il convertitore di frequenza con potenza nominale pari a 22 kW sono pensati per un sovraccarico del 130% per 60 sec. (ogni 10 min.). Nelle condizioni indicate qui di seguito è da considerare una riduzione della capacità di sovraccarico e il risp. tempo:

- Una frequenza di clock troppo alta impostata in modo permanente >8kHz (in funzione del carico).
- Un aumento permanente della temperatura del dissipatore di calore provocato da un flusso d'aria bloccato o da un accumulo termico (alette di raffreddamento intasate)
- In funzione del tipo di montaggio, una temperatura ambientale permanente troppo alta.

I rispettivi valori di uscita massimi possono essere determinati dalle seguenti caratteristiche.

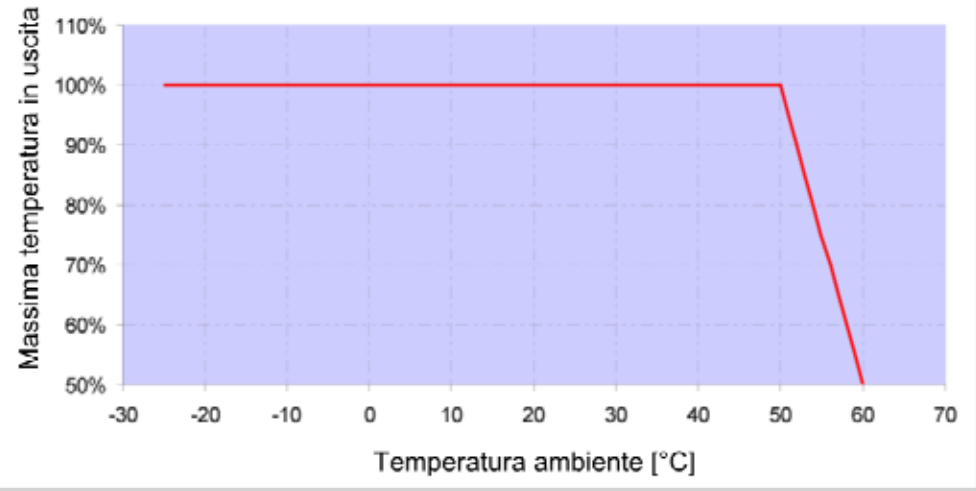

## 10.2.1 Declassamento mediante l'aumento della temperatura ambiente

Declassamento per convertitori di frequenza integrati al motore (tutte le dimensioni)

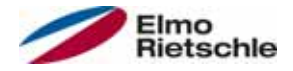

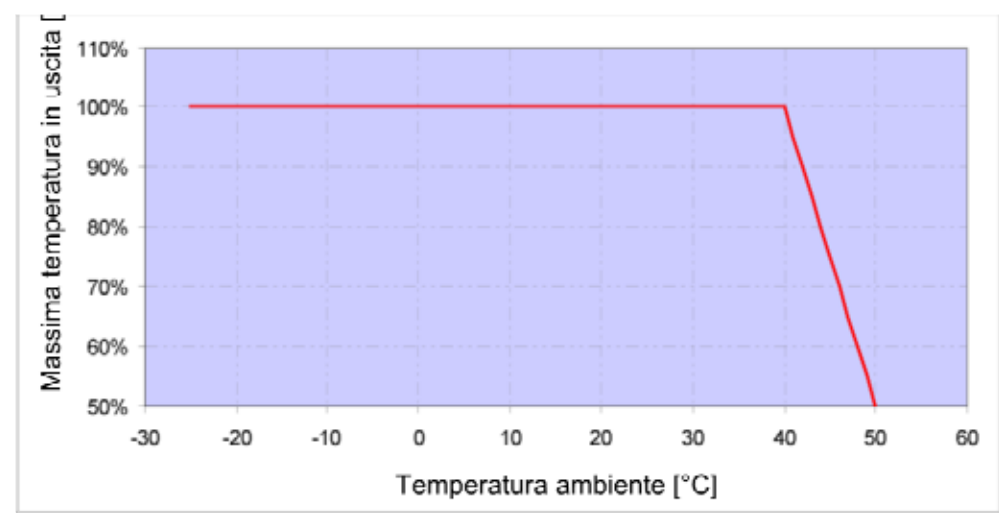

Declassamento per convertitori di frequenza montati a parete (Dimensioni A – C)

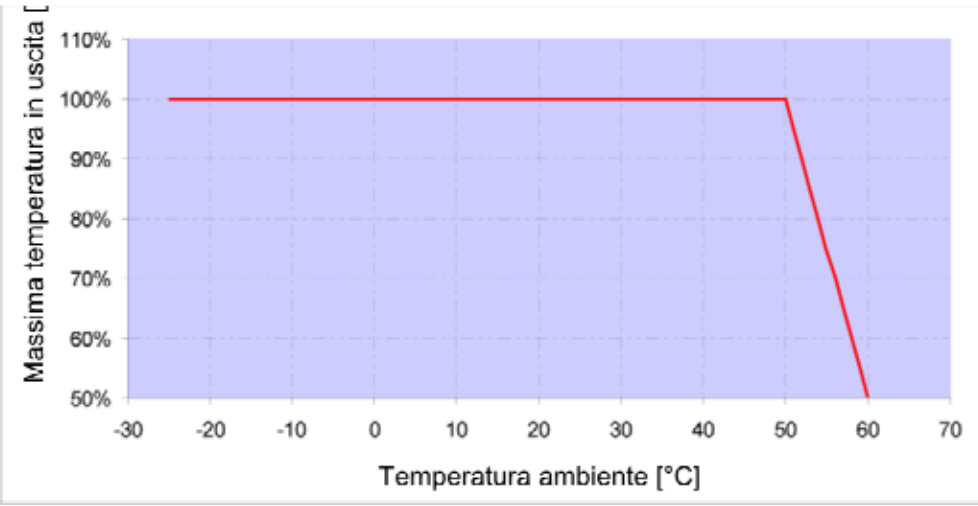

Declassamento per convertitori di frequenza integrati al motore (Dimensioni C con aeratori optional e Dimensioni D)

### 10.2.2 Declassamento dovuto all'altitudine dell'impiego

Valido per tutti i convertitori di frequenza:

- Funzionamento S1 fino a 1000 m sul livello del mare, non è necessario nessun declassamento.
- Funzionamento 1000 m ≥ 2000 m è necessario un declassamento di 1% ogni 100 m di altitudine. Viene rispettata la categoria di sovratensione 3!
- Per altezze 2000 m ≥ 4000 m a causa della ridotta pressione atmosferica è necessario osservare la categoria di sovratensione 2!

Per poter rispettare la categoria di sovratensione:

- è necessario utilizzare una protezione contro sovratensione elettrica nel circuito di alimentazione del convertitore di frequenza.
- è necessario ridurre la tensione di ingresso.

Rivolgersi al produttore.

I rispettivi valori di uscita massimi possono essere determinati dalle seguenti caratteristiche.

## Dati tecnici

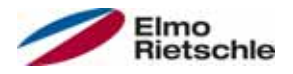

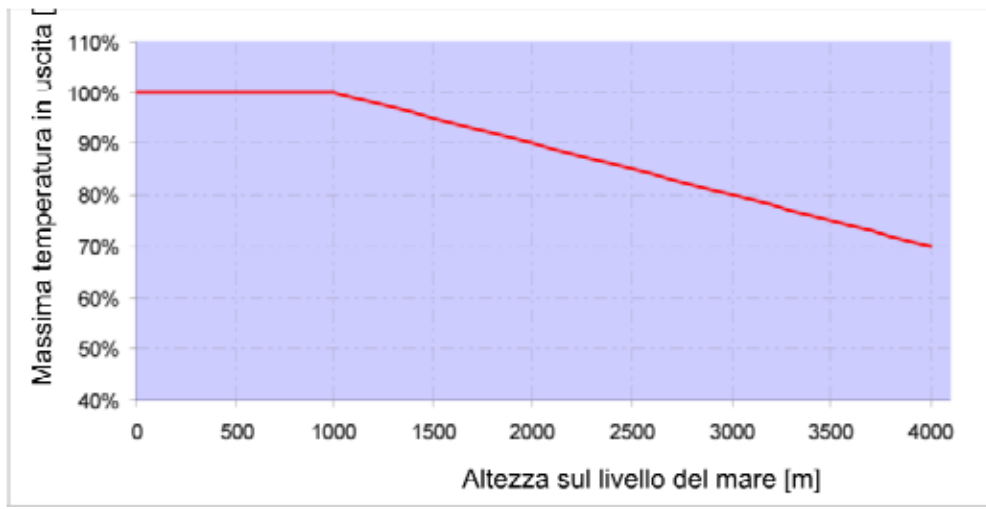

Declassamento della corrente massima in uscita dovuto all'altitudine dell'impiego

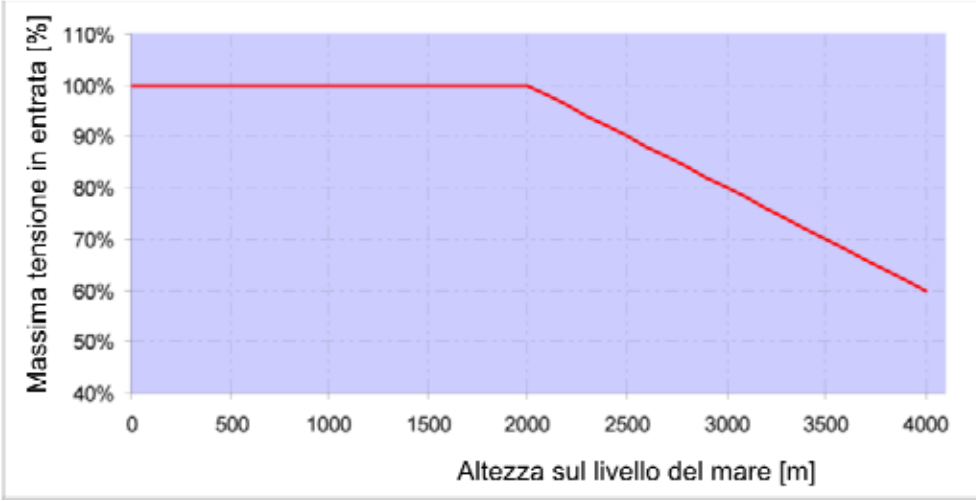

Declassamento della tensione massima in entrata dovuto all'altitudine dell'impiego

#### 10.2.3 Declassamento dovuto alla frequenza di clock

Nel seguente paragrafo viene rappresentata la corrente in uscita in funzione della frequenza di clock. Per limitare la dispersione di calore nel convertitore di frequenza è necessario ridurre la corrente in uscita.

Nota: Non avviene nessuna riduzione automatica della frequenza di clock!

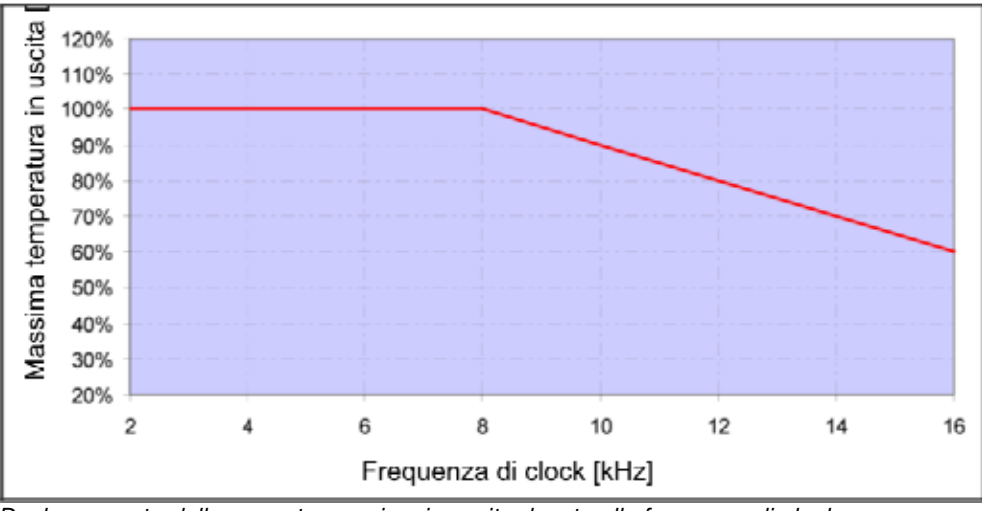

I rispettivi valori massimi di uscita possono essere determinati secondo le caratteristiche seguenti.

Declassamento della corrente massima in uscita dovuto alla frequenza di clock

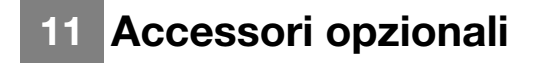

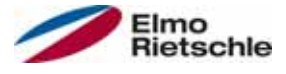

Il presente capitolo contiene una breve descrizione dei seguenti accessori opzionali

- Piastre di adattamento
- Unità di controllo manuale MMI incluso cavo di alimentazione RJ9 sul connettore M12

#### 11.1 Piastra di adattamento a parete

Per ciascuna dimensione del convertitore di frequenza vi è a disposizione una piastra di adattamento per il montaggio a parete, standard (con scheda di connessione integrata per modelli da BG A a BG C).

È possibile scaricare i file 3D per il convertitore di frequenza e le piastre di adattamento su www.gd-elmorietschle.com.

Sono già disponibili quattro fori per il fissaggio della piastra di adattamento e un collegamento a vite CEM.

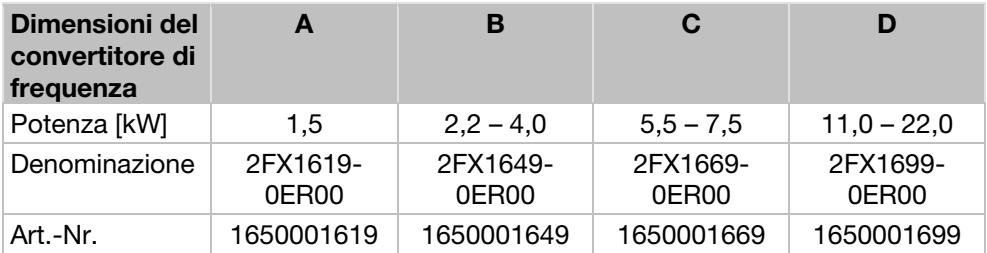

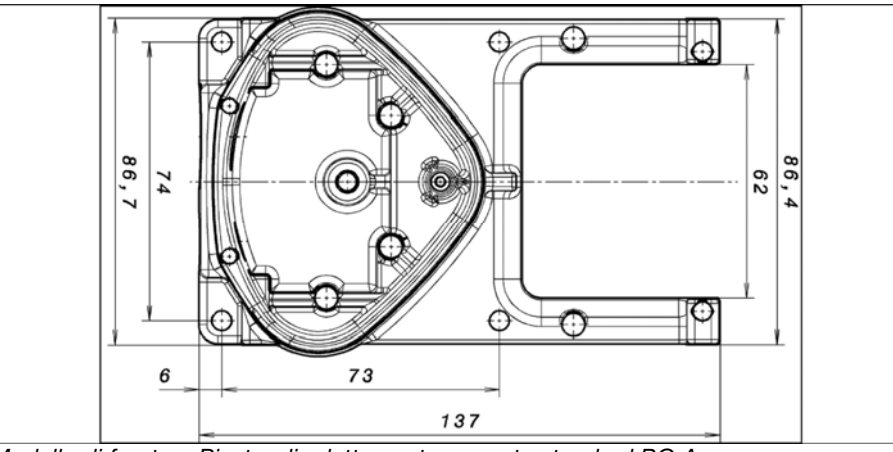

Modello di foratura Piastra di adattamento a parete standard BG A

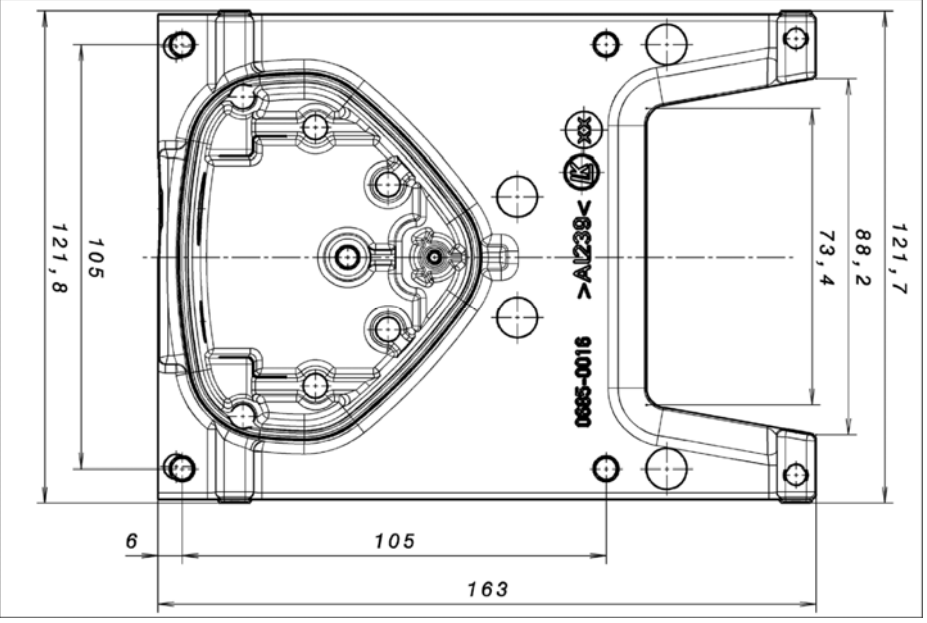

Modello di foratura Piastra di adattamento a parete standard BG B

# Accessori opzionali 11

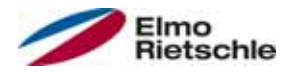

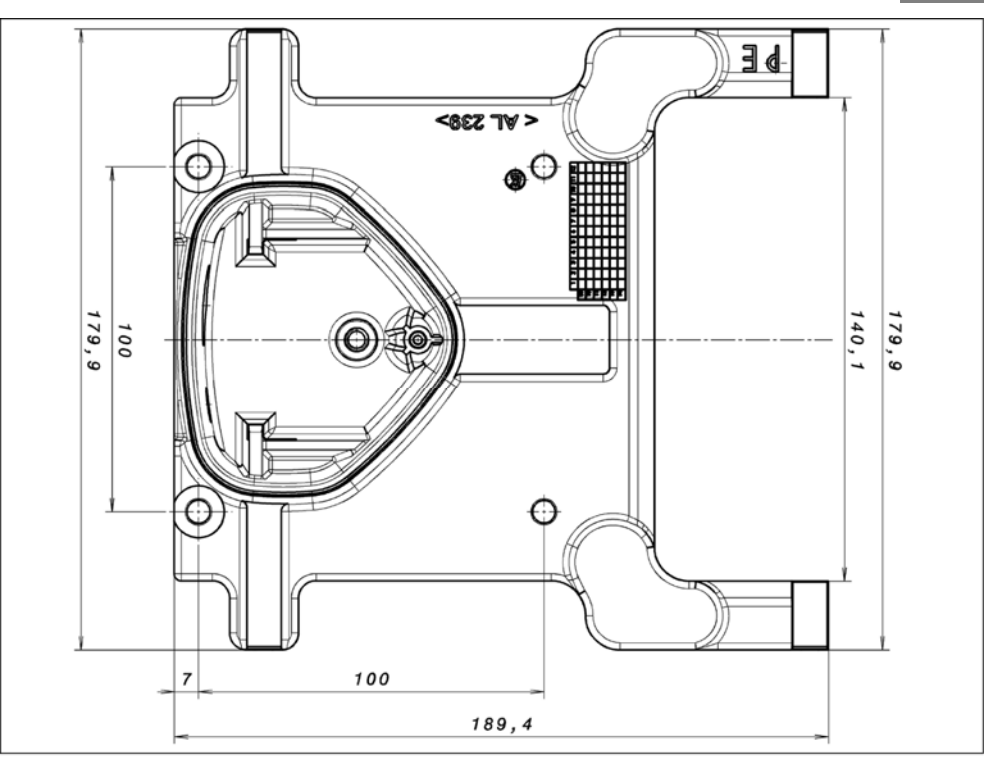

Modello di foratura Piastra di adattamento a parete standard BG C

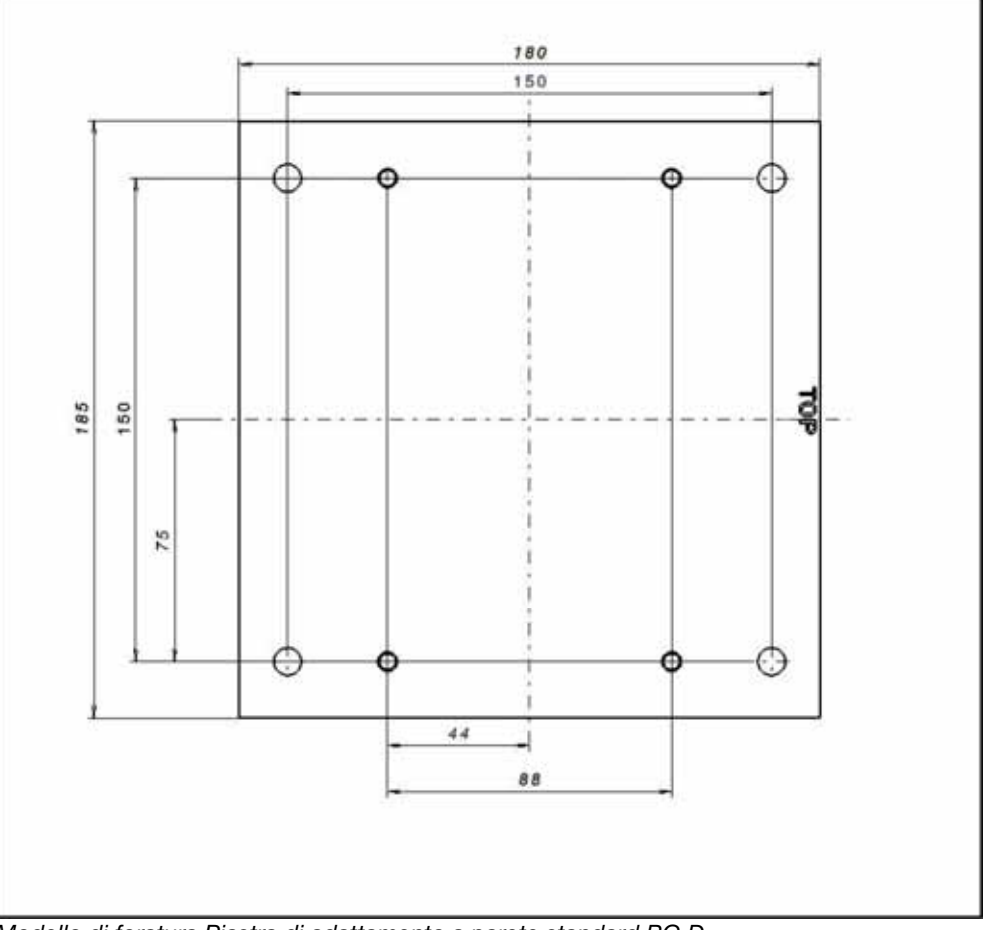

Modello di foratura Piastra di adattamento a parete standard BG D

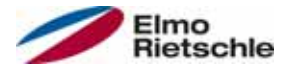

## 11.2 Unità di controllo manuale MMI incluso cavo di alimentazione RJ9 (3 m) sul connettore M12

L'Unità di controllo manuale MMI 2FX4520-0ER00 è un prodotto industriale puro (componente accessorio) che può essere utilizzato solamente insieme al convertitore di frequenza. L'unità di controllo manuale MMI è collegata all'interfaccia integrata M12 del convertitore di frequenza. Tale unità di controllo manuale permette all'utente di programmare o visualizzare tutti i parametri del convertitore di frequenza. Su un'unica unità di controllo manuale possono essere memorizzati fino a 8 set dati completi che possono essere copiati anche su altri convertitori di frequenza. In alternativa al PC software gratuito è possibile eseguire una messa in servizio completa, non sono necessari segnali esterni.

## 11.3 Cavo di comunicazione USB per PC sul connettore M12/RS485 (convertitore integrato)

In alternativa all'unità di controllo manuale MMI, il convertitore di frequenza può essere messo in funzione anche mediante un adattatore PC 2FX4521-0ER00 e il Software PC. Ê possibile scaricare e installare gratuitamente il Software dalla pagina web del produttore: www.gd-elmorietschle.com

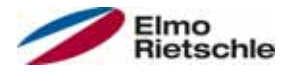

Nel presente capitolo sono disponibili le informazioni in materia di Compatibilità elettromagnetica (CEM) e sulle rispettive normative e approvazioni attualmente in vigore.

Le informazioni sulle rispettive autorizzazioni riguardanti il convertitore di frequenza sono riportate sulla targhetta dati!

### 12.1 Classi limite CEM

Si prega di osservare che le classi limite CEM sono raggiunte solo mantenendo una frequenza di accensione standard di 8kHz. In funzione del materiale di installazione utilizzato o in condizioni ambientali estreme può essere necessario l'utilizzo di filtri (anelli di ferrite). In caso di montaggio a parete, il cavo motore schermato (bilaterale, ampio) non deve superare i limiti ammessi (max. 3 m)!

Per un Cablaggio in conformità con le normative CEM è necessario utilizzare inoltre collegamenti a vite CEM su entrambe le parti (lato motore e lato convertitore di frequenza).

**AVVISO** 

In una zona residenziale questo prodotto può causare interferenze radio che potrebbero richiedere misure per la soppressione delle interferenze.

### Classificazione in conformità IEC/EN 61800-3 12.2

Per ogni ambiente, la categoria di convertitori di frequenza definisce i metodi generici standard di prova e gravità, che sono da osservare.

#### Definizione ambiente

Primo ambiente (Zona residenziale, commerciale e di affari):

Tutte le "zone" fornite mediante una connessione pubblica a bassa tensione, quali:

- Zone residenziali, ad es. case, condomini, ecc.
- Commercio al dettaglio, ad es. negozi, supermercati
- Istituzioni pubbliche, ad es. teatri, stazioni
- Zone esterne,a d es. distributori di carburante e parcheggi
- Industria leggere, ad es. officine, laboratori, piccole imprese

Secondo ambiente (Industria):

Ambiente industriale con una rete di alimentazione propria che è separata da un trasformatore dalla rete pubblica a bassa tensione.

#### 12.3 Normative e direttive

Applicate in modo specifico:

- Le direttive sulla compatibilità elettromagnetica (direttiva 2004/108/CE del Consiglio EN 61800-3:2004)
- la Direttiva sulla bassa tensione (direttiva 2006/95/CE del Consiglio EN 61800- 5-1:2003)
- Elenco normativa prodotto

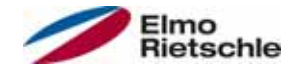

## 12.4 Autorizzazione UL

## 12.4.1 UL Specification (English version)

#### Maximum Ambient Temperature (without models Suffix S10):

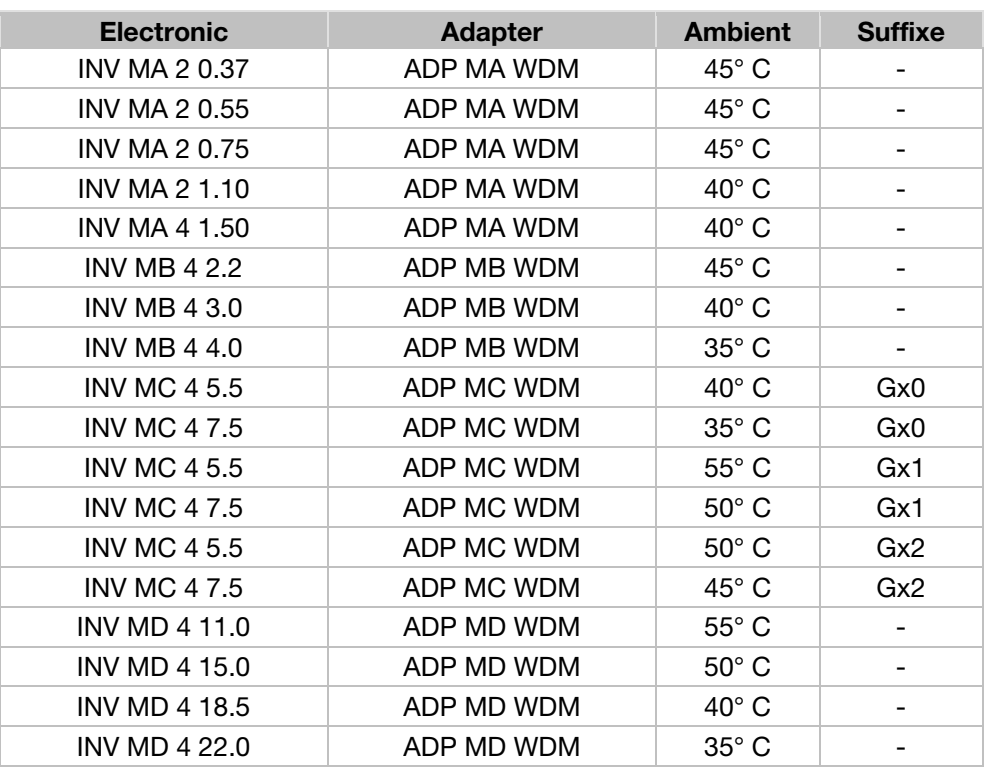

#### Maximum Surrounding Temperature:

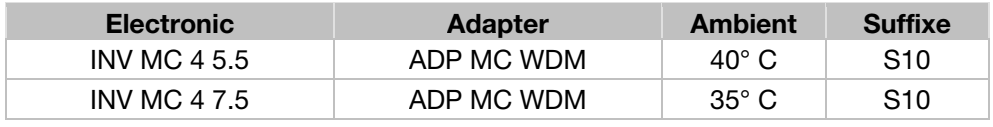

#### Required Markings

Enclosure intended for use with field-installed conduit hubs, fittings or closure plates UL approved in accordance to UL514B and CSA certified in accordance to C22.2 No. 18, environmental Type 1 or higher.

The INVEOR INV MC 4 with suffix S10 is for use in Pollution Degree 2 only.

Internal Overload Protection Operates within 60 seconds when reaching 150 % of the Motor Full Load Current

Suitable for use on a circuit capable of delivering not more than 5 kA rms symmetrical amperes, 230 Volts for INV Mx 2 or 480 Volts for INV Mx 4, maximum when protected by fuses.

"Warning" – Use fuses rated 600 V/50 A for INV MA 2 only.

"Warning" – Use fuses rated 600 V/10 A for INV MA 4 only.

"Warning" – Use fuses rated 600 V/30 A for INV MB 4 only.

"Warning" – Use fuses rated 600 V/30 A for INV MC 4 only.

"Warning" – Use fuses rated 600 V/70 A for INV MD 4 only.

Integral solid state short circuit protection does not provide branch circuit protection. Branch circuit protection must be provided in accordance with the Manufacturer Instructions, National Electrical Code and any additional local codes.

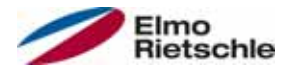

All wiring terminals marked to indicate proper connections for the power supply, load and control circuitry.

The tightening, torque to connect the motor terminals, is 26.55 lb/in (size A to C) and 5.31 lb/in to connect the PTC (in all sizes).

Instruction for operator and servicing instructions on how to mount and connect the products using the intended motor connection adapter, please see Installing the drive controller integrated in the motor  $[\rightarrow 25]$  and Adapter plates  $[\rightarrow$ 92] in the operating manual.

Use 75° C copper wires only.

Drives do not provide over temperature sensing.

For Mx 4 used in Canada: TRANSIENT SURGE SUPPRESSION SHALL BE IN-STALLED ON THE LINE SIDE OF THIS EQUIPMENT AND SHALL BE RATED 277 V (PHASE TO GROUND), 480 V (PHASE TO PHASE), SUITABLE FOR OVERVOL-TAGE CATEGORY III, AND SHALL PROVIDE PROTECTION FOR A RATED IM-PULSE WITHSTAND VOLTAGE PEAK OF 2.5 kV

#### Maximum Surrounding Temperature (sandwich version):

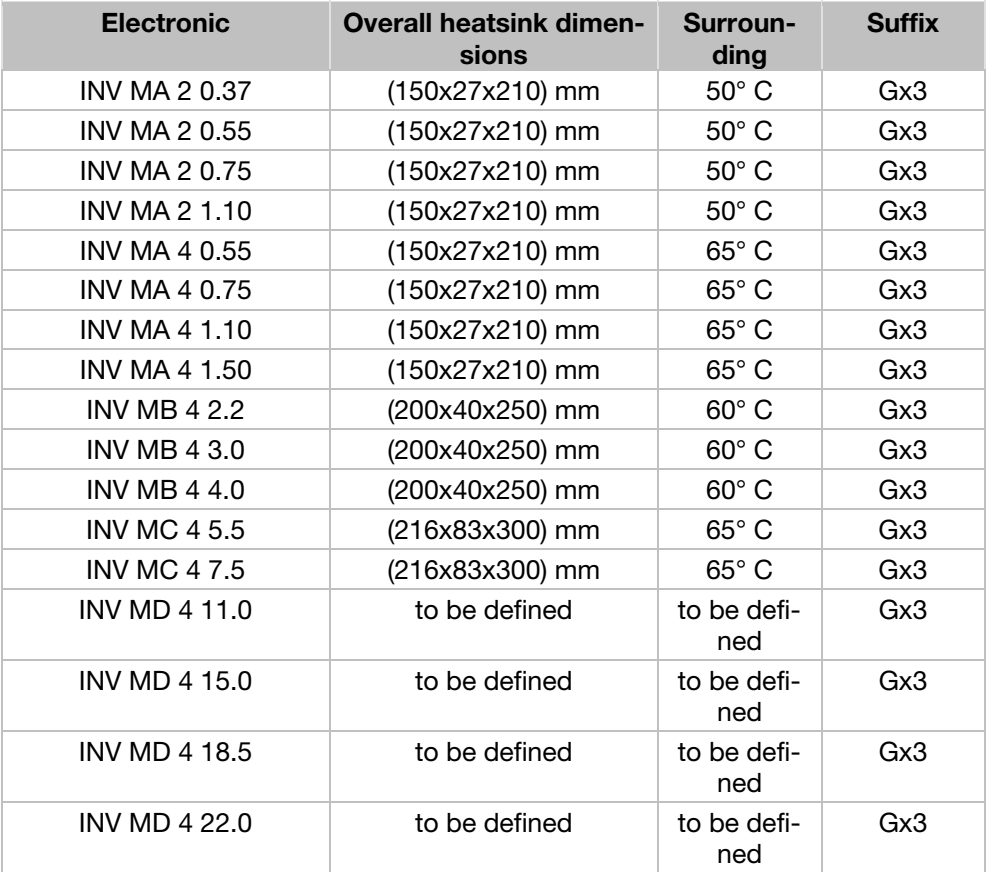

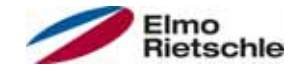

## CONDITIONS OF ACCEPTABILITY:

Use - For use only in complete equipment where the acceptability of the combination is determined by Underwriters Laboratories Inc.

- 1. These drives are incomplete in construction and have to be attached to an external heatsink in the end-use. Unless operated with the heatsink as noted in item 2 of the conditions of acceptability below, temperature test shall be conducted in the end-use.
- 2. Temperature test was conducted with drive installed on aluminum heatsink, overall dimensions and ribs shape as outlined below:
- 3. Suitability of grounding for the combination of drive and heatsink needs to be verified in accordance with the end-use standard.
- 4. Temperature test was not conducted on models INV MD 4. Suitability of drive - heatsink combination shall be determined by subjecting to temperature test in the end-use.

#### Required Markings

Internal Overload Protection Operates within 60 seconds when reaching 150 % of the Motor Full Load Current.

Suitable for use on a circuit capable of delivering not more than 5 kA rms symmetrical amperes, 230 Volts for INV Mx 2 or 480 Volts for INV Mx 4, maximum when protected by fuses.

"Warning" – Use fuses rated 600 V/50 A for INV MA 2 only.

"Warning" – Use fuses rated 600 V/10 A for INV MA 4 only.

"Warning" – Use fuses rated 600 V/30 A for INV MB 4 only.

"Warning" – Use fuses rated 600 V/30 A for INV MC 4 only.

"Warning" – Use fuses rated 600 V/70 A for INV MD 4 only.

Integral solid state short circuit protection does not provide branch circuit protection. Branch circuit protection must be provided in accordance with the Manufacturer Instructions, National Electrical Code and any additional local codes.

All wiring terminals marked to indicate proper connections for the power supply, load and control circuitry.

Instruction for operator and servicing instructions on how to mount and connect the products using the intended motor connection adapter, please see Installing the drive controller integrated in the motor  $[\rightarrow 25]$  and Adapter plates  $[\rightarrow$ 92] in the operating manual.

Use 75° C copper wires only.

Drives do not provide over temperature sensing.

For use in Pollution degree 2 only.

For Mx 4 used in Canada: TRANSIENT SURGE SUPPRESSION SHALL BE IN-STALLED ON THE LINE SIDE OF THIS EQUIPMENT AND SHALL BE RATED 277 V (PHASE TO GROUND), 480 V (PHASE TO PHASE), SUITABLE FOR OVERVOL-TAGE CATEGORY III, AND SHALL PROVIDE PROTECTION FOR A RATED IM-PULSE WITHSTAND VOLTAGE PEAK OF 2.5 kV

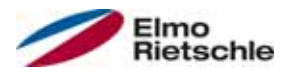

## 12.4.2 Homologation CL (Version en française)

Température ambiante maximale (sans modèles suffixe S10):

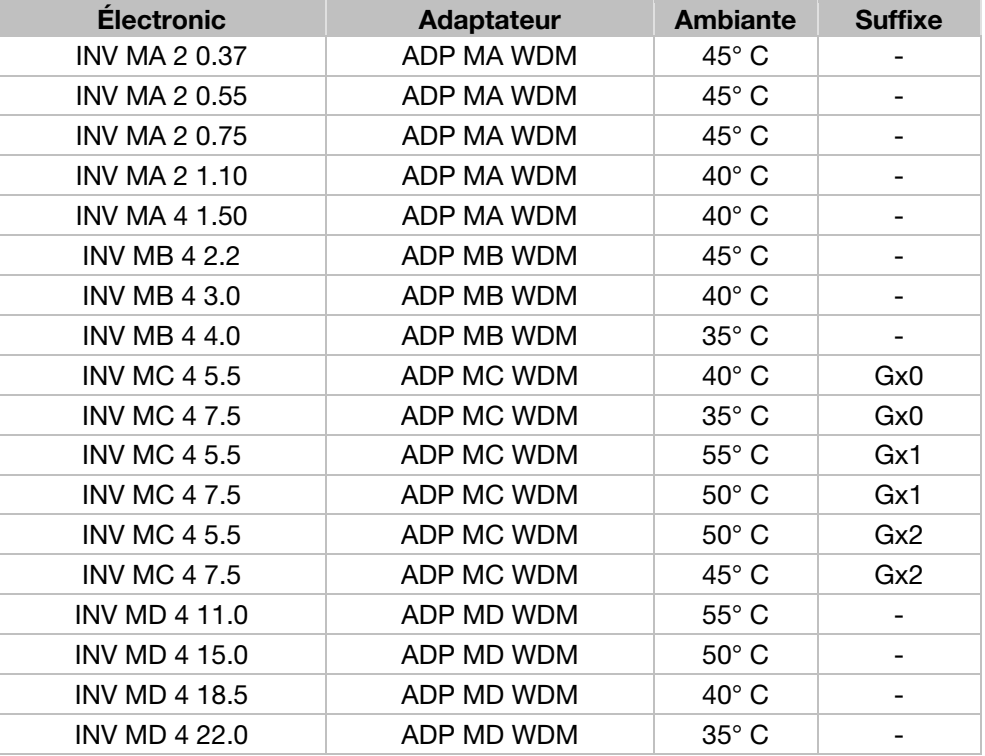

#### Température environnante maximale :

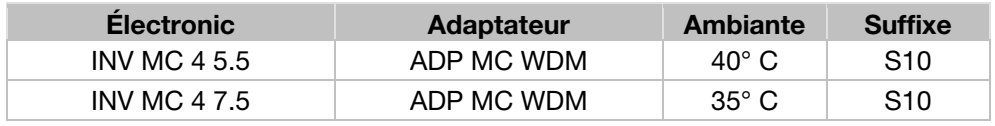

#### Mentions requises

Boîtier prévu pour une utilisation avec entrées de conduit filetées installées sur le terrain, raccords ou plaques d'obturation approuvées UL conformément à UL514B et certifiées CSA conformément à C22.2 No. 18, étiquetage environnemental de type 1 ou plus.

Le variateur INVEOR INV MC 4 avec le suffixe S10 est exclusivement conçu pour une utilisation en environnement de degré de pollution 2.

La protection interne contre les surcharges se met en marche en l'espace de 60 secondes une fois 150 % du courant nominal du moteur atteints

Convient pour une utilisation sur un circuit capable de livrer pas plus de 5 kA ampères symétriques rms, 230 volts pour INV Mx 2 ou 480 volts pour INV Mx 4 maximum en cas de protection par fusibles.

« Avertissement » – Utiliser des fusibles d'une valeur nominale de 600 V/50 A pour INV MA 2 uniquement.

« Avertissement » – Utiliser des fusibles d'une valeur nominale de 600 V/10 A pour INV MA 4 uniquement.

« Avertissement » – Utiliser des fusibles d'une valeur nominale de 600 V/30 A pour INV MB 4 uniquement.

« Avertissement » – Utiliser des fusibles d'une valeur nominale de 600 V/30 A pour INV MC 4 uniquement.

## Autorizzazioni, direttive e norme

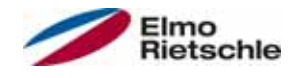

« Avertissement » – Utiliser des fusibles d'une valeur nominale de 600 V/70 A pour INV MD 4 uniquement.

La protection intégrée contre les courts-circuits à semi-conducteur n'assure pas la protection du circuit de dérivation. Le circuit de dérivation doit être protégé conformément aux instructions du fabricant, au code national d'électricité et à tout autre code local additionnel.

Toutes les bornes de câblage avec repères pour les connexions correctes pour l'alimentation électrique, la charge et les circuits de commande.

Le couple de serrage pour la connexion des bornes du moteur est de 26,55 lb/in (taille A à C) et de 5,31 lb/in pour la connexion CTP (toutes les tailles).

Pour les instructions destinées à l'opérateur et les instructions de service relatives au montage et à la connexion des produits à l'aide de l'adaptateur de connexion du moteur prévu à cet effet, voir les Installation du régulateur d'entraînement intégré au moteur [→ 25] et Plaques adaptatrices [→ 92] contenus dans le Manuel d'utilisation.

Utiliser uniquement des câbles en cuivre 75° C.

Les entraînements ne permettent pas la détection de surtempérature.

Concernant le Mx 4 utilisé au Canada : LA SUPPRESSION DE TENSION TRANSI-TOIRE DOIT ÊTRE INSTALLÉE CÔTÉ LIGNE DE CET ÉQUIPEMENT ET AVOIR UNE VALEUR NOMINALE DE 277 V (PHASE-TERRE), 480 V (PHASE-PHASE), EN COMPATIBILITÉ AVEC LA CATÉGORIE DE SURTENSION III, ET DOIT OFFRIR UNE PROTECTION CONTRE UN PIC DE TENSION ASSIGNÉE DE TENUE AUX CHOCS DE 2,5 kV

#### Température environnante maximale (version sandwich):

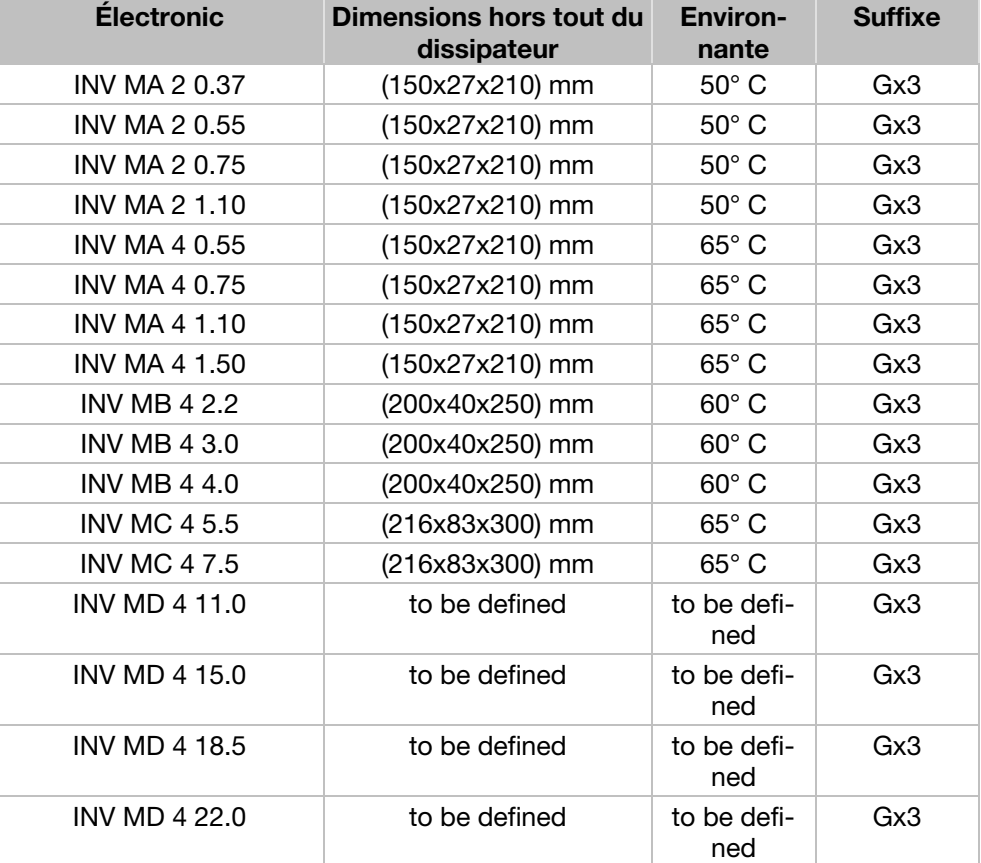

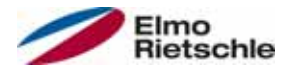

## CONDITIONS D'ACCEPTABILITÉ :

Utilisation - Réservé à une utilisation dans un équipement complet pour lequel l'acceptabilité de la combinaison est déterminée par Underwriters Laboratories Inc.

- 1. Ces entraînements sont incomplets et doivent être raccordés à un dissipateur externe en utilisation finale. Sauf en cas d'utilisation avec dissipateur comme mentionné au point 2 des conditions d'acceptabilité ci-dessous, il est conseillé d'effectuer un test de température en utilisation finale.
- 2. Le test de température a été effectué avec un entraînement installé sur un dissipateur en aluminium, dimensions hors tout et forme d'ailettes comme indiqué ci-dessous :
- 3. La possibilité de mise à la terre de la combinaison entraînement et dissipateur doit être vérifiée conformément à la norme d'utilisation finale.
- 4. Le test de température n'a pas été conduit sur les modèles INV MD 4. Déterminer si la combinaison entraînement - dissipateur est appropriée à l'aide d'un test de température en utilisation finale.

#### Mentions requises

La protection interne contre les surcharges se met en marche en l'espace de 60 secondes une fois 150 % du courant nominal du moteur atteints.

Convient pour une utilisation sur un circuit capable de livrer pas plus de 5 kA ampères symétriques rms, 230 volts pour INV Mx 2 ou 480 volts pour INV Mx 4 maximum en cas de protection par fusibles.

« Avertissement » – Utiliser des fusibles d'une valeur nominale de 600 V/50 A pour INV MA 2 uniquement.

« Avertissement » – Utiliser des fusibles d'une valeur nominale de 600 V/10 A pour INV MA 4 uniquement.

« Avertissement » – Utiliser des fusibles d'une valeur nominale de 600 V/30 A pour INV MB 4 uniquement.

« Avertissement » – Utiliser des fusibles d'une valeur nominale de 600 V/30 A pour INV MC 4 uniquement.

« Avertissement » – Utiliser des fusibles d'une valeur nominale de 600 V/70 A pour INV MD 4 uniquement.

La protection intégrée contre les courts-circuits à semi-conducteur n'assure pas la protection du circuit de dérivation. Le circuit de dérivation doit être protégé conformément aux instructions du fabricant, au code national d'électricité et à tout autre code local additionnel.

Toutes les bornes de câblage avec repères pour les connexions correctes pour l'alimentation électrique, la charge et les circuits de commande.

Pour les instructions destinées à l'opérateur et les instructions de service relatives au montage et à la connexion des produits à l'aide de l'adaptateur de connexion du moteur prévu à cet effet, voir les Installation du régulateur d'entraînement intégré au moteur  $[\rightarrow 25]$  et Plaques adaptatrices  $[\rightarrow 92]$  contenus dans le Manuel d'utilisation.

Utiliser uniquement des câbles en cuivre 75° C.

Les entraînements ne permettent pas la détection de surtempérature.

Réservé exclusivement à une utilisation en environnement de pollution de degré 2.

Concernant le Mx 4 utilisé au Canada: LA SUPPRESSION DE TENSION TRANSI-TOIRE DOIT ÊTRE INSTALLÉE CÔTÉ LIGNE DE CET ÉQUIPEMENT ET AVOIR UNE VALEUR NOMINALE DE 277 V (PHASE-TERRE), 480 V (PHASE-PHASE), EN COMPATIBILITÉ AVEC LA CATÉGORIE DE SURTENSION III, ET DOIT OFFRIR UNE PROTECTION CONTRE UN PIC DE TENSION ASSIGNÉE DE TENUE AUX CHOCS DE 2,5 kV

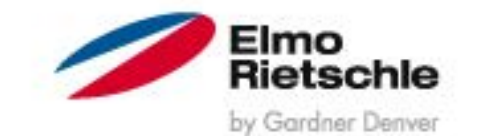

www.gd-elmorietschle.de er.de@gardnerdenver.com

**Gardner Denver Deutschland GmbH** Industriestraße 26 97616 Bad Neustadt · Deutschland Tel. +49 9771 6888-0 Fax +49 9771 6888-4000

**Gardner Denver Schopfheim GmbH** Roggenbachstraße 58 79650 Schopfheim · Deutschland Tel. +49 7622 392-0 Fax +49 7622 392-300

Elmo Rietschle is a brand of Gardner Derwer

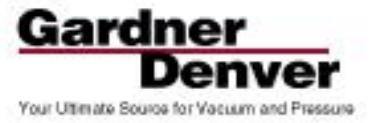